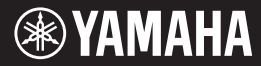

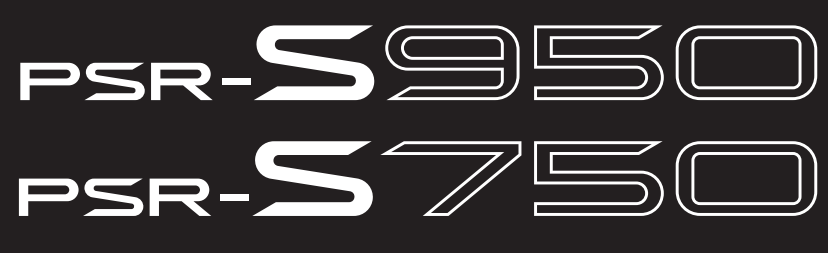

# **Digital Workstation**

# **Panduan untuk Pemilik**

Terima kasih telah membeli Workstation Digital Yamaha!

Kami merekomendasikan agar Anda membaca panduan ini dengan saksama agar Anda dapat memanfaatkan sepenuhnya berbagai fungsi modern dan praktis pada instrumen.

Kami juga merekomendasikan agar Anda menyimpan panduan ini di tempat yang aman dan mudah dijangkau untuk referensi mendatang.

Sebelum menggunakan instrumen, pastikan membaca "TINDAKAN PENCEGAHAN" pada halaman 4 – 5.

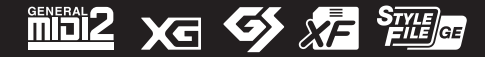

# **[Daftar Isi](#page-31-0)**

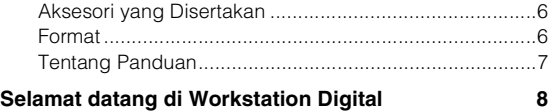

- **[Terminal dan Kontrol Panel 10](#page-9-0)**
- **[Memulai 14](#page-13-0)**

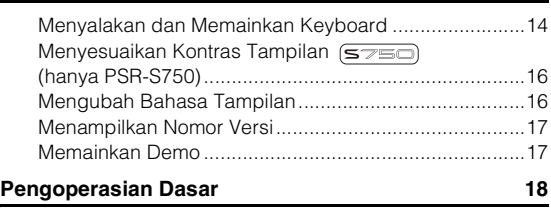

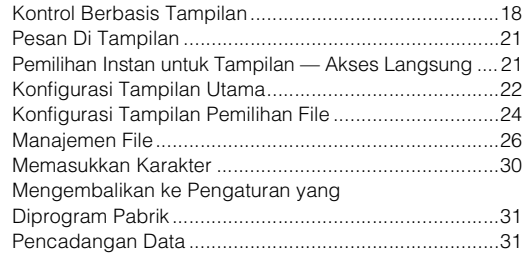

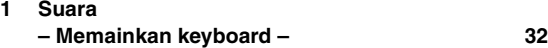

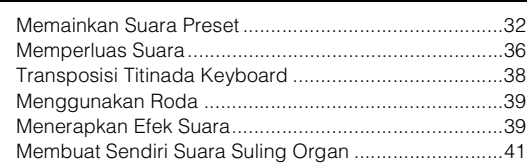

#### **2 [Gaya](#page-42-0)**

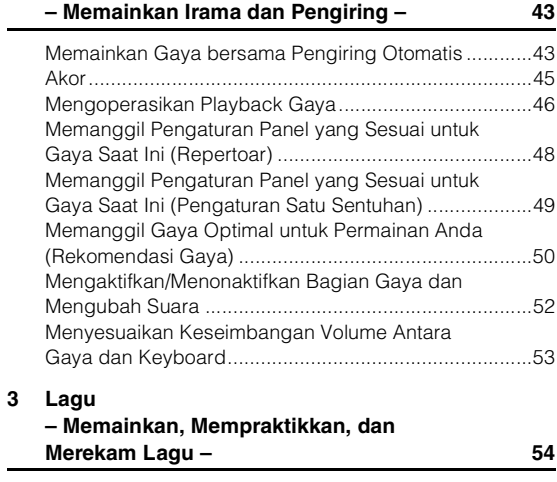

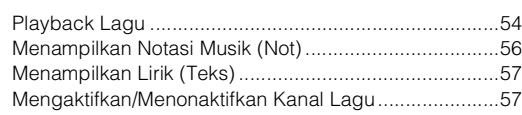

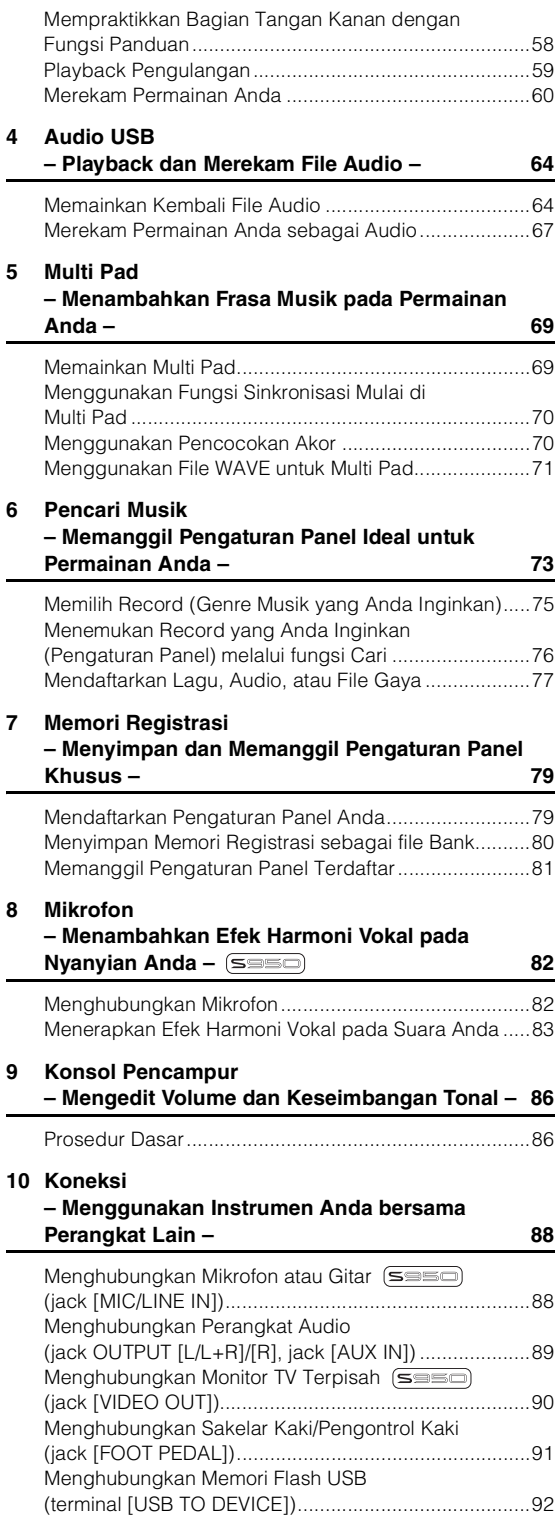

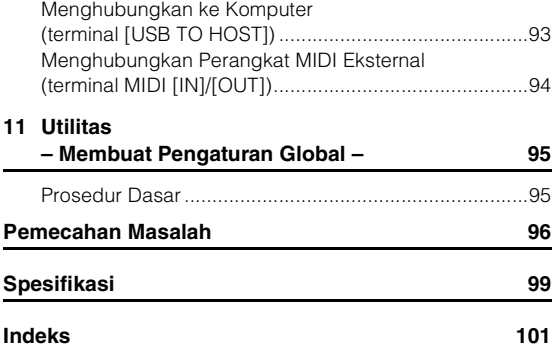

Nomor model, nomor seri, kebutuhan daya, dsb., dapat ditemukan<br>pada atau dekat pelat nama, yang berada di bagian dasar unit.<br>Anda harus mencatat nomor seri ini di tempat yang disediakan di<br>bawah dan menyimpan manual ini se

**No. Model** 

**No. Seri**

(bottom\_id\_01)

# **TINDAKAN PENCEGAHAN**

# *BACALAH DENGAN SAKSAMA SEBELUM MELANJUTKAN*

Simpanlah panduan ini di tempat yang aman dan mudah dijangkau untuk referensi mendatang.

# *PERINGATAN*

**Ikutilah selalu tindakan pencegahan dasar yang tercantum di bawah ini untuk menghindari kemungkinan cedera serius atau bahkan kematian akibat sengatan listrik, korsleting, kerusakan, kebakaran, atau bahaya lainnya. Tindakan pencegahan ini meliputi, namun tidak terbatas pada, hal-hal berikut:**

# **Catu daya/Adaptor daya AC**

- Jangan meletakkan kabel listrik dekat sumber panas, seperti alat pemanas atau radiator. Selain itu, jangan berlebihan menekuk karena dapat merusak kabelnya, atau meletakkan benda berat di atasnya.
- Hanya gunakan voltase yang tepat untuk instrumen sebagaimana ditentukan. Voltase yang diperlukan tertera pada pelat nama instrumen.
- Gunakan hanya adaptor yang ditentukan ([halaman 100\)](#page-99-0) saja. Penggunaan adaptor yang salah dapat menyebabkan kerusakan pada instrumen atau kepanasan.
- Periksa steker listrik secara berkala dan hilangkan kotor atau debu yang menumpuk di atasnya.

# **Jangan buka**

• Instrumen ini berisi bagian yang tidak dapat diservis sendiri oleh pengguna. Jangan buka instrumen atau berupaya membongkar atau memodifikasi komponen internal dengan cara apa pun. Jika ternyata tidak berfungsi, hentikan penggunaan dengan segera dan minta petugas servis yang berkompeten di Yamaha untuk memeriksanya.

### **Peringatan air**

- Jangan sampai instrumen terkena hujan, jangan gunakan dekat air atau dalam kondisi lembap atau basah, jangan letakkan kontainer di atasnya (seperti vas bunga, botol, atau gelas) berisi cairan yang mungkin menimbulkan cipratan dan masuk ke celah yang ada. Jika ada cairan seperti air yang merembes ke dalam instrumen, segera matikan dan cabut stekernya dari stopkontak AC. Kemudian minta petugas servis yang berkompeten di Yamaha untuk memeriksanya.
- Jangan sekali-kali memasukkan atau melepaskan steker listrik dengan tangan basah.

### **Peringatan kebakaran**

• Jangan meletakkan barang menyala, seperti lilin, di atas unit. Barang menyala mungkin jatuh dan menyebabkan kebakaran.

### **Jika Anda melihat adanya kelainan**

- Bila terjadi salah satu masalah berikut, segera matikan instrumen dan cabut steker listriknya dari stopkontak. Kemudian minta petugas servis yang berkompeten di Yamaha untuk memeriksa perangkat.
- Kabel listrik atau steker aus atau rusak.
- Instrumen mengeluarkan bau atau asap.
- Ada benda yang jatuh menimpa instrumen.
- Suara mendadak hilang selama menggunakan instrumen.

# *PERHATIAN*

**Ikutilah selalu tindakan pencegahan dasar yang tercantum di bawah ini untuk menghindari kemungkinan cedera pada tubuh Anda atau orang lain, atau kerusakan pada instrumen atau barang lainnya. Tindakan pencegahan ini meliputi, namun tidak terbatas pada, hal-hal berikut:**

# **Catu daya/Adaptor daya AC Lokasi**

- Jangan menghubungkan instrumen ke stopkontak listrik dengan menggunakan multi-konektor. Hal tersebut dapat menyebabkan kualitas suara menurun, atau mungkin menyebabkan kepanasan di stopkontak.
- Saat melepaskan steker listrik dari instrumen atau stopkontak, selalu pegang stekernya, bukan kabelnya. Menarik kabelnya dapat membuatnya rusak.
- Lepaskan steker listrik dari stopkontak bila instrumen tidak akan digunakan dalam waktu lama, atau selama terjadi badai petir.

- Jangan meletakkan instrumen dalam posisi labil karena bisa terjatuh tanpa sengaja.
- Jangan meletakkan benda di depan ventilasi udara di instrumen, hal ini dapat menghalangi ventilasi yang memadai pada komponen internal, dan mungkin menyebabkan instrumen kepanasan.
- Sebelum memindah instrumen, lepaskan semua kabel yang terhubung, untuk mencegah kerusakan pada kabel atau membuat orang tersandung.
- Saat mempersiapkan produk, pastikan bahwa stopkontak AC yang Anda gunakan mudah diakses. Jika terjadi masalah atau kegagalan fungsi, segera matikan listriknya dan cabut stekernya dari stopkontak. Sekalipun sakelar listriknya telah dimatikan, listrik masih mengalir ke produk walaupun kecil. Bila Anda tidak, menggunakan produk dalam waktu lama, pastikan mencabut steker kabel listrik dari stopkontak AC di dinding.
- Gunakan hanya penyangga yang telah ditentukan untuk instrumen. Saat memasang penyangga atau rak, hanya gunakan sekrup yang disediakan. Bila tidak dilakukan dapat menyebabkan kerusakan pada komponen internal atau menyebabkan instrumen jatuh.

- Sebelum menghubungkan instrumen ke komponen elektronik lainnya, matikan listrik untuk semua komponen. Sebelum menyalakan atau mematikan semua komponen, setel semua tingkat volume ke minimal.
- Pastikan menyetel volume semua komponen pada tingkat minimal dan naikkan kontrol volume secara bertahap sambil memainkan instrumen untuk menyetel tingkat suara yang diinginkan.

## **Koneksi Tangani dengan berhati-hati**

- Jangan memasukkan jari atau tangan ke celah apa pun pada instrumen.
- Jangan sekali-kali memasukkan atau menjatuhkan kertas, logam, atau benda lainnya ke dalam celah pada panel. Ini dapat mencederai tubuh Anda atau orang lain, merusak instrumen atau barang lainnya, atau tidak dapat dioperasikan.
- Jangan menindih, atau meletakkan benda berat di atas instrumen, dan jangan menggunakan kekuatan yang berlebihan pada tombol, sakelar, atau konektornya.
- Jangan menggunakan instrumen/perangkat atau headphone dalam waktu lama dengan tingkat volume yang tinggi atau tidak nyaman, karena hal ini dapat menyebabkan kehilangan pendengaran untuk selamanya. Jika Anda mengalami kehilangan pendengaran atau telinga berdenging, berkonsultasilah dengan dokter.

Yamaha tidak bertanggung jawab terhadap kerusakan akibat penggunaan atau modifikasi yang tidak sesuai pada instrumen, atau data yang hilang atau rusak.

Selalu matikan instrumen bila tidak digunakan.

Sekalipun tombol [  $\bigcup$  ] (Standby/On) dalam status siaga (layar padam), listrik tetap mengalir ke instrumen walaupun kecil. Bila Anda tidak, menggunakan instrumen dalam waktu lama, pastikan mencabut steker kabel listriknya dari stopkontak AC di dinding.

### *PEMBERITAHUAN*

Untuk menghindari kemungkinan kegagalan fungsi/kerusakan pada produk, kerusakan data, atau kerusakan barang lainnya, ikutilah pemberitahuan di bawah ini.

#### **Penanganan dan Pemeliharaan**

- Jangan menggunakan instrumen dekat TV, radio, perlengkapan stereo, telepon seluler, atau perangkat listrik lainnya. Jika tidak, instrumen, TV, atau radio tersebut dapat menimbulkan bunyi berisik.
- Jangan biarkan instrumen terkena debu atau getaran yang berlebihan, atau suhu yang terlalu panas atau dingin (seperti sinar matahari langsung, dekat alat pemanas, atau dalam mobil saat tengah hari) agar panel tidak luntur, kerusakan pada komponen internal atau pengoperasian yang tidak stabil. (Kisaran suhu pengoperasian yang aman: 5° – 40°C, atau 41° – 104°F.)
- Jangan meletakkan benda-benda dari vinyl, plastik, atau karet di atas instrumen, karena hal ini dapat mengubah warna panel atau keyboard.
- Saat membersihkan instrumen, gunakan kain yang halus. Jangan gunakan minyak cat, bahan pelarut, cairan pembersih, atau kain lap yang mengandung bahan kimia.

#### **Menyimpan data**

- Pengaturan Lagu/Gaya/Suara/Multi Pad, dan MIDI akan hilang bila Anda mematikan instrumen tanpa menyimpan. Simpan data yang telah diedit ke instrumen (tampilan tab USER) atau memori flash USB (tampilan tab USB); lihat [halaman 24.](#page-23-1) Selain itu, lebih aman menyimpan data ke memori flash USB, karena data dalam tampilan tab USER mungkin akan hilang akibat kegagalan fungsi atau pengoperasian yang tidak benar. Untuk melindungi terhadap kehilangan data akibat kerusakan memori flash USB, kami merekomendasikan agar Anda menyimpan data penting pada dua memori flash USB.
- Data selain di atas (pengaturan Lagu/Gaya/Suara/Multi Pad, dan MIDI yang telah diedit) secara otomatis disimpan, bila Anda mengubah pengaturan di halaman tampilan kemudian keluar dari halaman tersebut. Walau demikian, data akan hilang jika Anda mematikan instrumen tanpa keluar dari tampilan terkait dengan benar.

#### **Informasi**

#### ■ Tentang hak cipta

- Menyalin data musik yang tersedia secara komersial, termasuk namun tidak terbatas pada, data MIDI dan/atau data audio, dilarang keras, kecuali untuk Anda gunakan sendiri.
- Produk ini berisi dan dipaketkan bersama program komputer dan konten yang hak ciptanya dimiliki oleh Yamaha atau lisensi penggunaannya dimiliki oleh Yamaha. Materi berhakcipta tersebut termasuk, tanpa batasan, semua perangkat lunak komputer, file gaya, file MIDI, data WAVE, not musik dan rekaman suara. Penggunaan tanpa izin atas program dan konten tersebut, selain untuk penggunaan sendiri, tidak diizinkan oleh undang-undang terkait. Pelanggaran hak cipta membawa konsekuensi hukum. JANGAN MEMBUAT, MENDISTRIBUSIKAN, ATAU MENGGUNAKAN SALINAN ILEGAL.

#### **Tentang fungsi/data yang disertakan bersama instrumen**

- Beberapa lagu preset telah diedit panjangnya atau aransemennya, dan mungkin tidak persis sama dengan aslinya.
- Perangkat ini dapat menggunakan beragam jenis/format data musik dengan mengoptimalkannya terlebih dahulu ke data musik dengan format yang sesuai untuk digunakan pada perangkat. Akibatnya, perangkat ini mungkin tidak memainkannya persis seperti yang diinginkan oleh produser atau pengarangnya.
- Font bitmap yang digunakan dalam instrumen ini disediakan oleh dan dimiliki oleh Ricoh Co., Ltd.
- (PSR-S950) Lisensi teknologi pengkodean audio MPEG Layer-3 diperoleh dari Fraunhofer IIS and Thomson.

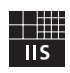

- <span id="page-5-0"></span>• Panduan untuk Pemilik
- Pendaftaran Produk Anggota Online Anda memerlukan PRODUCT ID pada lembar tersebut untuk mengisi formulir Pendaftaran Pengguna.
- Sandaran Musik
- Adaptor Daya AC
- Ini mungkin tidak disertakan, tergantung area Anda. Harap tanyakan kepada dealer Yamaha Anda.
- <span id="page-5-1"></span>• SYARAT DAN KETENTUAN GARANSI

# **Format**

Instrumen ini kompatibel dengan format berikut.

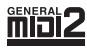

"GM (General MIDI)" adalah salah satu format alokasi Suara yang paling umum. "GM System Level 2" adalah spesifikasi standar yang menyempurnakan "GM" asli dan meningkatkan kompatibilitas data Lagu. Ini memberikan peningkatan polifoni, pemilihan Suara yang lebih banyak, parameter Suara yang bertambah, dan pemrosesan efek yang terintegrasi.

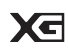

XG adalah penyempurnaan besar pada format GM System Level 1, dan dikembangkan oleh Yamaha khusus untuk memberikan Suara dan variasi yang lebih banyak, termasuk kontrol ekspresif yang lebih besar atas Suara dan efek, dan untuk memastikan kompatibilitas data di masa mendatang.

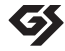

GS mulanya dikembangkan oleh Roland Corporation. Dalam cara yang sama dengan Yamaha XG, GS merupakan penyempurnaan besar untuk GM khususnya untuk memberikan Suara dan Kit drum yang lebih banyak serta variasinya, termasuk kontrol ekspresif yang lebih besar atas Suara dan efek.

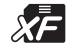

Format Yamaha XF menyempurnakan standar SMF (Standard MIDI File) dengan fungsionalitas yang lebih besar dan kemampuan untuk diperluas di masa mendatang. Intsrumen ini dapat menampilkan lirik bila memainkan file XF berisi data lirik.

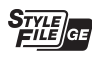

"SFF (Style File Format)" adalah format file Gaya orisinal dari Yamaha yang menggunakan sebuah sistem konversi unik untuk memberikan pengiring otomatis berkualitas tinggi berdasarkan aneka jenis akor. "SFF GE (Guitar Edition)" adalah format SFF yang disempurnakan, yang dilengkapi transposisi not yang ditingkatkan untuk trek gitar.

Berikut ini adalah pemberitahuan judul, pengakuan, dan hak cipta untuk lagu yang telah terinstal dalam instrumen ini:

### **(PSR-S950, PSR-S750)**

**Beauty And The Beast** from Walt Disney's BEAUTY AND THE BEAST Lyrics by Howard Ashman Music by Alan Menken ©1991 Walt Disney Music Company and Wonderland Music Company, Inc. All Rights Reserved Used by Permission

#### **(PSR-S950)**

Achy Breaky Heart (Don't Tell My Heart) Words and Music by Don Von Tress Copyright ©1991 UNIVERSAL - MILLHOUSE MUSIC All Rights Reserved Used by Permission

#### **(PSR-S750)**

#### **Can't Help Falling In Love**

from the Paramount Picture BLUE HAWAII Words and Music by George David Weiss, Hugo Peretti and Luigi Creatore Copyright ©1961; Renewed 1989 Gladys Music (ASCAP) Worldwide Rights for Gladys Music Administered by Cherry Lane Music Publishing Company, Inc. International Copyright Secured All Rights Reserved

<span id="page-6-0"></span>Instrumen ini berisi dokumen dan materi instruksional berikut.

#### **Dokumen yang Disertakan**

#### **Panduan untuk Pemilik (buku ini)**

Memberikan penjelasan umum atas berbagai fungsi dasar PSR-S950/S750. Lihat "Cara menggunakan Panduan untuk Pemilik" di bawah ini.

#### <span id="page-6-1"></span> **Materi Online (PDF)**

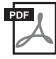

#### **Reference Manual (Panduan Referensi) (hanya dalam bahasa Inggris, Prancis, Jerman, dan Spanyol)** Menjelaskan fitur lanjutan untuk instrumen, yang tidak dijelaskan dalam Panduan untuk Pemilik. Misalnya, Anda dapat mempelajari cara membuat Gaya, Lagu, atau Multi Pad orisinal, atau menemukan penjelasan detail atas parameter tertentu.

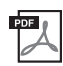

#### **Data List (Daftar Data)**

Berisi beragam daftar konten preset penting seperti Suara, Gaya, Efek, serta informasi yang menyangkut MIDI.

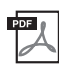

### **Computer-related Operations (Pengoperasian yang menyangkut Komputer)**

Berisi instruksi tentang menghubungkan instrumen ke komputer dan berbagai pengoperasian yang menyangkut transfer data lagu.

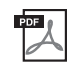

**MIDI Basics (Dasar-dasar MIDI) (hanya dalam bahasa Inggris, Prancis, Jerman, dan Spanyol)** Jika Anda ingin tahu lebih jauh tentang MIDI dan cara menggunakannya, lihat buku pengantar ini.

Untuk memperoleh materi ini, akseslah Yamaha Manual Library, masukkan "PSR-S950" atau "PSR-S750" atau "MIDI Basics" ke kotak Model Name, kemudian klik [SEARCH].

**Yamaha Manual Library** http://www.yamaha.co.jp/manual/

### **Cara menggunakan Panduan untuk Pemilik**

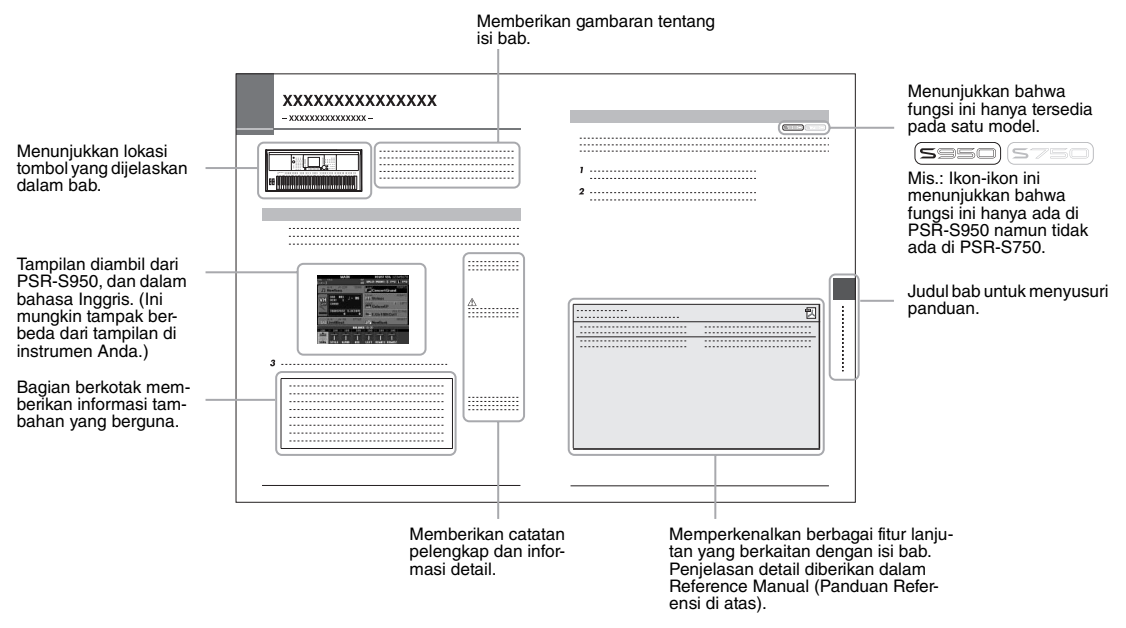

- Ilustrasi dan layar LCD yang ditampilkan dalam panduan ini hanya untuk tujuan instruksional, dan mungkin terlihat agak berbeda dari yang ada pada instrumen Anda.
- Nama perusahaan dan nama produk dalam panduan ini adalah merek dagang atau merek dagang terdaftar dari perusahaannya masing-masing.

# <span id="page-7-0"></span>**Selamat datang di Workstation Digital**

# **Menelusuri Demo** Memulai

Demo menampilkan aneka Suara dan Gaya pada instrumen, dan memberi Anda pengalaman langsung dalam menggunakannya.

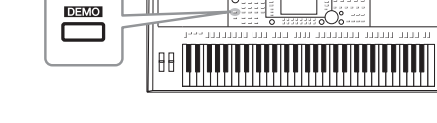

# **Memainkan Aneka Suara Instrumen** Bab 1 Suara

Instrumen tidak hanya memberi Anda beragam Suara piano yang realistis, juga menyediakan aneka instrumen autentik, baik akustik maupun elektronik.

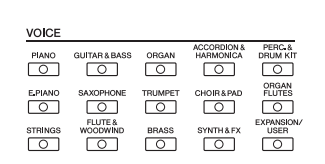

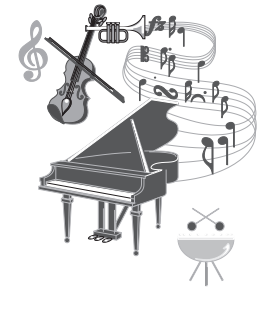

# **Bermain dengan Band Pendukung** Bab 2 Gaya

Memainkan akor dengan tangan kiri Anda secara otomatis akan memainkan pendukung pengiring (fungsi Gaya). Pilih sebuah gaya pengiring misalnya pop, jazz, Latin, dan beragam genre musik lainnya di dunia — dan biarkan instrumen menjadi band pendukung Anda!

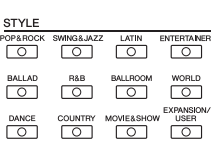

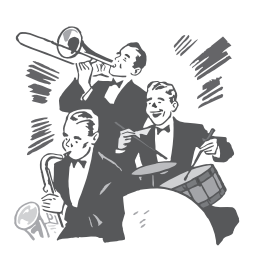

# **Bermain dengan Data Lagu** Bab 3 Lagu

### **Memainkan Lagu Latar** ................[halaman 54](#page-53-2)

Mainkan bersama data Lagu dan isi permainan solo Anda dengan aneka suara dari band atau orkestra. Nikmati aneka lagu — data musik yang tersedia secara komersial dan lagu preset.

### **Menampilkan Not Musik** ................[halaman 56](#page-55-1)

Sambil memainkan sebuah Lagu, Anda dapat menampilkan not musik (notasi) secara otomatis pada tampilan — sebuah alat bantu yang sangat praktis untuk mempelajari dan mempraktikkan karya musik.

### **Merekam Karya Anda** ...............[.halaman 60](#page-59-1)

Instrumen ini memudahkan Anda merekam permainan Anda dan menyimpannya ke memori internal atau memori flash USB. Instrumen juga memungkinkan Anda mendengarkan kembali permainan Anda, dan kemudian mengeditnya atau menggunakannya untuk produksi musik Anda.

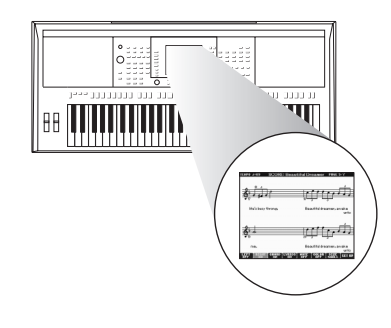

# **Memainkan dan Merekam Audio dari Memori Flash USB** Bab 4 Audio USB

File audio (WAVE atau MP3\*) yang disimpan ke memori flash USB dapat dimainkan kembali pada instrumen. Selain itu, Anda dapat merekam permainan sebagai file audio (WAVE) ke perangkat memori flash USB. Pada PSR-S950, Anda dapat menghubungkan mikrofon ke instrumen dan menikmati rekaman lagu Anda bersama permainan keyboard.

\* Format MP3 hanya didukung oleh PSR-S950.

Hanya di PSR-S950, ada juga aneka fungsi playback dan pemrosesan audio yang modern dan praktis. Fungsi-fungsi ini termasuk Mode Ulangi, untuk menentukan cara memainkan kembali file audio berulang-ulang, dan fungsi Pengulangan A-B, untuk mengulangi bagian tertentu dalam lagu audio. Fungsi Bentang Waktu memungkinkan Anda memperlambat atau mempercepat file audio tanpa mengubah titinada, sementara Pergeseran Titinada memungkinkan Anda mengubah titinada audio tanpa memengaruhi waktu. Selain itu, fungsi Penyembunyian Vokal secara efektif melemahkan vokal yang mungkin diposisikan di tengah file, sehingga Anda dapat menyanyikan lagu ala "karaoke" cukup dengan dukungan instrumen.

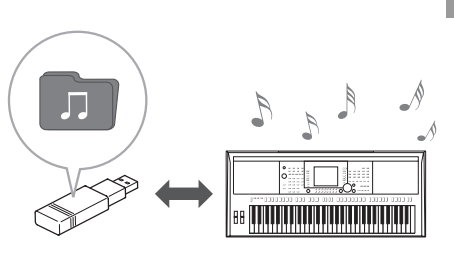

# **Menambahkan Frasa dan Irama ke Permainan Anda** Bab 5 Multi Pad

Anda dapat menambahkan "bumbu" pada permainan Anda dengan frasa singkat khusus dan irama, cukup dengan mengetuk Multi Pad. Multi Pad juga mempunyai fungsi Link Audio yang memungkinkan Anda membuat data audio sendiri (efek bunyi, frasa vokal, dan seterusnya), dan mengaktifkannya dari Pad saat Anda bermain.

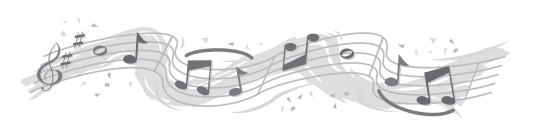

# **Memanggil Suara Ideal dan gaya untuk Setiap Lagu** Bab 6 Pencari Musik

Fungsi praktis Pencari Musik memungkinkan Anda memanggil pengaturan panel ideal yang berisi Suara, Gaya, efek, dsb. yang paling cocok untuk setiap lagu, dengan memilih "Record", genre musik, atau judul lagu. Selain itu, dengan mendaftarkan Lagu, audio, dan file Gaya yang disimpan dalam beragam tempat ke Pencari Musik, instrumen dapat memanggil Lagu, audio, dan file Gaya ini dengan mudah dari judul lagu.

# **Menambahkan Efek Harmoni Vokal ke Nyanyian Anda (PSR-S950)** Bab 8 Mikrofon

Instrumen juga memungkinkan Anda menghubungkan langsung sebuah mikrofon dan menggunakan aneka alat bantu pemrosesan canggih yang dirancang khusus untuk vokal. Ini termasuk fungsi Harmoni Vokal yang mengagumkan, yang secara otomatis menghasilkan harmoni vokal pendukung untuk vokal utama yang Anda nyanyikan ke mikrofon. Anda bahkan dapat mengubah gender suara harmoni — misalnya, Anda dapat menambahkan suara pendukung wanita ke suara pria Anda (atau sebaliknya) — atau menggunakan Pengganda Vokal untuk membuat suara tunggal Anda seolah terdengar banyak.

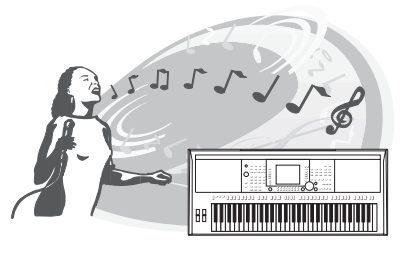

# <span id="page-9-0"></span>**Terminal dan Kontrol Panel**

# **Panel Atas**

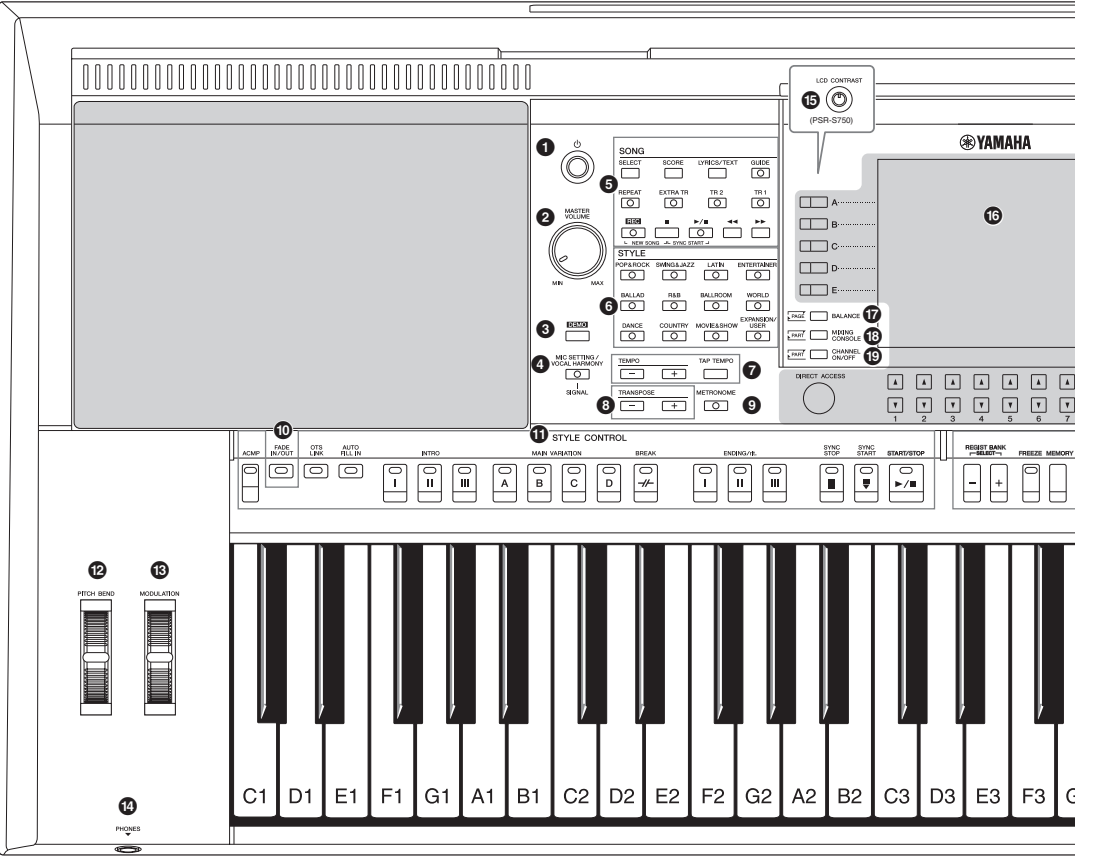

- **1** Sakelar [  $\circlearrowright$  ] (Siaga/Aktif) ..............................[halaman 14](#page-13-2) Menyalakan instrumen atau menyiagakan instrumen.
- 2 **Putaran [MASTER VOLUME] ...................[halaman 14](#page-13-3)** Menyesuaikan volume keseluruhan.
- 3 **Tombol [DEMO] ........................................[halaman 17](#page-16-2)** Memanggil tampilan untuk memilih Demo.
- 4 **Tombol [MIC SETTING/VOCAL HARMONY] (PSR-S950)............................................... [halaman 83](#page-82-1)** Memanggil tampilan untuk menambahkan beragam efek ke input Mikrofon.
- 5 **Tombol SONG.......................................... [halaman 54](#page-53-3)** Memilih Lagu dan mengontrol playback Lagu.
- 6 **Tombol pemilihan kategori STYLE ........ [halaman 43](#page-42-2)** Memilih kategori Gaya.
- 7 **Tombol [TAP TEMPO]/TEMPO................ [halaman 47](#page-46-0)** Mengontrol tempo untuk Gaya, Lagu, dan playback Metronom.
- 8 **Tombol TRANSPOSE .............................. [halaman 38](#page-37-1)** Transposisi seluruh titinada instrumen dalam interval seminada.

### 9 **Tombol [METRONOME]** Mengaktifkan atau menonaktifkan metronom. ) **Tombol [FADE IN/OUT] ............................[halaman 47](#page-46-1)** Mengontrol timbul/menghilang playback Gaya/Lagu. ! **Tombol STYLE CONTROL.......................[halaman 46](#page-45-1)** Mengontrol playback Gaya. @ **Roda [PITCH BEND].................................[halaman 39](#page-38-2)** Meliukkan titinada keyboard yang dimainkan naik atau turun. # **Roda [MODULATION]...............................[halaman 39](#page-38-3)** Menerapkan efek vibrato. \$ **Jack [PHONES] ........................................ [halaman 13](#page-12-0)** Untuk menghubungkan headphone. % **Kenob [LCD CONTRAST] (PSR-S750).... [halaman 16](#page-15-2)** Menyesuaikan kontras LCD. ^ **LCD dan kontrol terkait ........................... [halaman 18](#page-17-2)** & **Tombol [BALANCE] .................................[halaman 53](#page-52-1)** Memanggil pengaturan untuk keseimbangan volume antar bagian.

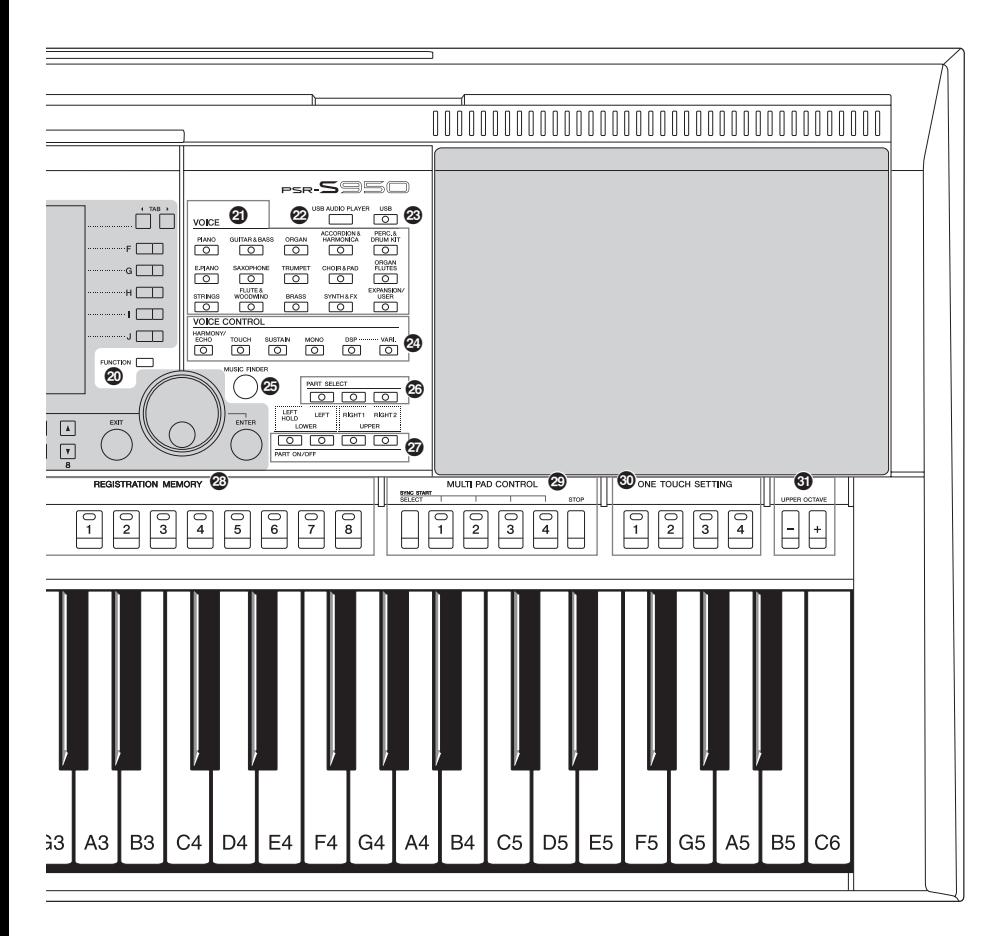

- $\bigcirc$  Tombol [MIXING CONSOLE]..................... [halaman 86](#page-85-2) Memanggil beragam pengaturan untuk keyboard, Gaya, dan bagian Lagu.
- ( **Tombol [CHANNEL ON/OFF]............ [halaman 52,](#page-51-1) [57](#page-56-2)** Memanggil pengaturan untuk mengaktifkan atau menonaktifkan kanal Gaya/Lagu.

#### $\circledR$  Tombol [FUNCTION] **(Lihat Reference Manual (Panduan Referensi) di situs web.)**

Memungkinkan Anda melakukan pengaturan lanjutan dan membuat sendiri Gaya, Lagu, dan Multi Pad orisinal.

- B **Tombol pemilihan kategori VOICE......... [halaman 32](#page-31-2)** Memilih Suara.
- C **Tombol [USB AUDIO PLAYER]............... [halaman 64](#page-63-2)** Memanggil tampilan untuk memainkan file audio dan merekam permainan Anda dalam format audio.
- D **Tombol [USB]........................................... [halaman 24](#page-23-2)** Memanggil tampilan untuk memilih file dalam memori flash USB.
- E **Tombol VOICE CONTROL .......................[halaman 39](#page-38-4)** Menerapkan beragam efek pada permainan keyboard.
- F **Tombol [MUSIC FINDER].........................[halaman 75](#page-74-1)** Memanggil pengaturan panel ideal untuk permainan Anda.
- G **Tombol PART SELECT.............................[halaman 35](#page-34-0)** Memilih bagian keyboard.
- H **Tombol PART ON/OFF .............................[halaman 35](#page-34-0)** Mengaktifkan atau menonaktifkan bagian keyboard.
- I **Tombol REGISTRATION MEMORY..........[halaman 79](#page-78-2)** Mendaftarkan dan memanggil pengaturan panel.
- J **Tombol MULTI PAD CONTROL................[halaman 69](#page-68-2)** Memilih dan memainkan frasa Multi Pad ritmis atau melodis.
- K **Tombol ONE TOUCH SETTING ...............[halaman 49](#page-48-1)** Memanggil pengaturan panel yang sesuai untuk Gaya.
- L **Tombol UPPER OCTAVE .........................[halaman 38](#page-37-2)** Menggeser titinada keyboard dalam interval oktaf.

# **Panel Belakang**

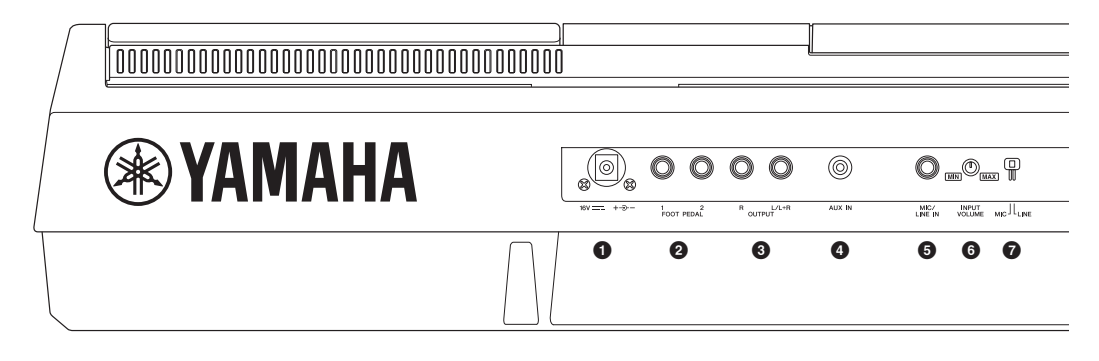

- 1 **Jack DC IN ................................................[halaman 14](#page-13-4)** Untuk menghubungkan adaptor daya.
- 2 **Jack [FOOT PEDAL] ................................ [halaman 91](#page-90-1)** Untuk menghubungkan Sakelar Kaki dan/atau pengontrol kaki.
- 3 **Jack OUTPUT [L/L+R]/[R] ....................... [halaman 89](#page-88-1)** Untuk menghubungkan perangkat audio eksternal.
- 4 **Jack [AUX IN]............................................[halaman 89](#page-88-2)** Untuk menghubungkan perangkat audio eksternal, seperti pemutar audio portabel.
- 5 **Jack [MIC/LINE IN] (PSR-S950)...............[halaman 88](#page-87-2)** Untuk menghubungkan mikrofon atau gitar.
- 6 **Kenob [INPUT VOLUME] (PSR-S950).....[halaman 83](#page-82-2)** Untuk menyesuaikan tingkat input jack [MIC/LINE IN].

#### **Ventilasi Udara**

#### *PEMBERITAHUAN*

**Instrumen ini mempunyai ventilasi udara khusus di bagian panel atas dan panel belakang. Jangan meletakkan benda karena dapat menghalangi ventilasi yang memadai pada komponen internal, dan mungkin menyebabkan instrumen kepanasan.**

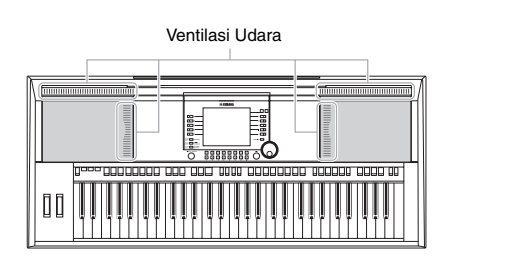

#### **Memasang Sandaran Catatan Musik**

Instrumen ini dilengkapi sandaran catatan musik yang dapat dipasang dengan memasukkannya ke slot di belakang panel atas.

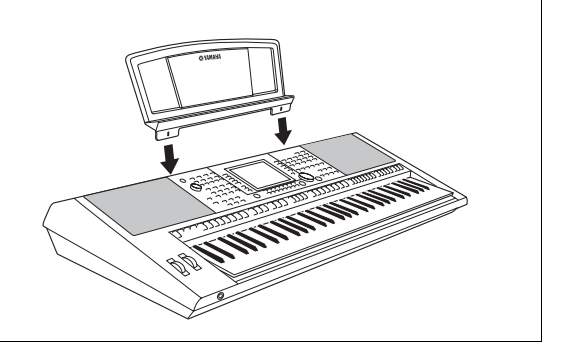

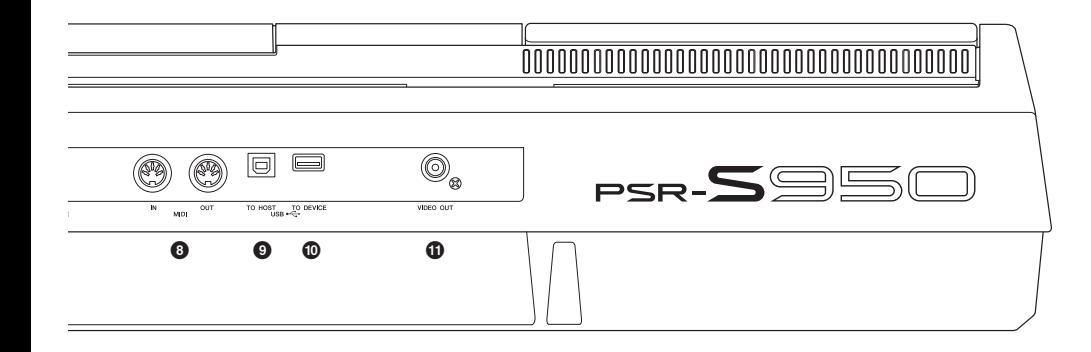

- 7 **Sakelar [MIC LINE] (PSR-S950).............. [halaman 88](#page-87-2)** Untuk berpindah antara "MIC" dan "LINE" untuk penggunaan jack [MIC/LINE IN].
- 8 **Terminal MIDI [IN]/[OUT]......................... [halaman 94](#page-93-1)** Untuk menghubungkan perangkat MIDI eksternal.
- 9 **Terminal [USB TO HOST]........................ [halaman 93](#page-92-1)** Untuk menghubungkan ke komputer.
- ) **Terminal [USB TO DEVICE].....................[halaman 92](#page-91-1)** Untuk menghubungkan memori flash USB.
- ! **Jack [VIDEO OUT] (PSR-S950) ...............[halaman 90](#page-89-1)** Untuk menghubungkan ke televisi atau monitor video.

### <span id="page-12-0"></span>**Menggunakan Headphone**

Hubungkan headphone ke jack [PHONES]. Sistem speaker stereo internal akan dimatikan secara otomatis bila headphone dipasang ke jack [PHONES].

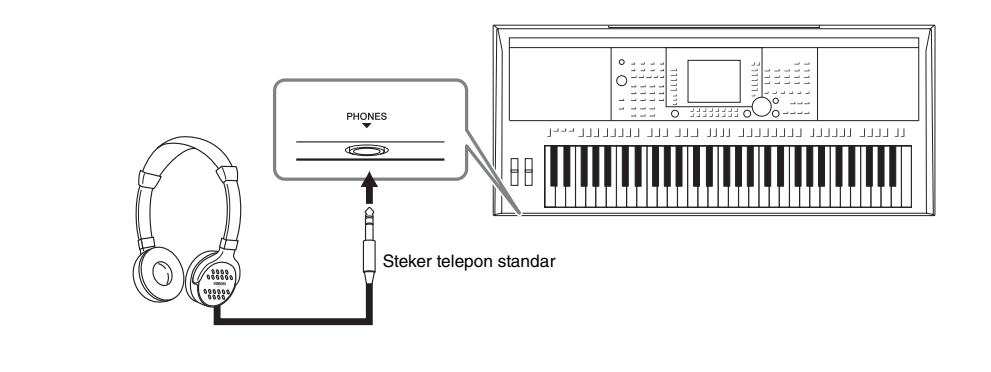

### *PERHATIAN*

**Jangan mendengarkan dengan headphone pada volume tinggi terlalu lama. Hal tersebut dapat menyebabkan kehilangan pendengaran.**

# <span id="page-13-0"></span>**Memulai**

# <span id="page-13-1"></span>*Menyalakan dan Memainkan Keyboard*

# <span id="page-13-4"></span>*1* **Hubungkan adaptor daya.**

Hubungkan dahulu salah satu ujung kabel AC ke adaptor daya, kemudian hubungkan steker DC adaptor daya ke jack DC IN di instrumen pada panel belakang Terakhir, hubungkan ujung satunya lagi (steker AC biasa) ke stopkontak listrik.

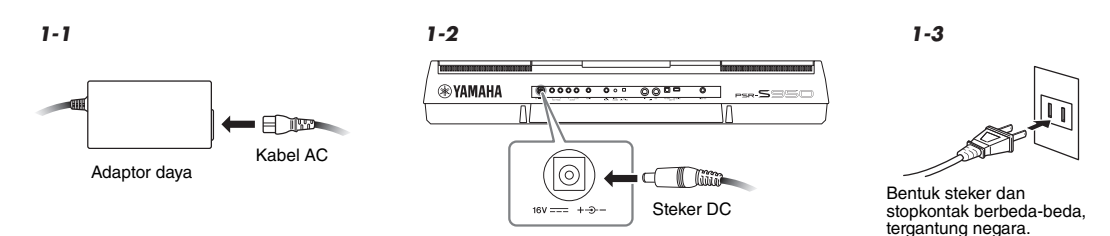

#### *PERINGATAN* ∕N

**Gunakan hanya adaptor yang ditentukan ([halaman 100\)](#page-99-0). Penggunaan adaptor yang tidak kompatibel dapat menyebabkan kerusakan yang tidak dapat diperbaiki pada PSR-S950/S750, bahkan bisa menimbulkan bahaya sengatan listrik yang serius! CABUTLAH SELALU STEKER ADAPTOR DAYA AC DARI STOPKONTAK AC BILA PSR-S950/S750 TIDAK SEDANG DIGUNAKAN.**

# <span id="page-13-2"></span>2 **Tekan sakelar [**  $\circlearrowright$  **] (Siaga/Aktif) untuk menyalakan.**

Tampilan utama akan muncul.

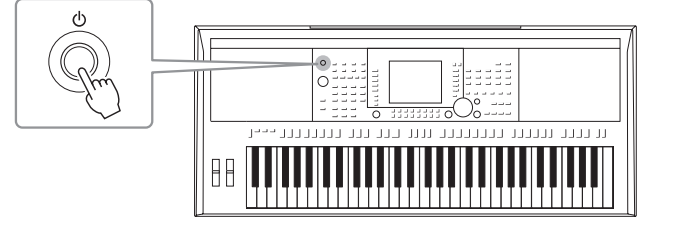

#### *CATATAN*

Sebelum tampilan utama muncul, mematikan instrumen, mengoperasikan tombol dan memainkan keyboard, tidak dapat dilakukan.

<span id="page-13-3"></span>*3* **Saat memainkan keyboard, gunakan putaran [MASTER VOLUME] untuk menyesuaikan volume ke tingkat yang sesuai.**

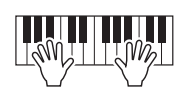

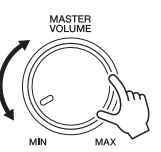

#### Halaman Berikutnya

# **4** Setelah Anda menggunakan instrumen, tekan sakelar [  $\uplus$  ] (Siaga/Aktif) untuk **mematikannya.**

### **Saat merekam atau mengedit, atau saat pesan ditampilkan:**

Instrumen tidak dapat dimatikan, sekalipun Anda menekan sakelar  $[\Diamond]$  (Siaga/Aktif). Jika Anda perlu memaksa instrumen berhenti dalam situasi tertentu, tekan dan tahan sakelar  $[\&]$ (Siaga/Aktif) selama lebih dari tiga detik.

## *PERHATIAN*

**Sekalipun instrumen telah dimatikan, listrik masih mengalir ke instrumen walaupun kecil. Bila Anda tidak menggunakan instrumen dalam waktu lama, pastikan mencabut steker adaptor daya AC dari stopkontak AC di dinding.**

### *PEMBERITAHUAN*

**Jika Anda memaksa instrumen untuk berhenti selama merekam atau mengedit, datanya bisa hilang, dan instrumen serta perangkat eksternal bisa rusak.**

# **Mengatur fungsi Mati Otomatis**

Untuk mencegah konsumsi daya yang tidak perlu, instrumen ini dilengkapi fungsi Mati Otomatis yang secara otomatis mematikan instrumen jika tidak dioperasikan sekian lama. Waktu tunggu sebelum instrumen dimatikan secara otomatis dapat diatur sebagaimana diterangkan di bawah ini (pengaturan default: 30 mnt.). Pengaturan akan tersimpan sekalipun instrumen dimatikan.

# *1* **Panggil tampilan pengoperasian.**

 $[FUNCTION] \rightarrow [II] UTLITY \rightarrow TAB$   $[\blacktriangle]$   $[OnFIG]$ 

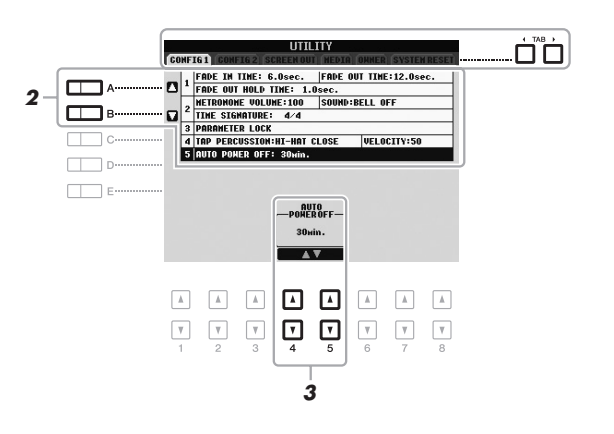

*CATATAN*

Dalam panduan ini, tanda panah digunakan dalam instruksi, yang menunjukkan secara cepat proses pemanggilan tampilan dan fungsi tertentu.

### *PEMBERITAHUAN*

- **Tergantung status instrumen, instrumen mungkin tidak dimatikan secara otomatis, sekalipun setelah melewati waktu yang ditetapkan. Selalu matikan instrumen secara manual bila tidak digunakan.**
- **Data yang tidak disimpan ke USER atau drive USB akan hilang jika instrumen dimatikan secara otomatis. Pastikan Anda menyimpan data sebelum mematikan instrumen.**

# *2* **Gunakan tombol [A]/[B] untuk memilih "5. AUTO POWER OFF."**

# **3** Tekan tombol [4 ▲▼]/[5 ▲▼] untuk mengatur nilainya.

Jika Anda tidak ingin mematikan secara otomatis (menonaktifkan Mati Otomatis), pilih OFF.

*CATATAN*

Waktu pengaturan hanya perkiraan.

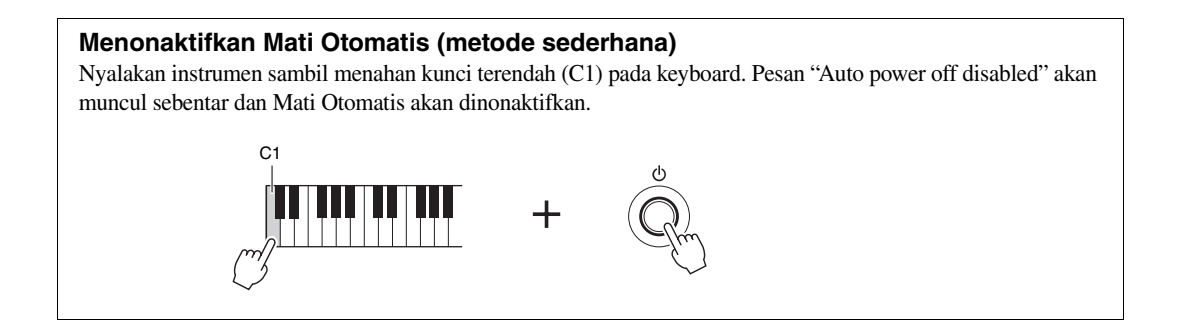

# <span id="page-15-0"></span>*Menyesuaikan Kontras Tampilan (hanya PSR-S750)*

<span id="page-15-2"></span>Anda dapat menyesuaikan kontras tampilan dengan memutar kenop [LCD CONTRAST] yang berada di sebelah kiri tampilan.

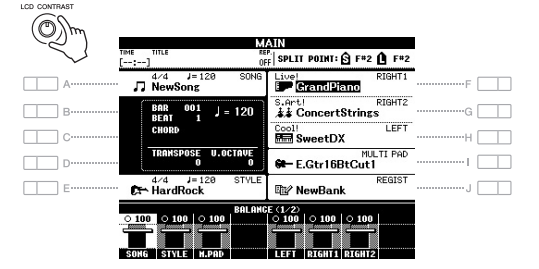

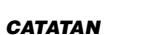

(sssc

Karena tampilan berwarna pada PSR-S950 mempunyai tingkat visibilitas yang tinggi, maka tidak diperlukan fungsi penyesuaian kontras.

 $S\mathbb{Z}^n$ 

# <span id="page-15-1"></span>*Mengubah Bahasa Tampilan*

Fungsi ini menentukan bahasa yang digunakan dalam tampilan pesan.

### *1* **Panggil tampilan pengoperasian.**

 $[FUNCTION] \rightarrow [I] UTLITY \rightarrow TAB [\blacktriangle] [D] OWNER$ 

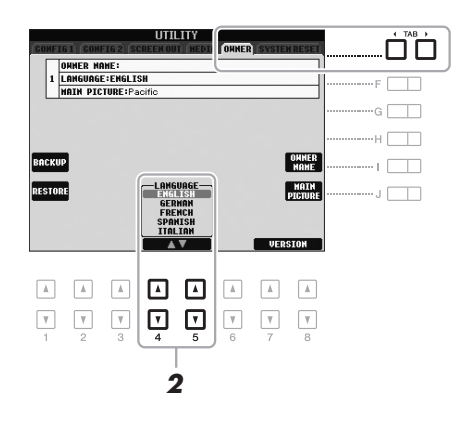

2 Tekan tombol [4 **A** ▼]/[5 **A** ▼] untuk memilih bahasa yang **diinginkan.**

# <span id="page-16-0"></span>*Menampilkan Nomor Versi*

Anda dapat memeriksa nomor versi instrumen ini.

- *1* **Panggil tampilan pengoperasian.**  $[FUNCTION] \rightarrow [I] UTLITY \rightarrow TAB [\blacktriangle] [D]$  OWNER
- 2 Gunakan tombol [7 **A** ▼]/[8 **A** ▼] (VERSION) untuk **menampilkan nomor versi.**
- **3** Tekan tombol [8 ▲▼] (EXIT) (atau tombol panel [EXIT]) untuk **kembali ke tampilan orisinal.**

# <span id="page-16-1"></span>*Memainkan Demo*

Demo memberikan pengantar berguna yang mudah dipahami untuk berbagai fitur dan fungsi serta demonstrasi suara.

# <span id="page-16-2"></span>*1* **Tekan tombol [DEMO] untuk memanggil tampilan Demo.**

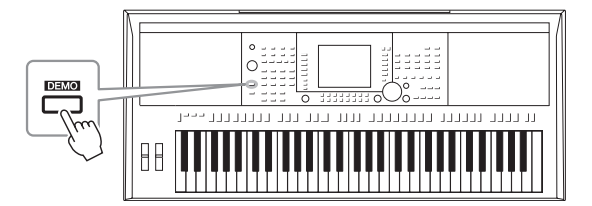

## *2* **Tekan salah satu tombol [A] – [E] dan [J] untuk menampilkan Demo tertentu.**

Menekan salah satu tombol [F] – [I] akan memainkan Demo gambaran umum terus-menerus, dengan memanggil beragam tampilan secara berurutan.

Submenu ditampilkan di bagian bawah tampilan. Tekan salah satu tombol [A] – [J] sesuai dengan submenu.

### *3* **Tekan tombol [EXIT] beberapa kali untuk keluar dari tampilan Demo.**

#### *CATATAN*

Untuk kembali ke tingkat menu yang lebih tinggi, tekan tombol [EXIT].

# <span id="page-17-0"></span>**Pengoperasian Dasar**

# <span id="page-17-2"></span><span id="page-17-1"></span>*Kontrol Berbasis Tampilan*

LCD memberikan informasi sekilas yang komprehensif atas semua pengaturan saat ini. Menu yang ditampilkan dapat dipilih atau diubah melalui kontrol di sekeliling LCD.

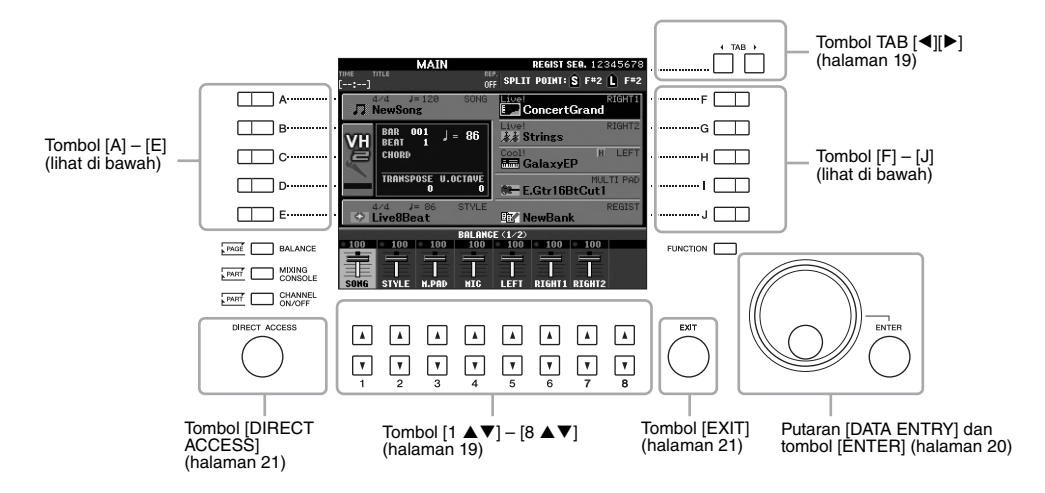

# **Tombol [A] – [J]**

Tombol [A] – [J] digunakan untuk memilih menu yang bersangkutan.

### **• Contoh 1**

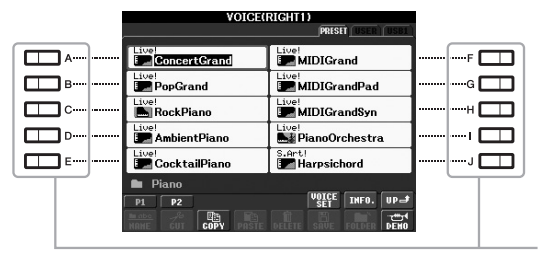

Dalam tampilan Pemilihan File [\(halaman 24](#page-23-0)), tombol [A] – [J] dapat digunakan untuk memilih file yang bersangkutan (Suara).

### **• Contoh 2**

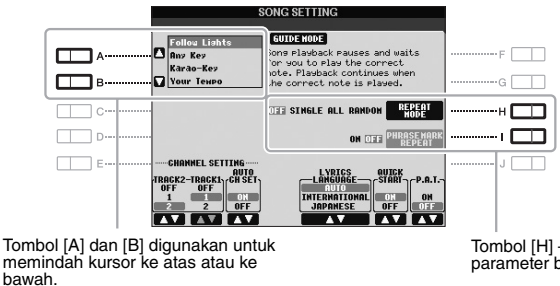

Tombol [H] – [I] digunakan untuk memilih parameter bersangkutan.

<span id="page-18-0"></span>Tombol-tombol ini terutama digunakan untuk mengubah halaman tampilan yang mempunyai "tab" di bagian atasnya.

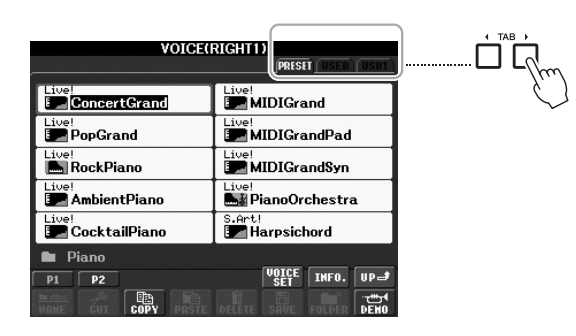

# <span id="page-18-1"></span>**Tombol**  $[1 \triangle \blacktriangledown] - [8 \triangle \blacktriangledown]$

Tombol  $[1 \blacktriangle \blacktriangledown]$  –  $[8 \blacktriangle \blacktriangledown]$  digunakan untuk memilih atau menyesuaikan pengguna (ke atas atau ke bawah) untuk fungsi-fungsi yang ditampilkan langsung di bawahnya.

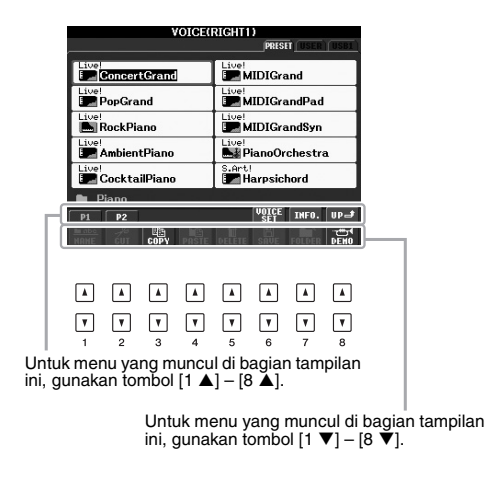

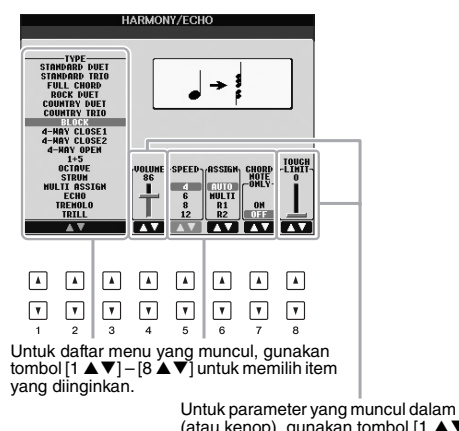

Untuk parameter yang muncul dalam bentuk slider<br>(atau kenop), gunakan tombol [1 ▲▼] – [8 ▲▼]<br>untuk menyesuaikan nilainya.

<span id="page-19-0"></span>Tergantung LCD yang dipilih, putaran [DATA ENTRY] dapat digunakan dalam dua cara berikut.

### **• Memilih file (termasuk Suara, Gaya, dan Lagu)**

Bila salah satu tampilan Pemilihan File [\(halaman 24\)](#page-23-0) ditampilkan, Anda dapat menggunakan putaran [DATA ENTRY] dan tombol [ENTER] untuk memilih sebuah file (Suara, Gaya, Lagu, dan lainnya).

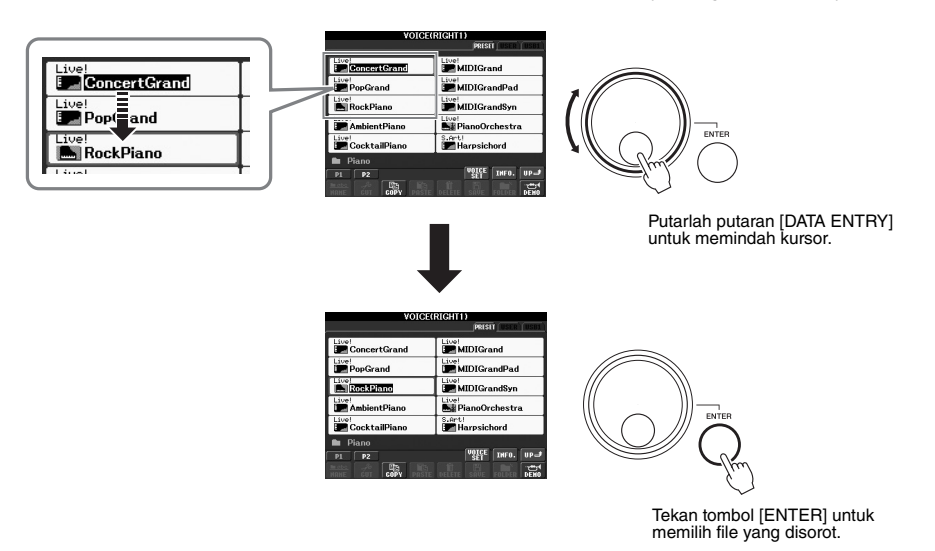

#### **• Menyesuaikan nilai parameter**

Anda dapat menggunakan putaran [DATA ENTRY] bersama tombol [1  $\blacktriangle \blacktriangledown$ ] – [8  $\blacktriangle \blacktriangledown$ ] untuk menyesuaikan parameter yang ditunjukkan dalam tampilan.

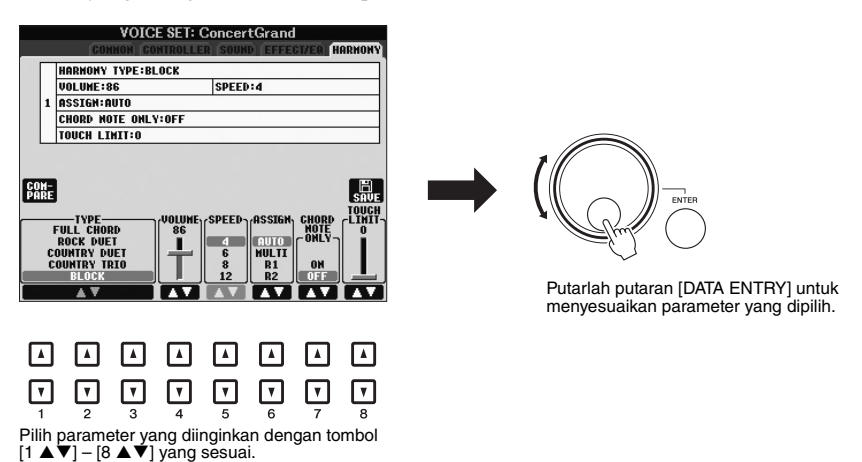

Teknik praktis ini juga cocok untuk parameter pop-up seperti Tempo dan Transpose. Tinggal tekan tombol yang bersangkutan (misalnya, TEMPO [+]), kemudian putarlah putaran [DATA ENTRY] untuk mengatur nilainya, kemudian tekan [ENTER] untuk menutup jendelanya.

<span id="page-20-3"></span>Menekan tombol [EXIT] akan mengembalikan Anda ke tampilan yang dipilih sebelumnya.

Menekan tombol [EXIT] beberapa kali akan mengembalikan Anda ke tampilan Utama default [\(halaman 22](#page-21-0)).

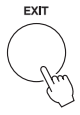

# <span id="page-20-0"></span>*Pesan Di Tampilan*

Pesan (informasi atau dialog konfirmasi) kadang-kadang muncul pada layar untuk memfasilitasi operasi. Bila pesan muncul, tinggal tekan tombol yang sesuai.

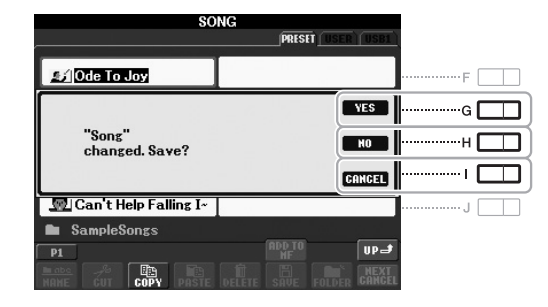

# <span id="page-20-1"></span>*Pemilihan Instan untuk Tampilan — Akses Langsung*

Dengan fungsi praktis Akses Langsung, Anda dapat memanggil langsung tampilan yang diinginkan — cukup dengan menekan satu tombol tambahan.

# <span id="page-20-2"></span>*1* **Tekan tombol [DIRECT ACCESS].**

Sebuah pesan yang muncul di tampilan meminta Anda menekan tombol yang sesuai.

### *2* **Tekan tombol (atau gerakkan roda atau pedal yang terhubung) sesuai dengan tampilan pengaturan yang diinginkan untuk memanggil tampilan itu.**

Misalnya, menekan tombol [GUIDE] akan memanggil tampilan untuk mengatur mode Panduan.

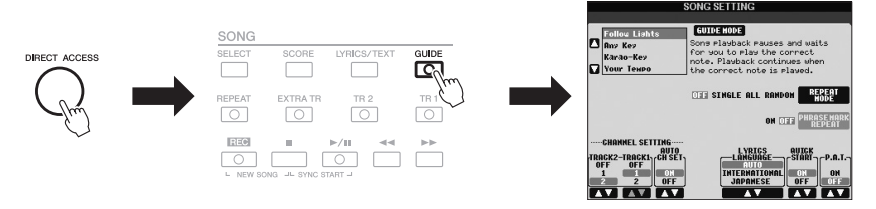

Lihat Data List (Daftar Data) untuk mengetahui daftar tampilan yang dapat dipanggil dengan fungsi Akses Langsung. Data List (Daftar Data) tersedia di situs web Yamaha. (Lihat [halaman 7.](#page-6-1))

# <span id="page-21-0"></span>*Konfigurasi Tampilan Utama*

Tampilan yang muncul saat instrumen dinyalakan adalah tampilan Utama. Tampilan Utama memperlihatkan pengaturan dasar saat ini, seperti Suara dan Gaya yang dipilih, yang memungkinkan Anda melihatnya sekilas. Tampilan Utama adalah tampilan yang biasanya Anda lihat saat memainkan keyboard.

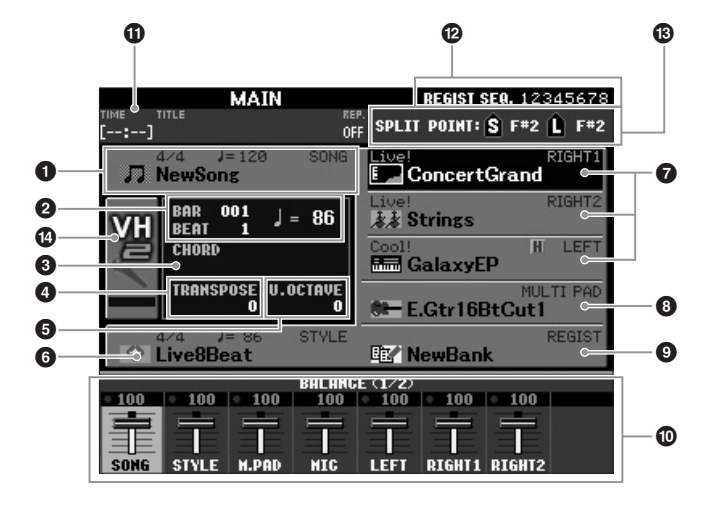

#### *CATATAN*

Inilah cara praktis untuk kembali ke tampilan Utama dari tampilan lain: Tekan saja tombol [DIRECT ACCESS], kemudian tombol [EXIT].

#### 1 **Nama lagu dan informasi terkait**

Menampilkan nama Lagu yang dipilih saat ini, tanda mula, dan tempo. Menekan tombol [A] akan memanggil tampilan Pemilihan Lagu ([halaman 54](#page-53-3)).

#### 2 **Bar/Ketukan/Tempo**

Menampilkan posisi saat ini (bar/ketukan/tempo) dalam playback Gaya atau playback Lagu.

### 3 **Nama akor saat ini**

Bila tombol [ACMP] diaktifkan, akor yang telah dipilih di bagian akor pada keyboard akan ditampilkan. Bila Lagu berisi data akor dimainkan, nama akor saat ini akan ditampilkan.

#### 4 **Transpose**

Menampilkan jumlah transposisi dalam satuan seminada [\(halaman 38\)](#page-37-1).

#### 5 **Oktaf Naik**

Menampilkan nilai pergeseran jumlah oktaf ([halaman 38\)](#page-37-2).

#### 6 **Nama gaya dan informasi terkait**

Menampilkan nama Gaya yang dipilih saat ini, tanda mula, dan tempo. Menekan tombol [E] akan memanggil tampilan Pemilihan Gaya [\(halaman 43\)](#page-42-2).

#### 7 **Nama suara**

Menampilkan nama-nama Suara yang dipilih saat ini untuk bagian-bagian RIGHT 1, RIGHT 2, dan LEFT [\(halaman 35](#page-34-0)). Menekan salah satu tombol the [F] – [H] akan memanggil tampilan Pemilihan Suara untuk setiap bagian.

#### 8 **Nama Bank Multi Pad**

Menampilkan nama Bank Multi Pad yang dipilih. Menekan tombol [I] akan memanggil tampilan Pemilihan Bank Multi Pad ([halaman 69](#page-68-2)).

#### *CATATAN*

Bila fungsi Kiri Ditahan [\(halaman 35](#page-34-1)) diaktifkan, indikator "H" akan muncul di sebelah nama bagian.

### 9 **Nama Bank Memori Registrasi**

Menampilkan nama Bank Memori Registrasi yang dipilih saat ini dan nomor Memori Registrasi. Menekan tombol [J] akan memanggil tampilan Pemilihan Bank Memori Registrasi [\(halaman 80\)](#page-79-1).

### ) **Keseimbangan Volume**

Menampilkan keseimbangan volume di antara bagian-bagian dalam dua halaman. Sesuaikan keseimbangan volume antar bagian dengan menggunakan tombol  $[1 \blacktriangle \blacktriangledown] - [8 \blacktriangle \blacktriangledown]$  [\(halaman 53\)](#page-52-1).

### $\bf{D}$  Informasi Audio USB

Menampilkan informasi untuk file audio yang dipilih (waktu playback yang telah ditempuh, nama file, dan mode perulangan). Saat merekam Audio USB dalam keadaan siaga, tanda "REC WAIT" akan muncul. Saat merekam, "REC" akan muncul.

### @ **Sekuensi Registrasi**

Menunjukkan urutan sekuensi nomor Memori Registrasi [\(halaman 79\)](#page-78-3), yang dapat dipanggil melalui tombol TAB [ $\blacktriangleleft$ ][ $\blacktriangleright$ ] atau pedal. Untuk mengetahui instruksi tentang pemrograman sekuensi, lihat Reference Manual (Panduan Referensi) pada situs web.

### $\bullet$  **Titik Pisah**

Menampilkan posisi Titik Pisah [\(halaman 35\)](#page-34-0).

### $\bullet$  Indikator tingkat Input MIC (PSR-S950)

Bila mikrofon telah dihubungkan, ini akan menunjukkan tingkat input. Sesuaikan tingkatnya dengan kenop [INPUT VOLUME] sehingga indikator menyala hijau atau kuning (namun bukan merah). Untuk mengetahui detail tentang [INPUT VOLUME], lihat halaman 83.

Menekan tombol [B]/[C]/[D] akan memanggil tampilan Pemilihan Jenis Harmoni Vokal.

#### *CATATAN*

Jika tampilan Keseimbangan Volume tidak ditampilkan, tekan tombol [BALANCE] untuk memunculkan tampilkan Keseimbangan Volume.

# <span id="page-23-0"></span>*Konfigurasi Tampilan Pemilihan File*

Tampilan Pemilihan File adalah untuk memilih Suara, Gaya, dan data lainnya. Tampilan Pemilihan File muncul bila Anda menekan salah satu tombol pemilihan kategori VOICE atau STYLE, tombol SONG [SELECT], dsb.

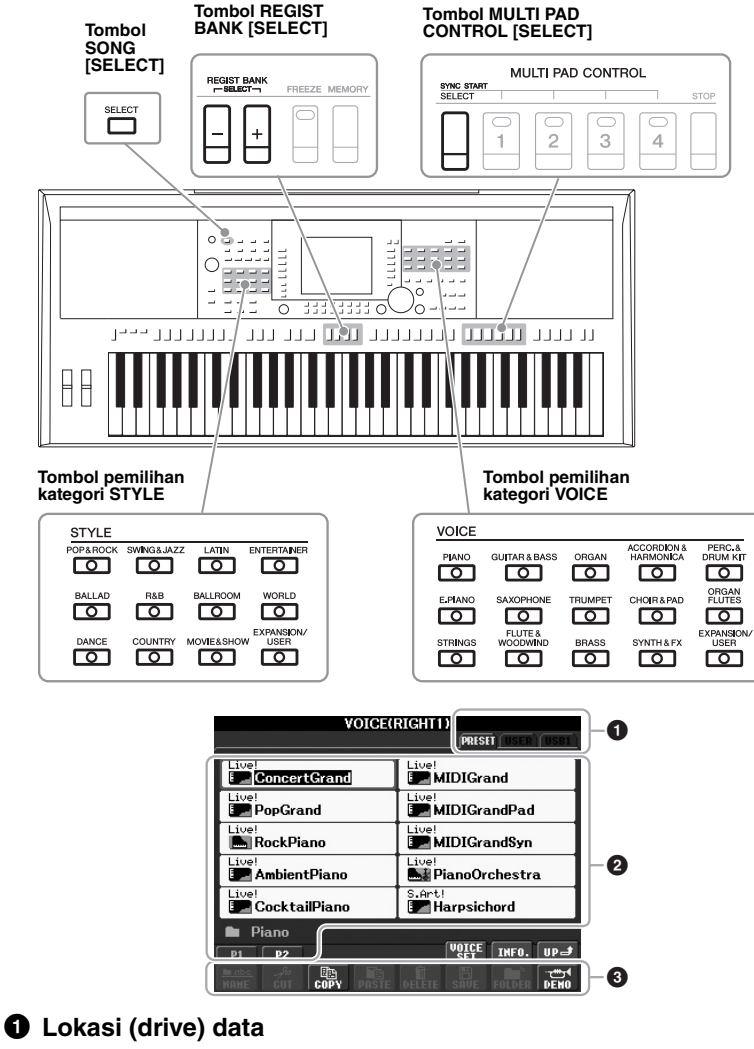

**PRESET** Lokasi penyimpanan data yang telah diprogram (preset).

**USER** Lokasi penyimpanan data yang telah direkam atau diedit. Suara Ekspansi atau Gaya yang diinstal juga disimpan di sini dalam folder Ekspansi.

<span id="page-23-1"></span>**USB** Lokasi penyimpanan data pada memori flash USB. Ini hanya muncul bila memori flash USB terhubung ke terminal [USB TO DEVICE] ([halaman 92\)](#page-91-1).

#### *CATATAN*

<span id="page-23-2"></span>Dengan menekan tombol [USB], Anda juga dapat mengakses file Suara, Gaya, dan data lainnya yang tersimpan dalam memori flash USB.  $[USB] \rightarrow [A]$  SONG/[B] AUDIO/[C] STYLE/[F] VOICE(RIGHT1)/[G] MULTI PAD/[H] REGIST.

### 2 **Data yang dapat dipilih (file)**

File yang dapat dipilih pada tampilan akan diperlihatkan. Jika ada lebih dari 10 file, nomor halaman (P1, P2 ...) akan ditampilkan di bawah file. Menekan tombol yang bersangkutan akan mengubah halaman tampilan. Bila ada halaman lain setelahnya, tombol "Berikutnya" akan muncul, dan untuk halaman sebelumnya, akan muncul tombol "Sebelumnya".

#### **<sup>6</sup>** Menu pengoperasian file/folder

Anda dapat menyimpan dan mengelola file data (menyalin, memindah, menghapus, dsb.) dari menu ini. Untuk mengetahui instruksi detail, lihat halaman [26](#page-25-0) – [29](#page-28-0).

> Tampilan ini menunjukkan file Suara dalam sebuah folder.

 $\boxed{\mathbf v}$ 

#### *CATATAN*

Data, baik yang telah diprogram maupun buatan Anda sendiri, disimpan sebagai "file".

#### *CATATAN*

Jumlah halaman yang ditampilkan berbeda-beda sesuai tampilan Pemilihan.

#### **Menutup folder saat ini dan memanggil folder berikutnya dengan tingkat lebih tinggi** Dalam tampilan PRESET, beberapa data (file) dimasukkan dalam satu folder. Anda juga dapat menata data orisinal Anda dalam tampilan USER/USB dengan membuat beberapa folder baru [\(halaman 27\)](#page-26-0). Untuk menutup folder saat ini dan memanggil folder berikutnya dengan tingkat lebih tinggi, tekan tombol  $[8 \triangle]$  (UP). **Misalnya: PRESET Tampilan Pemilihan Suara** File Suara PRESET dikategorikan dan dimasukkan dalam folder yang sesuai. **VOICE(RIGHT1) VOICE(RIGHT1)** PRESET **PRESET** Live<br>**E** ConcertGrand Live!<br>EMIDIGrand Piano Flute&Woodwind Live!<br>Em PopGrand ∟ive!<br>■ MIDIGrandPad E.Piano  $\Box$  Organ Live!<br>**Ba** RockPiano ∟ıve!<br>∐™ MIDIGrandSyn Strings  $\blacksquare$  Trumpet Live!<br>**UM** AmbientPiano <sub>∟ve!</sub><br>■ PianoOrchestra Guitar&Bass **Brass** Livel<br>**Exp** CocktailPiano s.arti<br>**La** Harpsichord Saxophone **El Accordion Piano**  $\bullet$  VOICE  $\begin{bmatrix} \texttt{U0ICE} \\ \texttt{SET} \end{bmatrix}$  Theo.  $PI$   $PI$ ∥up⊒  $PI$   $PI$  $\begin{bmatrix} 0 & 0 & 0 \\ \text{SEI} & 0 & 0 \end{bmatrix}$ œ

⊡

 $\begin{tabular}{|c|c|} \hline A \\ \hline \end{tabular}$  $\boxed{\mathbb{A}}$ 

 $\boxed{\mathcal{V}}$  $\boxed{\mathbf v}$  $\boxed{\mathbf v}$ 

Tingkat berikutnya yang lebih tinggi — dalam hal ini, folder — akan ditampilkan. Setiap folder yang ditunjukkan dalam tampilan ini berisi berbagai Suara yang telah dikategorikan masing-masing.

# <span id="page-25-0"></span>*Manajemen File*

Anda dapat menyimpan data orisinal sendiri (seperti Lagu yang telah Anda rekam dan Suara yang telah Anda edit) sebagai file ke memori internal (drive User) atau memori flash USB. Jika Anda menyimpan banyak file, mungkin akan kesulitan menemukan dengan cepat file yang diinginkan. Untuk memudahkan menemukan file yang Anda inginkan, Anda dapat menata file dalam folder, mengganti nama files, menghapus file yang tidak diperlukan, dsb. Semua operasi ini dilakukan dalam tampilan Pemilihan File.

#### *PENTING*

- **Menyimpan file atau membuat folder baru tidak dapat dilakukan dalam tab PRESET atau folder Expansion (Paket Ekspansi yang terinstal) dalam tab USER.**
- **File dalam tab PRESET dan folder Expansion dalam tab USER tidak dapat diganti namanya/dipindah/dihapus.**
- **File dalam folder Expansion dalam tab USER tidak dapat disalin.**

#### *CATATAN*

Sebelum menggunakan memori flash USB, pastikan membaca "Menghubungkan Memori Flash USB" pada [halaman 92.](#page-91-1)

# **Menyimpan File**

Operasi ini memungkinkan Anda menyimpan data buatan sendiri (seperti Lagu yang telah Anda rekam dan Suara yang telah Anda edit) sebagai sebuah file.

*1* **Dalam tampilan Pemilihan File, pilih tab yang sesuai (USER atau USB) ke mana Anda ingin menyimpan data dengan menggunakan tombol TAB [**E**][**F**].**

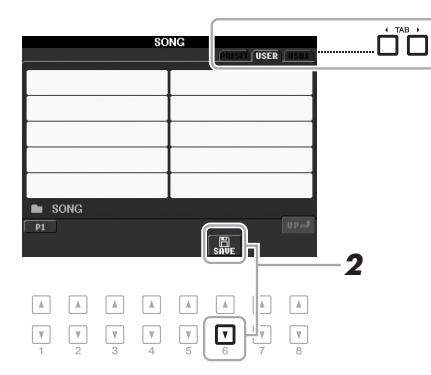

## *2* **Tekan tombol [6** T**] (SAVE).**

Tampilan penamaan akan dipanggil.

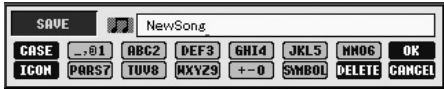

#### *CATATAN*

Jika Anda ingin membatalkan operasi Simpan, tekan tombol  $[8 \blacktriangledown]$ (CANCEL).

## *3* **Masukkan nama file ([halaman 30\)](#page-29-0).**

Sekalipun Anda melompati langkah ini, Anda dapat mengganti nama file kapan saja setelah menyimpannya [\(halaman 28](#page-27-0)).

### **4 Tekan tombol [8 ▲] (OK) untuk menyimpan file.**

File yang telah disimpan secara otomatis akan ditempatkan pada posisi yang sesuai di antara file dalam urutan abjad.

# <span id="page-26-0"></span>**Membuat Folder Baru**

Operasi ini memungkinkan Anda membuat folder baru. Folder dapat dibuat, diberi nama, dan ditata sesuai yang diinginkan, sehingga lebih mudah memilih dan menemukan data Anda sendiri.

### *1* **Dalam tampilan Pemilihan File, pilih tab yang sesuai (USER atau USB) ke mana Anda ingin membuat folder baru dengan menggunakan tombol TAB [◀][▶].**

Jika Anda ingin membuat folder baru dalam folder yang ada, pilih folder di sini terlebih dahulu.

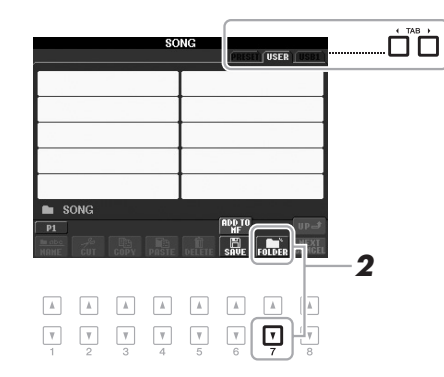

# *2* **Tekan tombol [7** T**] (FOLDER).**

Tampilan penamaan untuk folder baru akan dipanggil.

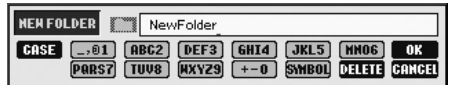

*3* **Masukkan nama folder baru (lihat [halaman 30\)](#page-29-0).**

#### *CATATAN*

Jumlah file/folder maksimal yang dapat disimpan dalam sebuah folder adalah 500.

#### *CATATAN*

Dalam tampilan tab USER, direktori folder dapat berisi hingga empat tingkat. Total jumlah maksimal untuk file/ folder yang dapat disimpan berbedabeda, tergantung ukuran file dan panjang nama file/folder.

#### *CATATAN*

Jika Anda ingin membatalkan pembuatan folder baru, tekan tombol  $[8 \blacktriangledown]$  (CANCEL).

#### *PEMBERITAHUAN*

**Namai folder ke sesuatu selain "Expansion". Jika tidak, semua data yang dimuat dalam folder "Expansion" akan hilang bila Paket Ekspansi diinstal.**

# <span id="page-27-0"></span>**Mengganti Nama File/Folder**

Operasi ini memungkinkan Anda mengganti nama file/folder.

### *1* **Dalam tampilan Pemilihan File, pilih tab yang sesuai (USER atau USB) yang berisi file/folder yang ingin Anda ganti namanya dengan menggunakan tombol TAB [4][** $\blacktriangleright$ **].**

# *2* **Tekan tombol [1** T**] (NAME).**

Jendela pop-up untuk operasi Ganti Nama akan muncul di bagian bawah tampilan.

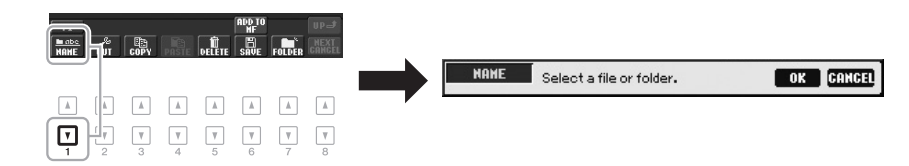

- *3* **Tekan salah satu tombol [A] [J] sesuai dengan file/folder yang diinginkan.**
- *4* **Tekan tombol [7** T**] (OK) untuk mengonfirmasi pemilihan file/ folder.**

Tampilan penamaan akan dipanggil.

*5* **Masukkan nama (karakter) file atau folder yang dipilih ([halaman 30\)](#page-29-0).**

File yang telah diganti namanya akan muncul pada posisi yang sesuai di antara file dalam urutan abjad.

#### *CATATAN*

*CATATAN*

memori flash USB.

ilegal

Untuk membatalkan operasi Ganti Nama, tekan tombol [8 ▼] (CANCEL).

#### *PEMBERITAHUAN*

**Namai folder ke sesuatu selain "Expansion". Jika tidak, semua file yang dimuat dalam folder "Expansion" akan hilang bila Paket Ekspansi diinstal.**

• Lagu Terproteksi yang disimpan ke drive User akan ditandai dengan "Prot. 1" di sisi kiri atas nama file dan tidak dapat disalin/dipindah ke

• Data lagu yang tersedia secara komersial mungkin dilindungi dari penyalinan untuk mencegah penyalinan

### <span id="page-27-2"></span><span id="page-27-1"></span>**Menyalin atau Memindah File**

Operasi ini memungkinkan Anda menyalin atau memotong file (atau beberapa file) dan menempelkannya ke lokasi (folder) lain. Anda juga dapat menyalin folder (namun bukan memindahnya) dengan menggunakan prosedur yang sama.

- *1* **Dalam tampilan Pemilihan File, pilih tab yang sesuai (USER atau USB) yang berisi file/folder yang ingin Anda salin dengan menggunakan tombol TAB [**<**I**][ $\blacktriangleright$ ].
- *2* **Tekan tombol [3** T**] (COPY) untuk menyalin atau [2** T**] (CUT) untuk memindah.**

Jendela pop-up untuk operasi Salin/Potong akan muncul di bagian bawah tampilan.

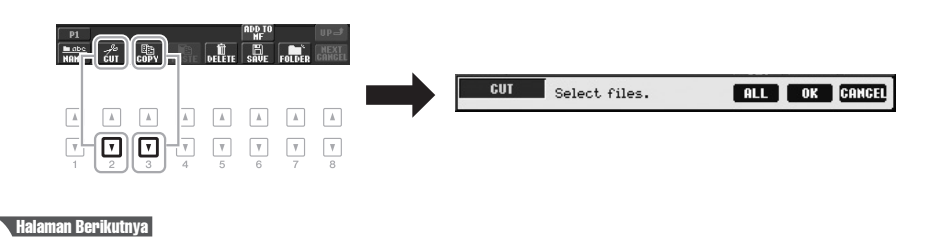

# *3* **Tekan salah satu tombol [A] – [J] sesuai dengan file/folder yang diinginkan.**

Untuk membatalkan pemilihan, tekan lagi tombol [A] – [J] yang sama. Tekan tombol  $[6 \blacktriangledown]$  (ALL) untuk memilih semua file/folder yang ditunjukkan pada tampilan, termasuk halaman lain. Untuk membatalkan pemilihan, tekan lagi tombol  $[6 \blacktriangledown]$  (ALL OFF).

- *4* **Tekan tombol [7** T**] (OK) untuk mengonfirmasi pemilihan file/ folder.**
- *5* **Pilih tab tujuan (USER atau USB) untuk menempelkan file/** folder, dengan menggunakan tombol TAB  $\left[\begin{matrix} \blacktriangle \\ \end{matrix}\right]$ [ $\blacktriangleright$ ].

Jika perlu, pilih folder tujuan dengan menggunakan tombol  $[A] - [J]$ .

*6* **Tekan tombol [4** T**] (PASTE) untuk menempelkan file/folder yang dipilih di langkah 3.**

File/folder yang telah ditempelkan akan muncul pada posisi yang sesuai di antara file dalam urutan abjad.

# <span id="page-28-0"></span>**Menghapus File/Folder**

Operasi ini memungkinkan Anda menghapus file/folder satu per satu atau sekaligus banyak.

*1* **Dalam tampilan Pemilihan File, pilih tab yang sesuai (USER atau USB) yang berisi file/folder yang ingin Anda hapus dengan menggunakan tombol TAB [**<**I**][ $\blacktriangleright$ ].

# *2* **Tekan tombol [5** T**] (DELETE).**

 $\left[\begin{smallmatrix} 1\ 1\ 1\end{smallmatrix}\right]$ 

 $\mathbb{A}$ 

 $\overline{\mathbb{A}}$ 

5

 $\quad$   $\quad$  $\hbox{A}$ 

 $\mathbf{v}$  $\overline{\mathbf{v}}$ 

鳳

 $\begin{array}{c} \textbf{A} & \textbf{B} & \textbf{B} & \textbf{B} & \textbf{B} \end{array}$ 

 $b$  $\frac{1}{2}$ 

Jendela pop-up untuk operasi Hapus akan muncul di bagian bawah tampilan.

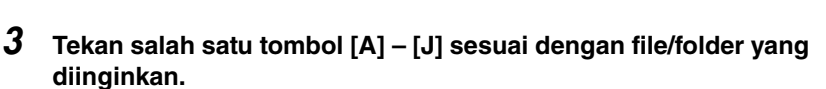

Untuk membatalkan pemilihan, tekan lagi tombol [A] – [J] yang sama. Tekan tombol  $[6 \blacktriangledown]$  (ALL) untuk memilih semua file/folder yang ditunjukkan pada tampilan, termasuk halaman lain. Untuk membatalkan pemilihan, tekan lagi tombol  $[6 \blacktriangledown]$  (ALL OFF).

*4* **Tekan tombol [7** T**] (OK) untuk mengonfirmasi pemilihan file/ folder.**

# *5* **Ikuti instruksi pada tampilan.**

- **YES** Menghapus file/folder
- **YES ALL** Menghapus semua file/folder yang dipilih
- **NO** Tidak jadi menghapus file/folder
- **CANCEL** Membatalkan operasi Hapus

# *CATATAN*

Untuk membatalkan operasi Salin, tekan tombol  $[8 \blacktriangledown]$  (CANCEL).

*CATATAN*

**ALL** OK CANCEL

Select files/folders.

Untuk membatalkan operasi Hapus, tekan tombol  $[8 \blacktriangledown]$  (CANCEL).

# <span id="page-29-0"></span>*Memasukkan Karakter*

Instruksi yang harus diikuti menunjukkan kepada Anda cara memasukkan karakter untuk penamaan file/folder, memasukkan kata kunci untuk mencari pengaturan panel yang sesuai (Pencari Musik), dsb. Karakter harus dimasukkan dalam tampilan di bawah ini.

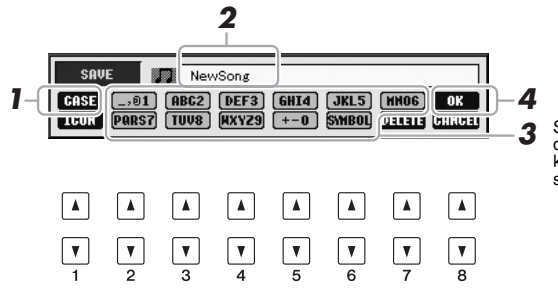

*3* Sejumlah karakter berbeda telah ditetapkan ke setiap tombol, dan karakter tersebut akan berubah setiap kali Anda menekan tombol.

- **1** Ubah jenis karakter dengan menekan tombol [1 ▲].
	- **CASE** Huruf besar, angka, tanda
	- **case** Huruf kecil, angka, tanda
- *2* **Gunakan putaran [DATA ENTRY] untuk memindah kursor ke posisi yang diinginkan.**
- **3** Tekan tombol [2 ▲▼] [6 ▲▼] dan [7 ▲], sesuai dengan **karakter yang ingin Anda masukkan.**

Untuk benar-benar memasukkan karakter yang dipilih, pindahkan kursor atau tekan tombol untuk memasukkan huruf lainnya. Atau, Anda dapat menunggu sebentar maka karakter akan dimasukkan secara otomatis. Untuk mengetahui detail tentang memasukkan karakter, lihat "Operasi memasukkan karakter lainnya" di bawah ini.

*4* **Tekan tombol [8** S**] (OK) untuk benar-benar memasukkan nama baru dan kembali ke tampilan sebelumnya.**

# **Operasi memasukkan karakter lainnya**

#### **• Menghapus karakter**

Pindahkan kursor ke karakter yang ingin Anda hapus dengan menggunakan putaran [DATA ENTRY], dan tekan tombol [7 $\nabla$ ] (DELETE). Untuk menghapus semua karakter di satu baris sekaligus, tekan dan tahan tombol [7 T] (DELETE).

### **• Memasukkan tanda atau spasi**

- **1.** Tekan tombol  $[6 \blacktriangledown]$  (SYMBOL) untuk memanggil daftar tanda.
- **2.** Gunakan putaran [DATA ENTRY] untuk memindah kursor ke tanda yang diinginkan atau spasi, kemudian tekan tombol  $[8 \triangle] (OK)$ .

### **• Memilih ikon khusus untuk file (ditampilkan di sebelah kiri nama file)**

- **1.** Tekan tombol  $[1 \blacktriangledown]$  (ICON) untuk memanggil tampilan ICON SELECT.
- **2.** Pilih ikon dengan menggunakan tombol  $[A] [J], [3 \blacktriangle \blacktriangledown] [5 \blacktriangle \blacktriangledown]$  atau putaran [DATA ENTRY]. Tampilan ICON berisi beberapa halaman. Gunakan tombol TAB  $\lceil \blacktriangleleft \rceil$ [ $\blacktriangleright$ ] untuk memilih halaman berbeda.
- **3.** Tekan tombol [8 **▲**] (OK) untuk menerapkan ikon yang dipilih.

#### *CATATAN*

Saat memasukkan lirik dalam fungsi Pembuat Lagu, Anda juga dapat memasukkan karakter bahasa Jepang (kana dan kanji).

#### *CATATAN*

Tanda berikut tidak boleh dimasukkan untuk nama file/folder.  $\frac{1}{2}$  : \* ? " < > |

#### *CATATAN*

Nama file dapat berisi hingga 41 karakter dan nama folder dapat berisi hingga 50 karakter.

#### *CATATAN*

Untuk membatalkan operasi memasukkan karakter, tekan tombol  $[8 \blacktriangleright] (CANCELL)$ .

#### *CATATAN*

Untuk membatalkan operasi, tekan tombol  $[8 \blacktriangledown]$  (CANCEL).

# <span id="page-30-0"></span>*Mengembalikan ke Pengaturan yang Diprogram Pabrik*

Sambil menahan kunci C6 (kunci paling kanan pada keyboard), nyalakan instrumen. Ini akan mengembalikan semua pengaturan ke default pabrik.

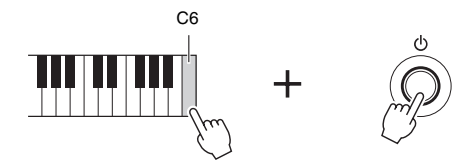

Anda juga dapat mengatur ulang pengaturan yang dipilih ke nilai default pabrik. Panggil tampilan pengoperasian: [FUNCTION]  $\rightarrow$  [I] UTILITY  $\rightarrow$  TAB  $\blacksquare$ SYSTEM RESET. Untuk mengetahui detailnya, lihat Reference Manual (Panduan Referensi) pada situs web, Bab 11.

# <span id="page-30-1"></span>*Pencadangan Data*

Prosedur ini mencadangkan semua data yang tersimpan di drive USER (kecuali Lagu Terproteksi dan Suara Ekspansi/Gaya) dan semua pengaturan instrumen ke memori flash USB. Yamaha merekomendasikan Anda agar mencadangkan data penting ke memori flash USB karena data di instrumen bisa hilang seandainya terjadi kegagalan fungsi atau operasi yang tidak benar.

# *1* **Hubungkan memori flash USB untuk pencadangan (tujuan).**

# *2* **Panggil tampilan pengoperasian.**

 $[FUNCTION] \rightarrow [I] UTLITY \rightarrow TAB [\blacktriangle] [D] OWNER$ 

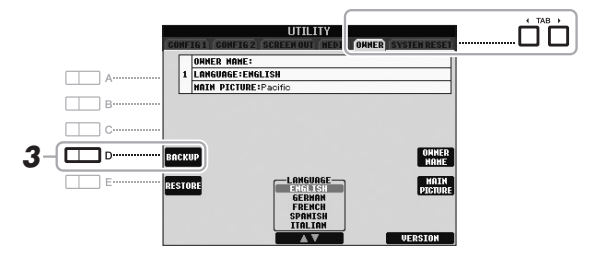

### *3* **Tekan tombol [D] (BACKUP) untuk menyimpan data ke memori flash USB.**

Anda juga dapat mencadangkan pengaturan yang dipilih. Panggil tampilan pengoperasian: [FUNCTION]  $\rightarrow$  [I] UTILITY  $\rightarrow$  TAB [ $\blacktriangleleft$ ][ $\blacktriangleright$ ] SYSTEM RESET. Untuk mengetahui detailnya, lihat Reference Manual (Panduan Referensi) pada situs web, Bab 11.

#### **Memulihkan Data:**

Anda dapat memulihkan data dengan menekan tombol [E] (RESTORE) di halaman Pemilik pada tampilan UTILITY. Bila operasi selesai, instrumen akan dihidupkan ulang secara otomatis.

#### *PEMBERITAHUAN*

**Pindahkan Lagu Terproteksi yang tersimpan ke tampilan USER sebelum memulihkan. Jika Lagu tidak dipindah, operasi akan menghapus data tersebut.**

#### *CATATAN*

Sebelum menggunakan memori flash USB, pastikan membaca "Menghubungkan Memori Flash USB" pada [halaman 92.](#page-91-1)

#### *CATATAN*

Operasi pencadangan/pemulihan mungkin memerlukan waktu beberapa menit.

#### *CATATAN*

Untuk menyimpan Lagu, Gaya, Multi Pad, Bank Memori Registrasi, dan Suara secara terpisah, lakukan operasi Salin [\(halaman 28\)](#page-27-1) dari tampilan Pemilihan File.

# <span id="page-31-0"></span>**– Memainkan keyboard –**

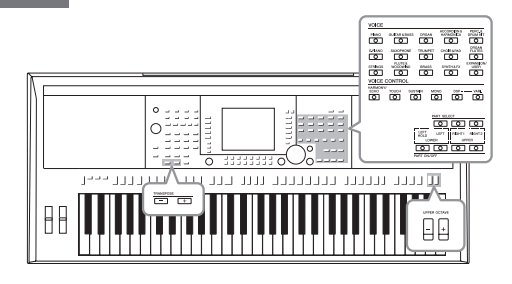

Instrumen ini menyediakan aneka ragam Suara instrumen yang sangat realistis, termasuk piano, gitar, dawai, brass, alat musik tiup, dan banyak lagi.

# <span id="page-31-1"></span>*Memainkan Suara Preset*

# <span id="page-31-3"></span>**Memilih Suara (RIGHT 1) dan memainkan keyboard**

*1* **Tekan tombol PART SELECT [RIGHT 1].**

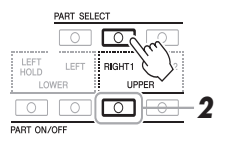

- *2* **Tekan tombol PART ON/OFF [RIGHT 1] untuk mengaktifkan bagian Kanan 1.**
- <span id="page-31-2"></span>*3* **Tekan salah satu tombol pemilihan kategori VOICE untuk memilih kategori Suara dan untuk memanggil tampilan Pemilihan Suara.**

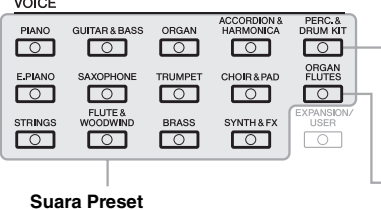

#### **Suara Perkusi/Drum**

Bila salah satu Suara telah dipilih dari tombol ini, Anda dapat memainkan beragam instrumen drum dan perkusi atau suara SFX (efek suara) pada keyboard. Detailnya diberikan dalam Drum List (Daftar Drum) yang disediakan dalam Data List (Daftar Data) pada situs web.

**Suara Suling Organ [\(halaman 41](#page-40-1))**

Preset Suara dikategorikan dan dimasukkan dalam folder yang sesuai. Tombol pemilihan kategori pada panel disesuaikan dengan kategori Suara preset. Misalnya, tekan tombol [STRINGS] nntuk menampilkan beragam Suara dawai.

#### $\blacktriangle$  Halaman Berikutnya

 $1000 -$ 

#### *PENTING*

**Untuk informasi tentang bagian-bagian keyboard (Kanan 1, Kanan 2, dan Kiri), lihat [halaman 35](#page-34-2).**

#### *CATATAN*

Tombol [EXPANSION/USER] digunakan untuk memanggil Suara Khusus (Suara orisinal Anda yang dibuat dengan fungsi Set Suara) atau Suara Ekspansi (selain Suara yang terinstal). Untuk mengetahui detail tentang Suara Ekspansi, lihat bagian "Memperluas Suara" (halaman 36).

### *4* **Tekan salah satu tombol [A] – [J] untuk memilih Suara yang diinginkan.**

Untuk memanggil halaman tampilan lainnya, tekan salah satu tombol  $[1 \triangle] - [5 \triangle]$  atau tekan lagi tombol VOICE yang sama.

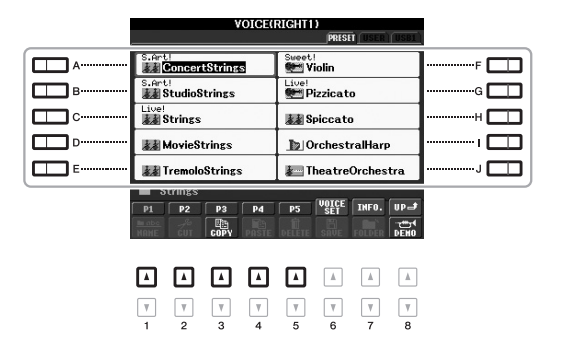

#### *CATATAN*

Jika Anda menekan tombol [ORGAN FLUTES] di langkah 2, tekan tombol [I] (PRESET) sebelum melanjutkan ke langkah 3.

#### *CATATAN*

Jenis Suara dan karakteristiknya ditunjukkan di atas nama Suara Preset. Untuk mengetahui detail tentang karakteristik, lihat Reference Manual (Panduan Referensi) pada situs web.

#### *CATATAN*

Anda dapat memanggil informasi untuk Suara yang dipilih dengan menekan tombol  $[7 \blacktriangle]$  (INFO.). (Beberapa Suara tidak mempunyai tampilan informasi.) Untuk menutup tampilan informasi, tekan tombol [EXIT].

### **Untuk mendengarkan frasa demo bagi setiap Suara**

Tekan tombol [8 T] (DEMO) untuk memulai Demo bagi Suara yang dipilih. Untuk menghentikan demo, tekan lagi tombol [8 $\Pi$ ].

# *5* **Mainkan keyboard.**

#### **Memanggil Suara favorit Anda dengan mudah**

Pertama kali jumlah Suara mungkin memang terlihat banyak sekali. Dengan menyalin Suara Preset favorit Anda ke drive USER, Anda dapat memanggilnya dengan cepat dan mudah saat diperlukan.

- **1.** Salin Suara favorit Anda dari drive Preset ke drive User. Lihat [halaman 28](#page-27-2) untuk mengetahui detail tentang operasi penyalinan.
- **2.** Tekan tombol [EXPANSION/USER] untuk memanggil tampilan drive User pada tampilan Pemilihan Suara, kemudian tekan salah satu tombol [A] – [J] untuk memilih Suara yang diinginkan.

## **Memainkan Dua Suara Secara Bersamaan**

- *1* **Pilih sebuah Suara untuk bagian Kanan 1 ([halaman 32](#page-31-3)).**
- *2* **Tekan tombol PART SELECT [RIGHT 2].**

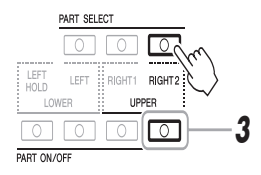

*3* **Tekan tombol PART ON/OFF [RIGHT 2] untuk mengaktifkan bagian Kanan 2.**

#### Halaman Berikutnya

1

PSR-S950/S750 Panduan untuk Pemilik *33*

- *4* **Tekan salah satu tombol pemilihan kategori VOICE untuk memanggil tampilan Pemilihan Suara.**
- *5* **Tekan salah satu tombol [A] [J] untuk memilih Suara yang diinginkan.**
- *6* **Mainkan keyboard.** Suara yang dipilih untuk RIGHT 1 dan Suara yang dipilih di sini akan dibunyikan secara bersamaan di satu lapisan.

#### *CATATAN*

Anda dapat menyimpan pengaturan ke Memori Registrasi. Lihat [halaman 79.](#page-78-4)

# **Memainkan Suara Berbeda dengan Tangan Kiri dan Tangan Kanan Anda**

- *1* **Pastikan tombol PART ON/OFF [RIGHT 1] dan/atau [RIGHT 2] telah diaktifkan.**
- *2* **Tekan tombol PART ON/OFF [LEFT] untuk mengaktifkannya.**

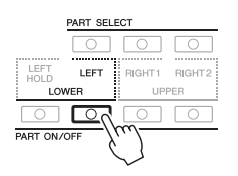

- *3* **Tekan salah satu tombol pemilihan kategori VOICE untuk memanggil tampilan Pemilihan Suara untuk bagian Kiri.**
- *4* **Tekan salah satu tombol [A] [J] untuk memilih Suara yang diinginkan.**

### *5* **Mainkan keyboard.**

Not yang Anda mainkan dengan tangan kiri Anda akan membunyikan satu Suara (Suara LEFT yang dipilih di atas), sedangkan not yang Anda mainkan dengan tangan kanan Anda akan membunyikan Suara yang berbeda (Suara RIGHT 1 dan/atau 2).

*CATATAN*

Anda dapat menyimpan pengaturan ke Memori Registrasi. Lihat [halaman 79.](#page-78-4)

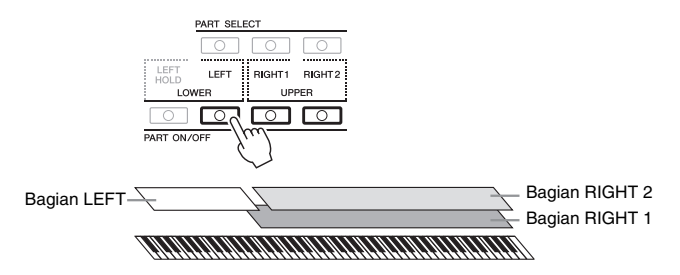

### <span id="page-34-2"></span><span id="page-34-0"></span>**Bagian Keyboard**

Suara dapat ditetapkan secara terpisah untuk ketiga bagian keyboard masing-masing: Kanan 1, Kanan 2, dan Kiri Anda dapat mengkombinasikan bagian-bagian ini dengan menggunakan tombol PART ON/OFF untuk menghasilkan suara ensembel yang kaya.

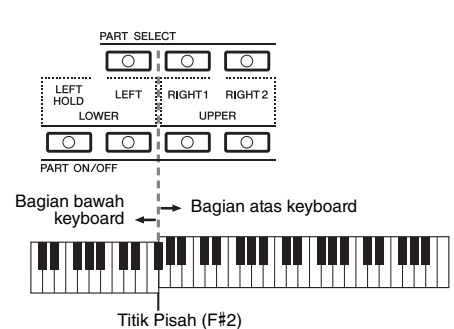

Bila bagian LEFT nonaktif, Suara RIGHT 1 dan 2 dapat dimainkan pada seluruh keyboard. Bila bagian LEFT aktif, kunci-kunci yang lebih rendah dari F#2 (Titik Pisah) akan diatur untuk memainkan bagian LEFT dan yang lebih tinggi daripada Titik Pisah akan diatur untuk memainkan bagian RIGHT 1 dan 2.

Anda dapat mengonfirmasikan bagian yang dipilih saat ini dengan memeriksa lampu mana yang menyala untuk tombol PART SELECT. Untuk memilih bagian keyboard yang diinginkan, tekan tombol bagian yang bersangkutan.

#### *CATATAN*

Untuk mengubah Titik Pisah, tekan: [FUNCTION] → [C] STYLE SETTING/SPLIT POINT/CHORD FINGERING → TAB [E][F] SPLIT POINT. Untuk informasi selengkapnya, lihat Reference Manual (Panduan Referensi) pada situs web, Bab 2.

### <span id="page-34-1"></span>**Menahan Suara bagian LEFT (Kiri Ditahan)**

Dengan mengaktifkan tombol PART ON/OFF [LEFT HOLD], Suara bagian LEFT ditahan sekalipun kunci telah dilepas, memang diinginkan di beberapa gaya permainan. Suara yang tidak-turun (non-decay) seperti dawai akan ditahan terus-menerus, sedangkan jenis-turun seperti piano menurun lebih lambat (seolah pedal sustain ditekan).

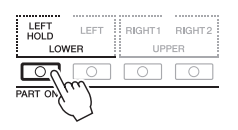

# **Karakteristik Suara**

Jenis Suara dan karakteristik penjelasnya ditunjukkan di atas nama Suara — S.Art!, MegaVoice, Live!, Cool!, Sweet!, dsb. Untuk penjelasan detail, lihat Reference Manual (Panduan Referensi).

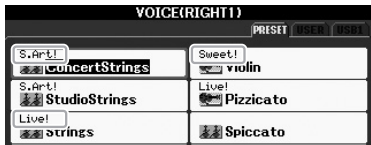

# <span id="page-35-0"></span>*Memperluas Suara*

Dengan menginstal Paket Ekspansi Anda dapat menambahkan aneka Suara dan Gaya opsional pada setiap kategori Ekspansi. Suara dan Gaya terinstal yang dapat dipilih seperti Suara dan Gaya Preset, sehingga Anda dapat memperluas permainan musik dan kesempatan untuk berkreasi.

Untuk informasi tentang cara memperoleh Paket Ekspansi, lihat halaman PSR-S950 atau PSR-S750 di situs web Yamaha (http://www.yamaha.com/). Tergantung di negara mana Anda tinggal, Paket Ekspansi mungkin tersedia untuk memperluas Suara dan Gaya yang khas atau asli daerah Anda.

# **Menginstal Paket Ekspansi**

- *1* **Hubungkan memori flash USB berisi file Paket Ekspansi ke terminal [USB TO DEVICE] pada instrumen.**
- *2* **Panggil tampilan pengoperasian.**  $[FUNCTION] \rightarrow [J]$  EXPANSION PACK INSTALLATION  $\rightarrow$  TAB  $[\blacktriangle]$ [ $\blacktriangleright$ ] USB
- *3* **Gunakan tombol [A] [J] untuk memilih file Paket Ekspansi.**

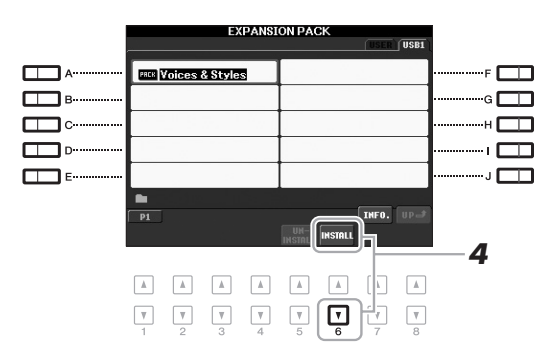

### *4* **Tekan tombol [6** T**] (INSTALL) untuk menginstal data ke instrumen.**

Ikuti instruksi pada tampilan.

*5* **Tekan tombol [F] (YES) bila muncul pesan yang menunjukkan bahwa instalasi telah selesai.**

Instrumen akan dinyalakan kembali secara otomatis.

*6* **Tekan tombol [EXPANSION/USER] di tombol pemilihan kategori VOICE atau STYLE untuk mengetahui apakah data Paket Ekspansi berhasil diinstal.**

Gaya atau Suara Ekspansi dapat ditemukan dalam folder Ekspansi pada tampilan tab USER.

#### *PEMBERITAHUAN*

**Instrumen ini memungkinkan Anda menginstal satu Paket Ekspansi saja. Menginstal Paket Ekspansi akan menghapus semua data Paket Ekspansi yang ada sebelumnya dalam instrumen. Pastikan menyimpan salinan data Paket Ekspansi dalam memori flash USB untuk penggunaan mendatang.**

#### *CATATAN*

Sebelum menggunakan memori flash USB, pastikan membaca "Menghubungkan Memori Flash USB" pada [halaman 92.](#page-91-1)

#### *CATATAN*

Anda dapat memanggil informasi untuk Paket Ekspansi yang dipilih dengan menekan tombol  $[7 \triangle]$  (INFO.). Untuk menutup tampilan informasi, tekan tombol [EXIT].

#### *PEMBERITAHUAN*

**Instrumen akan dinyalakan ulang bila instalasi selesai. Simpan dahulu semua data yang sedang diedit, jika tidak data tersebut akan hilang.**

#### *CATATAN*

Jika muncul pesan yang menunjukkan bahwa drive tidak mempunyai ruang kosong yang cukup, pindahkan file di tab USER ke tab USB, kemudian coba lagi menginstal. Lihat [halaman 28](#page-27-2)  untuk mengetahui detail tentang operasi Pindah.
### **Lagu, Gaya, atau Memori Registrasi berisi Gaya atau Suara Ekspansi**

Lagu, Gaya, atau Memori Registrasi berisi Gaya atau Suara Ekspansi tidak akan dibunyikan dengan benar atau tidak dapat dipanggil jika data Paket Ekspansi tidak ada dalam instrumen.

Kami merekomendasikan agar Anda mencatat nama Paket Ekspansi bila membuat data (Lagu, Gaya, atau Memori Registrasi) menggunakan Gaya atau Suara Ekspansi, sehingga Anda dapat dengan mudah menemukan dan menginstal Paket Ekspansi bila diperlukan.

### **Menghapus Instalasi Paket Ekspansi**

Operasi ini akan menghapus semua Gaya atau Suara Ekspansi yang telah diinstal.

### *1* **Panggil tampilan pengoperasian kemudian pilih file Paket Ekspansi.**

```
[FUNCTION] \rightarrow [J] EXPANSION PACK INSTALLATION \rightarrow TAB [\blacktriangle][\blacktriangleright]
USER
```
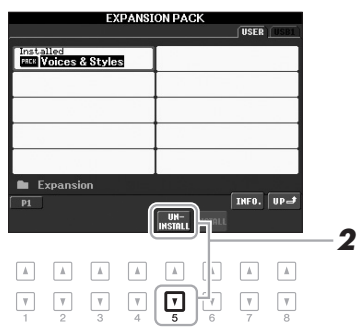

### *2* **Tekan tombol [5** T**] (UNSINSTALL) untuk menghapus instalasi Paket Ekspansi.**

Ikuti instruksi pada tampilan.

*3* **Tekan tombol [F] (YES) bila muncul pesan yang menunjukkan bahwa penghapusan instalasi telah selesai.**

Instrumen akan dinyalakan kembali secara otomatis.

#### *PEMBERITAHUAN*

**Instrumen akan dinyalakan ulang bila penghapusan instalasi selesai. Simpan dahulu semua data yang sedang diedit, jika tidak data tersebut akan hilang.**

1

# <span id="page-37-0"></span>*Transposisi Titinada Keyboard*

Tombol TRANSPOSE [-]/[+] melakukan transposisi titinada keseluruhan pada instrumen (bunyi keyboard, playback Gaya, playback Lagu, dan seterusnya) dalam interval seminada. Tekan tombol [+] dan [-] secara bersamaan untuk mengatur ulang nilai transpose ke 0 dengan seketika.

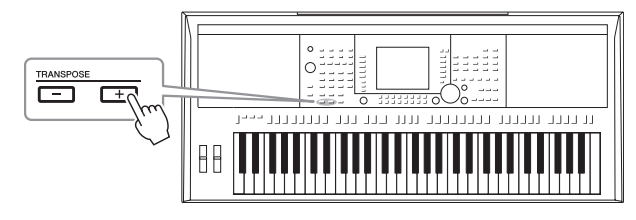

*CATATAN*

Fungsi Transpose tidak memengaruhi Suara Drum Kit atau SFX Kit.

### *CATATAN*

Anda juga dapat menyesuaikan titinada untuk setiap bagian dalam tampilan Konsol Pencampur yang dipanggil melalui [MIXING CONSOLE]  $\rightarrow$  TAB [◀][▶] TUNE  $\rightarrow$  [1  $\blacktriangle \blacktriangledown$ ] –  $[3 \blacktriangle \blacktriangledown]$  TRANSPOSE.

Tombol UPPER OCTAVE [-]/[+] memungkinkan titinada bagian RIGHT 1 dan 2 dinaikkan atau diturunkan satu oktaf. Tekan tombol [+] dan [-] secara bersamaan untuk mengatur ulang nilai oktaf ke 0 dengan seketika.

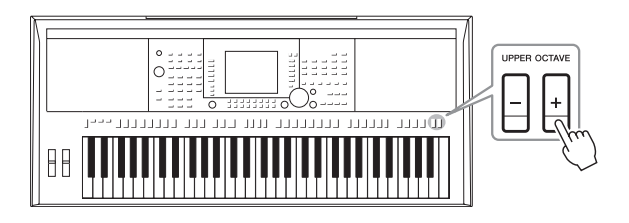

### **Menyetel titinada untuk seluruh instrumen**

Walaupun seluruh titinada instrumen ini secara default telah diatur ke 440,0 Hz, Anda dapat menyetel titinada dari  $[FUNCTION] \rightarrow [A]$  MASTER TUNE/SCALE TUNE  $\rightarrow$  TAB  $[\blacktriangleleft][\blacktriangleright]$  MASTER TUNE.

Anda juga dapat menyesuaikan titinada untuk setiap bagian (bagian keyboard, bagian Gaya, dan bagian Lagu) pada halaman TUNE di tampilan Konsol Pencampur ([halaman 86\)](#page-85-0).

Untuk mengetahui detailnya, lihat Reference Manual (Panduan Referensi) pada situs web.

### **Menyetel titinada untuk masing-masing not**

Walaupun tangga nada instrumen ini secara default telah diatur ke Temperamen Sama, Anda dapat mengubah tangga nada atau menyetel titinada untuk setiap not dari [FUNCTION]  $\rightarrow$  [A] MASTER TUNE/SCALE TUNE  $\rightarrow$  TAB  $\left[\bigtriangleup\right]$  SCALE TUNE.

Untuk mengetahui detailnya, lihat Reference Manual (Panduan Referensi) pada situs web.

# *Menggunakan Roda*

### **Menggunakan Roda Liukan Titinada**

Gunakan roda PITCH BEND untuk meliukkan not ke atas (putar roda menjauh dari Anda) atau ke bawah (putar roda ke arah Anda) saat memainkan keyboard. Liukan Titinada diterapkan pada semua bagian keyboard (RIGHT 1, 2 dan LEFT). Roda PITCH BEND ditengahkan dengan sendirinya dan secara otomatis dikembalikan ke titinada normal bila dilepas.

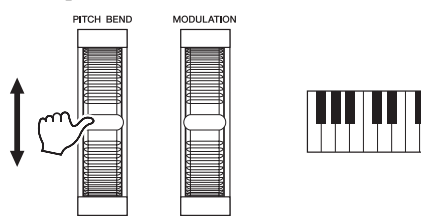

Rentang liukan titinada maksimal dapat diubah pada tampilan Konsol Pencampur:  $[MINING CONSOLE] \rightarrow TAB [\blacktriangle] [P]$  TUNE  $\rightarrow [H]$  PITCH BEND RANGE.

### **Menggunakan Roda Modulasi**

Fungsi Modulasi menerapkan efek vibrato pada not yang dimainkan di keyboard. Secara default, ini diterapkan pada bagian-bagian keyboard (RIGHT 1, 2 dan LEFT). Menggerakkan roda MODULATION ke bawah (ke arah Anda) akan mengurangi kedalaman efek, sedangkan menggerakkannya ke atas (menjauh dari Anda) akan menambahnya.

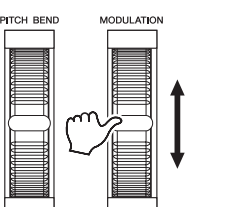

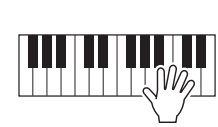

Anda dapat mengatur apakah efek yang disebabkan oleh Roda MODULATION akan diterapkan atau tidak pada setiap not bagian keyboard: [FUNCTION] → [D] CONTROLLER  $\rightarrow$  TAB  $\left[\blacktriangleleft\right]$ [ $\blacktriangleright$ ] KEYBOARD/PANEL  $\rightarrow$  [A]/[B] 2 MODULATION WHEEL.

### *CATATAN*

Efek yang disebabkan oleh penggunaan Roda PITCH BEND tidak diterapkan pada bagian irama Gaya.

### *CATATAN*

Tergantung Suara yang dipilih, efek roda MODULATION tidak diterapkan pada bagian irama Gaya.

#### *CATATAN*

Untuk menghindari penerapan modulasi tanpa disengaja, pastikan Roda MODULATION diatur pada posisi minimal (ke bawah) sebelum mulai memainkan.

#### *CATATAN*

Efek yang disebabkan oleh penggunaan roda MODULATION mungkin tidak diterapkan pada bagian LEFT selama playback Gaya, tergantung pengaturan Gaya.

# *Menerapkan Efek Suara*

Anda dapat menerapkan beberapa efek pada permainan keyboard. Efek dapat diaktifkan atau dinonaktifkan dengan menggunakan tombol berikut.

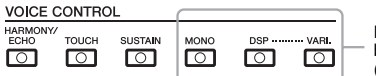

Ketiga sistem efek ini diterapkan pada bagian keyboard yang dipilih saja (RIGHT 1, 2, atau LEFT).

#### **• HARMONY/ECHO**

Efek Harmoni/Gema diterapkan pada Suara bagian tangan kanan. Lihat "Menerapkan Harmoni ke Melodi Tangan Kanan Anda" pada [halaman 40.](#page-39-0)

### **• TOUCH**

Tombol ini mengaktifkan atau menonaktifkan respons sentuhan untuk keyboard. Bila nonaktif, volume yang sama akan dihasilkan, betapapun kuat atau lemahnya Anda memainkan keyboard.

#### **• SUSTAIN**

Bila fungsi Sustain ini aktif, semua not yang dimainkan pada keyboard dengan bagian tangan kanan (RIGHT 1 dan 2) mempunyai sustain lebih lama.

### **• MONO**

Bila tombol ini aktif, Suara suatu bagian akan dimainkan secara monofonik (hanya satu not untuk setiap kalinya). Penggunaan mode MONO memungkinkan Anda memainkan satu bunyi utama (seperti instrumen brass) secara lebih realistis. Juga memungkinkan Anda secara ekspresif mengontrol efek Portamento (tergantung Suara yang dipilih) dengan memainkan legato.

Bila tombol ini nonaktif, Suara suatu bagian akan dimainkan secara polifonik.

### **• DSP/DSP VARI.**

Dengan efek digital yang telah disertakan dalam instrumen, Anda dapat menambahkan suasana dan kedalaman pada musik Anda dalam aneka cara seperti menambahkan gema (reverb) yang membuat bunyinya seolah seperti bermain di gedung konser.

Tombol [DSP] digunakan untuk mengaktifkan atau menonaktifkan efek DSP (Digital Signal Processor) untuk bagian keyboard yang dipilih saat ini. Walaupun banyak Suara yang telah diatur secara otomatis untuk memainkan jenis DSP tertentu agar selaras dengan suatu Suara, Anda dapat mengubah jenisnya. Pada tampilan Pemilihan Suara, pilih [6  $\triangle$ ] (VOICE SET)  $\rightarrow$  TAB  $\Box$ ] EFFECT/EQ  $\rightarrow$  [A]/[B] 2 DSP. Untuk mengetahui detailnya, lihat Reference Manual (Panduan Referensi) pada situs web.

Tombol [DSP VARI.] digunakan untuk mengubah variasi efek DSP. Anda dapat menggunakannya saat bermain, misalnya, untuk mengubah kecepatan rotasi (lambat/cepat) untuk efek speaker berputar.

### <span id="page-39-0"></span>**Menerapkan Harmoni pada Melodi Tangan Kanan (HARMONY/ECHO)**

Di antara Efek Suara, Harmoni adalah salah satu efek yang paling mengesankan. Bila Harmoni/Gema aktif, efek Harmoni diterapkan pada Suara bagian tangan kanan, tergantung akor yang dimainkan dengan tangan kiri Anda.

- *1* **Aktifkan tombol [HARMONY/ECHO].**
- *2* **Aktifkan tombol [ACMP] dan tombol [SYNC START] ([halaman 43\)](#page-42-0) serta pastikan bagian RIGHT 1 aktif ([halaman 32](#page-31-0)).**
- *3* **Mainkan akor dengan tangan kiri Anda untuk memulai Gaya ([halaman 44\)](#page-43-0) dan mainkan beberapa not dalam rentang tangan kanan pada keyboard.**

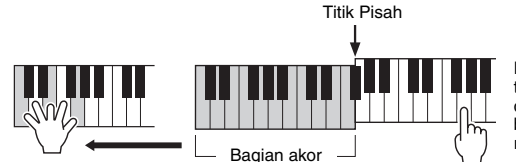

Dalam contoh ini, not harmoni dalam tangga nada C mayor (akor dimainkan di tangan kiri) secara otomatis ditambahkan ke not yang dimainkan dalam rentang tangan kanan pada keyboard.

Anda juga dapat menggunakan efek Harmoni dengan Gaya dihentikan. Tahan saja sebuah akor dengan tangan kiri Anda dan mainkan melodi dengan tangan kanan Anda.

Walaupun banyak Suara yang telah diatur secara otomatis untuk memainkan jenis Harmoni/Gema tertentu agar selaras dengan suatu Suara, Anda dapat mengubah jenisnya melalui [FUNCTION] → [G] (HARMONY/ECHO). Untuk mengetahui detailnya, lihat Reference Manual (Panduan Referensi) pada situs web.

#### *CATATAN*

*CATATAN*

bol [ACMP] nonaktif.

Tergantung jenis harmoni/gema, harmoni akan diterapkan sekalipun tom-

Portamento adalah fungsi yang menciptakan transisi halus dalam titinada dari not pertama yang dimainkan pada keyboard ke not berikutnya.

### PSR-S950/S750 Panduan untuk Pemilik *41*

# *Membuat Sendiri Suara Suling Organ*

Anda juga dapat membuat Suara Orgel sendiri dengan mengedit Suara Suling Organ Preset. Persis seperti organ biasa, Suara orisinal dapat dibuat dengan menambah dan mengurangi tingkatan footage suling. Suara yang dibuat dapat disimpan dan dipanggil kapan saja.

### *1* **Tekan tombol [ORGAN FLUTES].**

Halaman FOOTAGE pada tampilan Set Suara untuk Suara Suling Organ dipanggil.

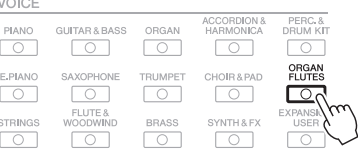

### 2 Gunakan tombol [1 ▲▼] – [8 ▲▼] untuk menyesuaikan **pengaturan footage.**

Pengaturan footage menentukan suara dasar suling organ. Tombol  $[1 \blacktriangle \blacktriangledown]$  mengontrol dua footage: 16' dan 5 1/3'. Menekan tombol  $[D]$ akan menukar kedua footage.

Untuk mengetahui detail tentang Halaman VOLUME/ATTACK dan Halaman EFFECT/EQ, lihat Reference Manual (Panduan Referensi) pada situs web.

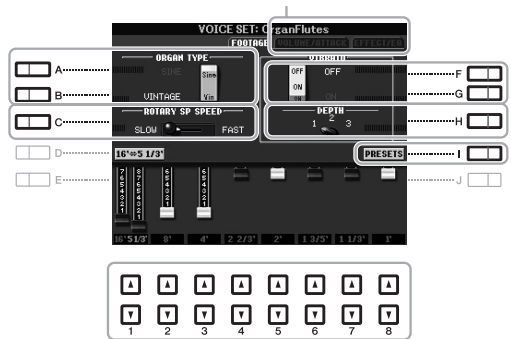

Jika mau, Anda dapat memilih jenis Organ, mengubah kecepatan Speaker Berputar dan menyesuaikan pengaturan Vibrato, dengan menggunakan tombol  $[A] - [C]$  dan  $[F] - [H]$ .

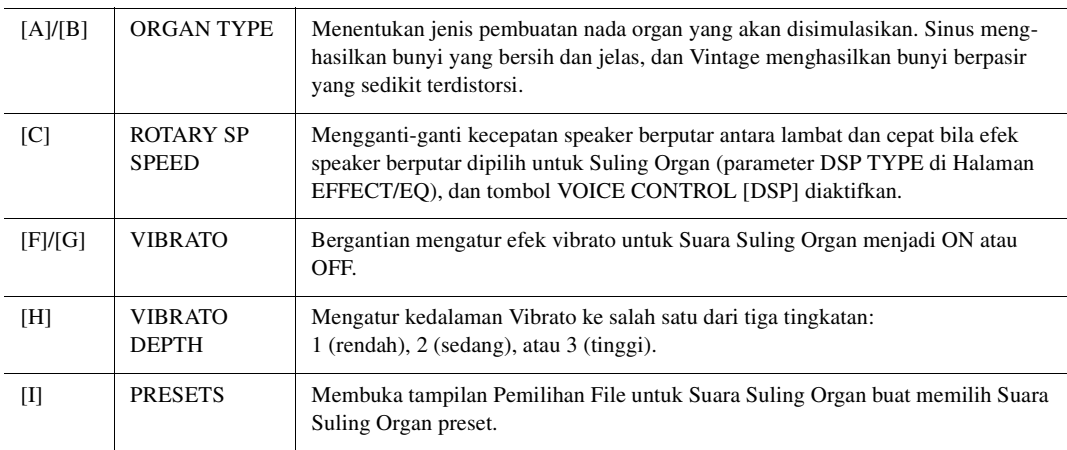

### *CATATAN*

Yang dimaksud "footage" adalah bunyi yang dihasilkan oleh orgel tradisional, di mana bunyi dihasilkan oleh pipapipa yang berbeda-beda panjangnya (dalam ukuran kaki).

Halaman Berikutnya

### *3* **Tekan tombol [I] (PRESETS) untuk memanggil tampilan Pemilihan Suara Suling Organ.**

Menekan tombol [6 A] akan mengembalikan Anda ke tampilan Set Suara.

### *4* **Simpan Suara Suling Organ Anda dengan mengikuti prosedur pada [halaman 26](#page-25-0).**

#### *PEMBERITAHUAN*

**Pengaturan akan hilang jika Anda memilih Suara lain atau mematikan instrumen tanpa menjalankan operasi Simpan.**

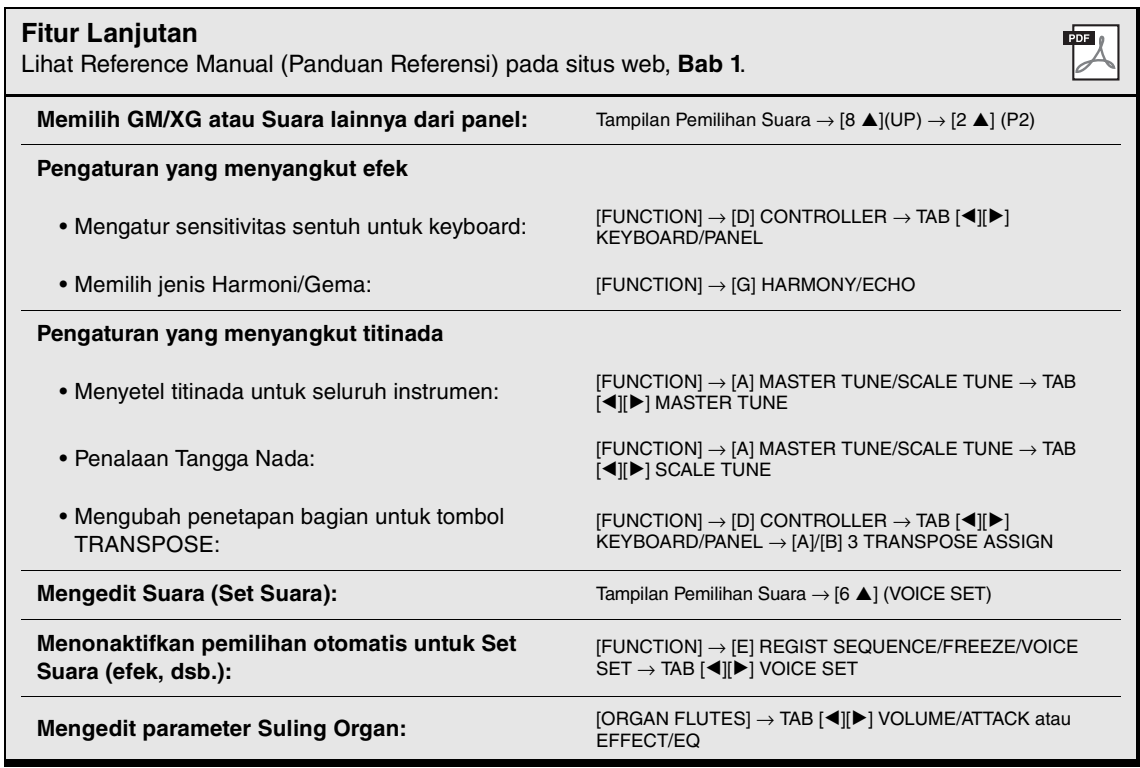

# 2 **Gaya**

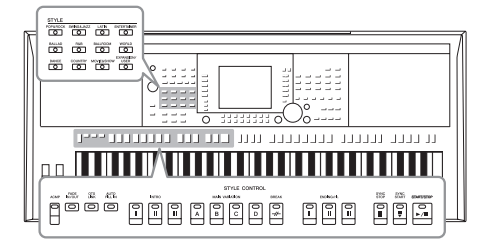

Instrumen ini dilengkapi aneka pengiring dan pola pendukung ritmis (yang disebut "Gaya") dalam aneka genre musik, termasuk pop, jazz, dan banyak lagi. Gaya dilengkapi Pengiring Otomatis, yang memungkinkan Anda membuat playback pengiring otomatis dengan memainkan "akor" dengan tangan kiri Anda. Ini memungkinkan Anda secara otomatis membuat kembali bunyi satu band atau orkestra lengkap — sekalipun Anda bermain sendirian.

# *Memainkan Gaya bersama Pengiring Otomatis*

<span id="page-42-1"></span>*1* **Tekan salah satu tombol pemilihan kategori STYLE untuk memanggil tampilan Pemilihan Gaya.**

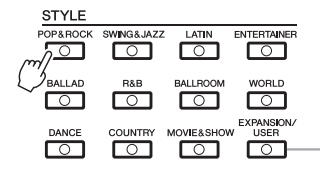

Tombol [EXPANSION/USER] dapat digunakan untuk memanggil kembali Gaya favorit Anda dengan mudah dan memanggil Gaya Ekspansi (Gaya tambahan yang diinstal). Pengoperasian kedua tombol sama dengan tombol [EXPANSION/USER] di tombol pemilihan kategori VOICE. Untuk instruksi, lihat bagian "Memanggil kembali Suara favorit Anda dengan mudah" [\(halaman 33](#page-32-0)) dan "Memperluas Suara" [\(halaman 36\)](#page-35-0).

### <span id="page-42-2"></span>*2* **Tekan salah satu tombol [A] – [J] untuk memilih Gaya yang diinginkan.**

Menekan salah satu tombol  $[1 \blacktriangle] - [4 \blacktriangle]$  atau menekan tombol STYLE yang sama lagi dapat memanggil halaman tampilan lainnya.

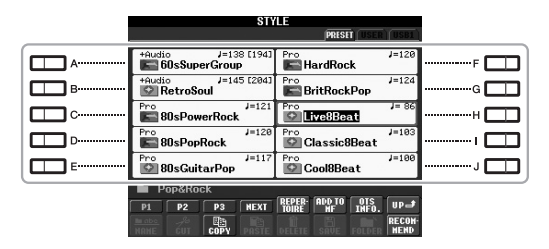

### <span id="page-42-0"></span>*3* **Tekan tombol [ACMP] untuk mengaktifkan Pengiring Otomatis.**

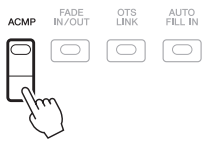

Bagian khusus tangan kiri pada keyboard [\(halaman 35\)](#page-34-0) menjadi bagian Akor, dan akor yang dimainkan di bagian ini secara otomatis terdeteksi dan digunakan sebagai basis untuk pengiring otomatis dengan Gaya yang dipilih.

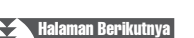

### *4* **Tekan tombol [SYNC START] agar memulai secara sinkron.**

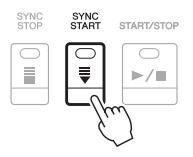

### <span id="page-43-0"></span>*5* **Begitu Anda memainkan akor dengan tangan kiri Anda, Gaya yang dipilih akan dimulai.**

Cobalah memainkan akor dengan tangan kiri Anda dan mainkan melodi dengan tangan kanan Anda.

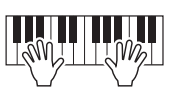

### *6* **Tekan tombol [START/STOP] untuk menghentikan playback Gaya.**

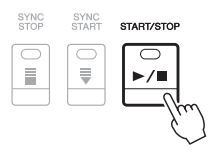

#### *CATATAN*

Untuk informasi tentang akor dan Jenis Penjarian Akor, lihat [halaman 45.](#page-44-0)

#### *CATATAN*

Anda dapat melakukan transposisi Gaya (pengiring). Lihat [halaman 38.](#page-37-0)

### <span id="page-43-1"></span>**Gaya Audio (hanya PSR-S950)**

Gaya +Audio yang dibuat secara khusus dengan menambahkan rekaman audio dari permainan musisi studio dalam beragam studio rekaman di seluruh dunia. Ini menambahkan semua rasa alami, suasana, dan kehangatan pada drum dan perkusi Gaya, sehingga memberikan potensi ekspresif yang lebih besar pada permainan Anda. Secara khusus, gaya ini menyimpan nuansa dan alur yang halus; yang sulit ditiru menggunakan kit preset drum/perkusi. Teknologi Bentang Waktu Yamaha memungkinkan audio mengikuti perubahan tempo Anda tanpa mengubah titinada, sehingga semuanya tetap sinkron.

140% dari tempo default

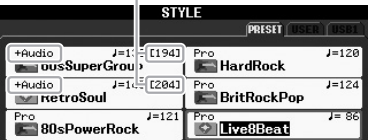

#### *CATATAN*

- Jika tempo diatur melebihi 140% dari default, bagian audio akan dibungkam.
- Ingatlah bahwa Gaya Audio mungkin perlu waktu lebih banyak untuk dimuat daripada gaya lain, dan mungkin mempunyai batasan tertentu serta perbedaan dalam fungsi spesifik yang dapat ditangani.

Selain Gaya Audio, ada juga beragam jenis Karakteristik Gaya lainnya. Untuk mengetahui detailnya, lihat Reference Manual (Panduan Referensi) pada situs web.

# <span id="page-44-0"></span>*Akor*

Bagi pengguna yang tidak biasa dengan akor, bagan praktis ini menyediakan akor umum sebagai referensi cepat untuk Anda. Karena ada banyak akor berguna dan banyak cara untuk menggunakannya dalam musik, lihatlah buku akor yang tersedia secara komersial untuk mengetahui detailnya lebih jauh.

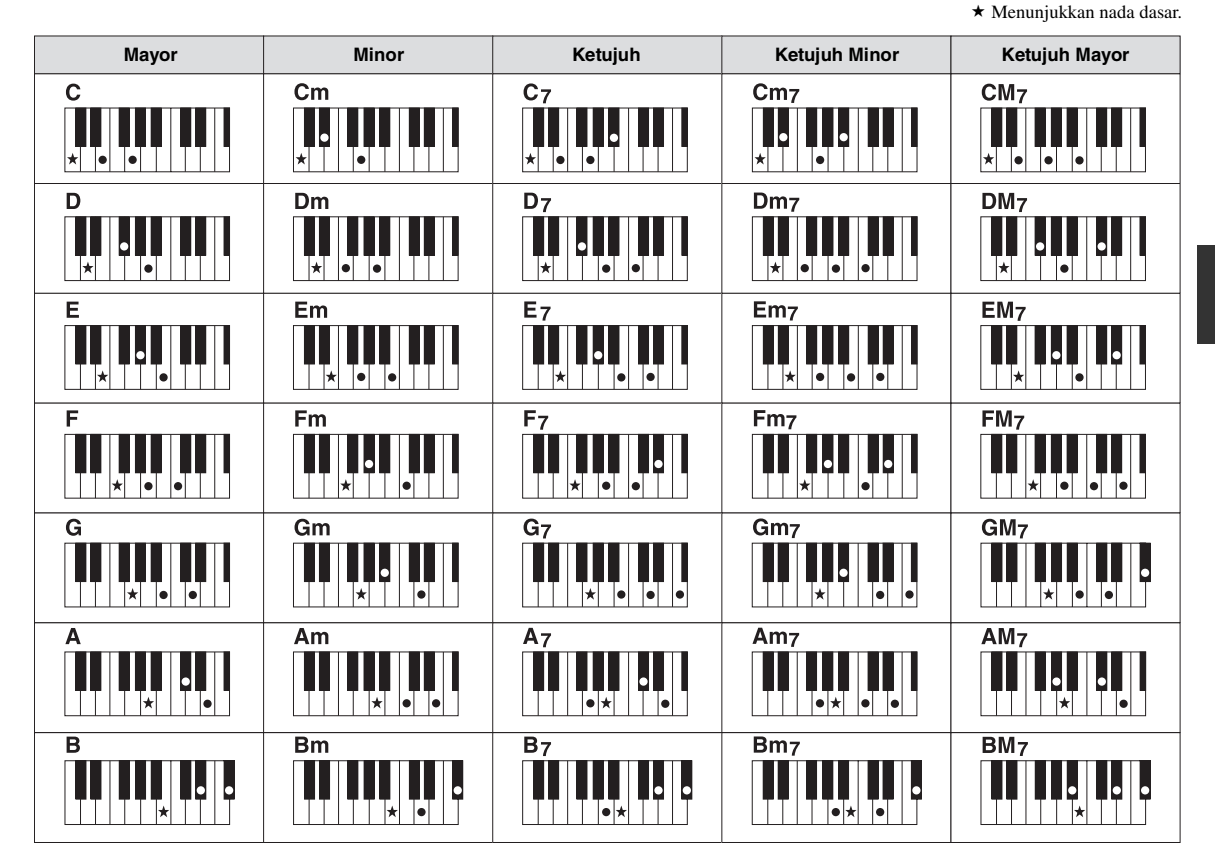

### **Mengubah Jenis Penjarian Akor**

Dengan mengubah jenis penjarian akor, secara otomatis Anda dapat menghasilkan pengiring yang sesuai, sekalipun Anda tidak menekan semua not yang berisi akor. Jenis penjarian akor dapat diubah dari: [FUNCTION]  $\rightarrow$  [C] STYLE SETTING/SPLIT POINT/CHORD FINGERING  $\rightarrow$  TAB  $[\blacktriangleleft][\blacktriangleright]$  CHORD FINGERING.

Jenis berikut ini dapat dipilih, misalnya.

### **• Single Finger**

Metode ini memungkinkan Anda memainkan akor dengan mudah dalam rentang pengiring pada keyboard hanya dengan satu, dua, atau tiga jari.

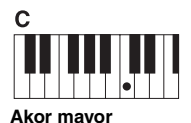

Tekan kunci dasar saja.

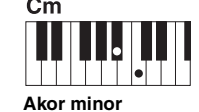

Tekan kunci dasar dan kunci hitam secara bersamaan ke kirinya.

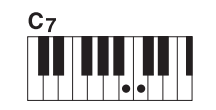

**Akor ketujuh** Tekan kunci dasar dan kunci putih secara bersamaan ke kirinya.

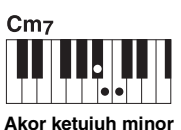

Tekan kunci dasar dan kunci putih serta hitam secara bersamaan ke kirinya.

### **• AI Full Keyboard**

Memainkan apa saja, di mana saja, di keyboard dengan kedua tangan – layaknya bermain piano – akan menjadi pengiring yang sesuai. Anda tidak perlu memikirkan penentuan akor. (Tergantung aransemen lagu, AI Full Keyboard mungkin tidak selalu menghasilkan pengiring yang sesuai.)

Untuk mengetahui jenis lainnya, lihat Reference Manual (Panduan Referensi) pada situs web.

### **Untuk memulai/Menghentikan Permainan**

### **• Tombol [START/STOP]**

Kanal irama mulai dimainkan begitu tombol [START/STOP] ditekan. Untuk menghentikan playback, tekan lagi tombol ini.

### **• Tombol [SYNC START]**

Ini membuat playback Gaya dalam keadaan siaga. Bila [ACMP] diaktifkan, gaya mulai dimainkan dengan memainkan akor dengan tangan kiri Anda, dan bila [ACMP] dinonaktifkan, Gaya (hanya kanal irama) mulai dimainkan dengan menekan salah satu not pada keyboard. Selama playback Gaya, menekan tombol ini akan menghentikan permainan dan membuat playback jadi siaga.

### **• Tombol [SYNC STOP]**

**• Tombol-tombol INTRO [I] – [III]**

secara otomatis bergeser ke bagian Utama.

**• Tombol-tombol ENDING/rit. [I] – [III]**

Ini hanya efektif bila tombol [ACMP] aktif. Dengan menekan tombol ini untuk mengaktifkan Sinkronisasi Berhenti, Gaya hanya dimainkan bila Anda memainkan kunci-kunci di bagian akor pada keyboard.

Instrumen menyediakan tiga macam bagian Pendahuluan untuk menambahkan pendahuluan pada permainan Anda. Setelah menekan salah satu tombol INTRO [I] - [III], mulailah playback. Bila Pendahuluan selesai dimainkan, playback Gaya

Instrumen menyediakan tiga macam bagian Penutup untuk menambahkan penutup pada permainan Anda. Bila Anda menekan salah satu tombol ENDING [I] – [III] saat Gaya sedang dimainkan, Gaya secara otomatis berhenti setelah penutup dimainkan. Anda dapat membuat penutup melambat bertahap (ritardando) dengan menekan tombol ENDING yang sama sekali lagi, saat penutup dimainkan.

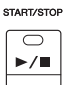

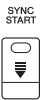

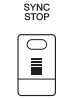

#### *CATATAN*

Bila mode penjarian diatur ke "Full Keyboard" atau "AI Full Keyboard," Sinkronisasi Berhenti tidak dapat diaktifkan. Untuk mengubah mode penjarian:  $[FUNCTION] \rightarrow [C]$  STYLE SETTING/ SPLIT POINT/CHORD FINGERING → TAB  $[\blacktriangleleft][\blacktriangleright]$  CHORD FINGERING.

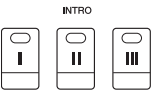

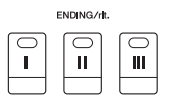

#### *CATATAN*

Jika Anda menekan tombol ENDING/ rit. [I] saat Gaya sedang dimainkan, sebuah pengisi secara otomatis akan dimainkan sebelum ENDING/rit [I].

### **Tentang status lampu tombol-tombol bagian (INTRO/MAIN VARIATION/BREAK/ENDING)**

- **Merah:** Bagian saat ini telah dipilih.
- **Merah (berkedip):** Bagian akan dimainkan berikutnya, setelah bagian yang saat ini dipilih. \* Tombol Utama [A] – [D] juga berkedip selama playback pengisi.
- **Hijau:** Bagian berisi data namun saat ini tidak dipilih.
- **Padam:** Bagian tidak berisi data dan tidak dapat dimainkan.

### **Mengubah Variasi Pola (Bagian) Selama Playback Gaya**

Setiap gaya menyediakan empat macam bagian Utama, empat bagian Pengisi, dan bagian Istirahat. Dengan menggunakan bagian-bagian ini secara efektif, dengan mudah Anda dapat membuat bunyi permainan jadi lebih dinamis dan profesional. Bagian ini dapat diubah semaunya saat Gaya sedang dimainkan.

### **• Tombol-tombol MAIN VARIATION [A] – [D]**

Tekan salah satu tombol MAIN VARIATION [A] – [D] untuk memilih bagian Utama yang diinginkan (tombol menyala merah). Masing-masing adalah sebuah pola pengiring berisi beberapa hitungan dan dimainkan tanpa batas. Menekan lagi tombol MAIN VARIATION yang dipilih akan memainkan pola pengisi yang sesuai untuk memperkaya irama dan mengistirahatkan perulangan.

### **Fungsi AUTO FILL**

Bila tombol [AUTO FILL IN] diaktifkan, menekan salah satu tombol Utama [A] – [D] saat Anda bermain secara otomatis memainkan bagian pengisi.

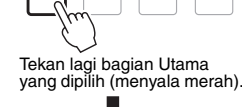

B

MAIN VARIATION

Ċ

D

D

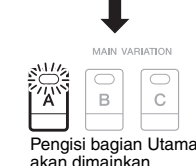

AUTO<br>FILL IN

同

(berkedip merah).

**BREAK** ᅙ  $\frac{1}{2}$ 

Gaya – Memainkan Irama dan Pengiring –

### **• Tombol [BREAK]**

Ini memungkinkan Anda menambahkan istirahat dinamis dalam irama pengiring. Tekan tombol [BREAK] selama playback Gaya. Bila pola Istirahat satu hitungan selesai dimainkan, playback Gaya secara otomatis bergeser ke bagian Utama.

### <span id="page-46-0"></span>**Menyesuaikan Tempo**

### **• Tombol-tombol TEMPO [-]/[+]**

Dengan menekan tombol TEMPO [-] atau [+], Anda dapat mengurangi/menambah tempo dalam rentang 5 – 500. Saat jendela pop-up TEMPO muncul pada tampilan, Anda juga dapat menggunakan putaran [DATA ENTRY] untuk menyesuaikan nilainya.

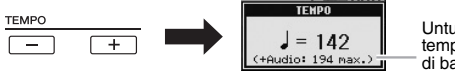

Untuk Gaya Audio (halaman 44), tempo default 140% ditampilkan di bawah tempo saat ini.

Menekan tombol TEMPO [-]/[+] secara bersamaan akan mengembalikan tempo ke nilai default.

### **• Tombol [TAP TEMPO]**

Selama playback Gaya, Anda dapat mengubah tempo dengan mengetuk tombol [TAP TEMPO] dua kali pada tempo yang diinginkan.

Bila Gaya berhenti, mengetuk tombol [TAP TEMPO] (empat kali untuk tanda mula 4/4) akan memulai playback Gaya pada tempo yang Anda ketuk.

### <span id="page-46-1"></span>**Timbul/Menghilang**

### **• Tombol [FADE IN/OUT]**

Ini menghasilkan efek timbul dan menghilang yang halus saat memulai/menghentikan playback. Tekan tombol [FADE IN/OUT] bila playback berhenti dan tekan tombol [START/STOP] untuk memulai playback dengan efek timbul. Untuk menghentikan playback dengan efek menghilang, tekan tombol [FADE IN/OUT] selama playback.

#### *CATATAN*

Operasi ini umum untuk playback Lagu ([halaman 54](#page-53-0)).

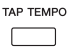

 $\boxed{\bigcirc}$ 

FADE<br>IN/OUT

### *CATATAN*

Operasi ini juga berlaku untuk playback Lagu ([halaman 54](#page-53-0)).

# *Memanggil Pengaturan Panel yang Sesuai untuk Gaya Saat Ini (Repertoar)*

Fungsi praktis Repertoar secara otomatis memanggil pengaturan panel yang paling sesuai untuk Gaya yang dipilih saat ini.

**Kami merekomendasikan agar Anda mengimpor Record Pencari Musik sebelum menggunakan fungsi Repertoar ([halaman 73](#page-72-0)).**

### *1* **Pilih Gaya yang dipilih dari tampilan Pemilihan Gaya (langkah 1 – 2 pada [halaman 43\)](#page-42-1).**

### **2 Tekan tombol [5 ▲] (REPERTOIRE).**

Beragam pengaturan panel yang cocok dengan Gaya yang dipilih akan diperlihatkan dalam tampilan.

### *CATATAN*

Pengaturan yang ditampilkan di sini adalah Record Pencari Musik. Anda dapat memilih pengaturan tambahan dengan menggunakan fitur Pencari Musik ([halaman 73](#page-72-1)).

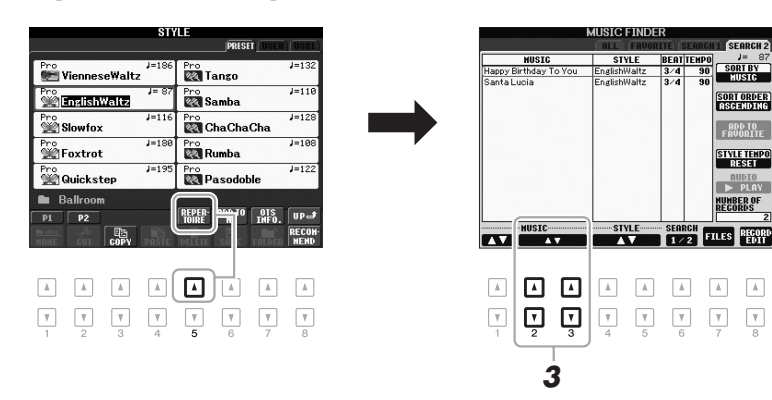

**3** Gunakan tombol [2 ▲▼] – [3 ▲▼] untuk memilih pengaturan **panel yang diinginkan.**

### *CATATAN*

Tergantung Gaya tertentu yang dipilih, mungkin tidak ada pengaturan panel dalam fungsi Repertoar.

# *Memanggil Pengaturan Panel yang Sesuai untuk Gaya Saat Ini (Pengaturan Satu Sentuhan)*

Pengaturan Satu Sentuhan adalah fitur andal dan secara otomatis memanggil pengaturan panel yang paling sesuai (Suara atau efek, dsb.) untuk Gaya yang dipilih saat ini, dengan menyentuh satu tombol saja. Jika Anda sudah memutuskan Gaya mana yang ingin digunakan, Anda dapat membuat agar Pengaturan Satu Sentuhan secara otomatis memilih Suara yang sesuai untuk Anda.

*1* **Pilih sebuah Gaya (langkah 1 – 2 pada [halaman 43](#page-42-1)).**

### *2* **Tekan salah satu tombol ONE TOUCH SETTING [1] – [4].**

Selain memanggil langsung semua pengaturan (Suara, efek, dsb.) yang cocok dengan Gaya saat ini, fitur ini juga secara otomatis mengaktifkan [ACMP] dan [SYNC START], sehingga Anda dapat segera mulai memainkan Gaya tersebut.

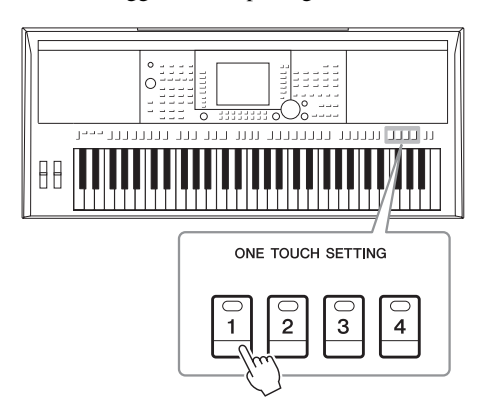

*3* **Begitu Anda memainkan akor dengan tangan kiri Anda, Gaya yang dipilih akan dimulai.**

Setiap Gaya berisi empat setelan untuk Pengaturan Satu Sentuhan. Tekan tombol ONE TOUCH SETTING [1] – [4] lainnya untuk mencoba pengaturan yang lain.

#### *CATATAN*

Anda juga dapat membuat sendiri setelan untuk Pengaturan Satu Sentuhan. Untuk mengetahui detailnya, lihat Reference Manual (Panduan Referensi) pada situs web.

### **Secara otomatis mengubah Pengaturan Satu Sentuhan dengan bagian Utama**

Fungsi praktis Link OTS (One Touch Setting/Pengaturan Satu Sentuhan) memungkinkan Anda mengatur agar Pengaturan Satu Sentuhan berubah bila Anda memilih bagian Utama yang berbeda (A – D). Bagian-bagian Utama A, B, C, dan D berkaitan dengan Pengaturan Satu Sentuhan 1, 2, 3, dan 4. Untuk menggunakan fungsi Link OTS Link, aktifkan tombol [OTS LINK].

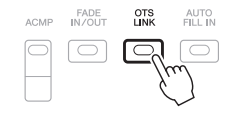

### *CATATAN*

Dengan fungsi OTS LINK TIMING, Anda dapat mengubah pengaturan waktu untuk perubahan Pengaturan Satu Sentuhan yang seiring dengan perubahan MAIN VARIATION [A] – [D]. Lihat Reference Manual (Panduan Referensi) pada situs web.

2

Anda dapat memeriksa informasi Pengaturan Satu Sentuhan [1] – [4] yang telah ditetapkan ke Gaya yang dipilih saat ini.

### **7** Dalam tampilan Pemilihan Gaya, tekan tombol [7 ▲] (OTS INFO.) **untuk memanggil tampilan Informasi.**

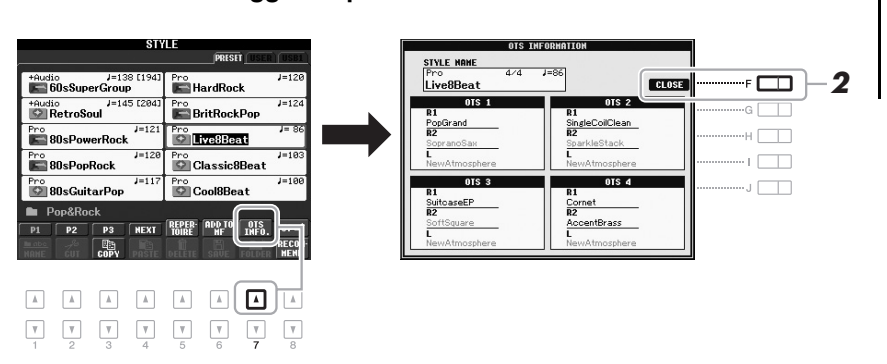

#### *CATATAN*

Anda juga dapat memanggil tampilan Informasi dengan menekan tombol [DIRECT ACCESS] kemudian menekan salah satu tombol ONE TOUCH SET-**2**  $\boxed{\text{TING [1] - [4]}}$ 

*2* **Tekan tombol [F] (CLOSE) untuk menutup tampilan Informasi.**

# *Memanggil Gaya Optimal untuk Permainan Anda (Rekomendasi Gaya)*

Fungsi praktis ini "merekomendasikan" Gaya yang optimal untuk lagu yang ingin Anda mainkan, berdasarkan irama yang Anda mainkan untuk hitungan satu atau dua.

*1* **Dalam tampilan pemilihan Gaya ([halaman 43\)](#page-42-2), tekan tombol [8** T**] (RECOMMEND) untuk memanggil tampilan STYLE RECOMMENDER.** 

Keyboard dibagi oleh kunci B1 ke dalam dua bagian di bawah ini.

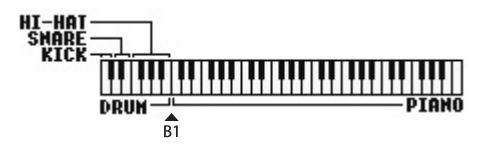

Instrumen Drum (Kick, Snare, dan Hi-Hat) ditetapkan ke sebelah kiri kunci B1 sedangkan bunyi Piano ditetapkan ke sebelah kanan.

 $\sum$  Halaman Berikutnya

### *2* **Gunakan fungsi Rekomendasi Gaya untuk menemukan Gaya.**

**2-1** Tekan tombol [J] (START) untuk mengatur instrumen menjadi siaga, menunggu Anda memainkan, dan sekaligus mengaktifkan metronom. Menekan tombol [J] akan berpindah-pindah antara START dan CANCEL.

#### **Menyesuaikan tempo dan ketukan metronom**

Tempo dapat disesuaikan dengan tombol TEMPO [-]/[+], dan irama dapat diatur dengan menekan tombol [E] (METRONOME) di tampilan STYLE RECOMMENDER.

**2-2** Mainkan irama yang Anda ingat pada bagian Drum atau Piano sebanyak satu atau dua hitungan bersama metronom.

Pengaturan waktu yang Anda gunakan untuk memainkan kunci dianalisis selama beberapa detik, kemudian playback Gaya yang paling direkomendasikan akan dimulai. Selain itu, calon Gaya lain yang direkomendasikan akan dicantumkan dalam tampilan.

**• Contoh 1: Mainkan irama berikut pada bagian Piano.**

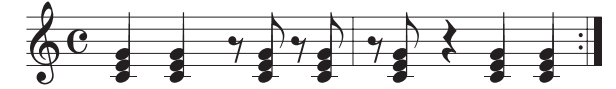

Bossa Nova atau Gaya serupa mungkin dicantumkan di tampilan.

#### **• Contoh 2: Mainkan irama berikut pada bagian Drum.**

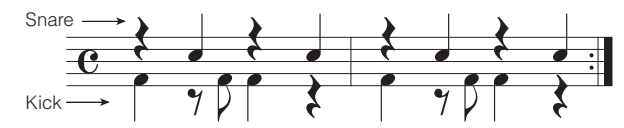

Irama 8-Ketukan atau Gaya serupa mungkin dicantumkan di tampilan.

### *3* **Pilih Gaya yang diinginkan dari daftar dengan menggunakan**   $tombol$   $[1 \triangle \blacktriangledown] - [6 \triangle \blacktriangledown]$ .

Dengarkan Gaya dengan mengubah bagian-bagian (halaman 47), memainkan akor pada bagian Piano, dan menyesuaikan tempo (halaman 47).

Jika Gaya yang dipanggil tidak cocok dengan lagu yang ingin Anda mainkan, tekan tombol [J] (RETRY), kemudian kembali ke langkah 2-2.

### *4* **Bila Anda merasa puas dengan sebuah Gaya, tekan tombol [7** ST**]/[8** ST**] (OK) untuk keluar dari tampilan Rekomendasi Gaya.**

Suara yang ditetapkan ke keyboard akan mengembalikan ke Suara untuk Kanan 1, 2, dan Kiri seperti sebelumnya.

### *5* **Mainkan keyboard bersama Gaya yang baru Anda temukan.**

*CATATAN*

Untuk membatalkan operasi, tekan tombol [J] (CANCEL).

#### *CATATAN*

Instrumen hanya menganalisis pengaturan waktu permainan keyboard Anda. Tempo, titinada, dan panjang not akan diabaikan.

2

### *CATATAN*

Gaya dimainkan pada tempo yang Anda atur di langkah 2 (atau 3), namun masih dapat disesuaikan.

# *Mengaktifkan/Menonaktifkan Bagian Gaya dan Mengubah Suara*

Gaya berisi kanal-kanal berikut ini. Anda dapat menambahkan variasi dan mengubah rasa sebuah Gaya dengan mengaktifkan/menonaktifkan kanal secara selektif saat Gaya dimainkan.

### **Kanal-kanal Style**

- **RHY1/2 (Irama 1/2):** Inilah bagian dasar sebuah Gaya, yang berisi pola irama drum dan perkusi.
- **BASS:** Bagian bass menggunakan beragam bunyi instrumen yang cocok dengan Gaya.
- **CHD1/2 (Akor 1/2):** Ini bagian pendukung akor ritmis, umumnya digunakan bersama Suara piano atau gitar.
- **PAD:** Bagian ini digunakan untuk instrumen yang ditahan (sustain) seperti dawai, organ, paduan suara, dsb.
- **PHR1/2 (Frasa 1/2):** Bagian-bagian ini digunakan untuk tabuhan drum yang enerjik, akor arpeggio, dan ekstra lain yang membuat pengiring jadi lebih menarik.

**(PSR-S950)**

**• AUDIO:** Ini adalah bagian audio dari Gaya Audio [\(halaman 44\)](#page-43-1).

### *1* **Tekan tombol [CHANNEL ON/OFF] beberapa kali untuk memanggil tampilan CHANNEL ON/OFF (STYLE). (PSR-S750 hanya mempunyai satu tampilan.)**

Di PSR-S950, menekan tombol [CHANNEL ON/OFF] lagi akan memanggil halaman CHANNEL ON/OFF kedua (STYLE 2/2).

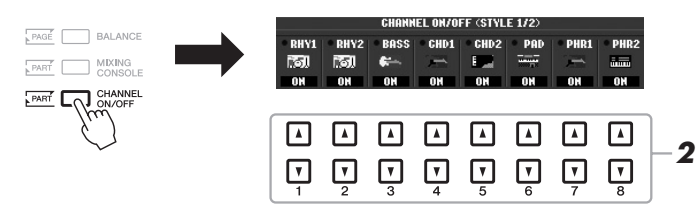

### *2* **Tekan tombol [1** T**] – [8** T**] untuk mengaktifkan atau menonaktifkan kanal.**

Untuk mendengarkan satu kanal saja, tahan tombol kanal tersebut untuk mengatur kanal ke SOLO. Untuk membatalkan SOLO, tinggal tekan lagi tombol kanal tersebut.

#### *CATATAN*

Anda dapat menyimpan pengaturan di sini ke Memori Registrasi. Lihat [halaman 79.](#page-78-0)

### **Mengubah Suara untuk setiap kanal**

Jika perlu, tekan tombol  $[1 \blacktriangle] - [8 \blacktriangle]$  untuk mengubah Suara kanal yang bersangkutan. Tampilan Pemilihan Suara dipanggil di mana Anda dapat memilih Suara yang akan digunakan untuk kanal tersebut. Lihat [halaman 32](#page-31-1).

#### *CATATAN*

Kanal Audio tidak mempunyai Suara sehingga tidak dapat diubah.

### *3* **Tekan tombol [EXIT] untuk menutup tampilan CHANNEL ON/OFF.**

#### *CATATAN*

Bila muncul tampilan Utama, tampilan CHANNEL ON/OFF tidak dapat ditutup

# <span id="page-52-0"></span>*Menyesuaikan Keseimbangan Volume Antara Gaya dan Keyboard*

Anda dapat menyesuaikan keseimbangan volume antara playback Gaya dan suara yang Anda mainkan pada keyboard.

*1* **Tekan tombol [BALANCE] untuk memanggil tampilan BALANCE (1/2).**

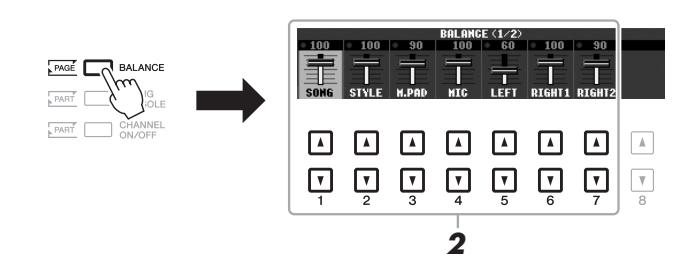

**2** Sesuaikan volume Gaya dengan menggunakan tombol [2 ▲▼] dan volume keyboard dengan menggunakan tombol [5 ▲▼]  $-[7 \triangle \blacktriangledown]$ .

Dengan tombol  $[1 \blacktriangle \blacktriangledown] - [7 \blacktriangle \blacktriangledown]$ , Anda dapat menyesuaikan volume Lagu, Gaya, Multi Pad, MIC (untuk PSR-S950) dan bagian-bagian keyboard.

*3* **Tekan tombol [EXIT] untuk menutup tampilan BALANCE.**

### *CATATAN*

Bila muncul tampilan Utama, tampilan BALANCE tidak dapat ditutup.

### *CATATAN*

Dalam tampilan Konsol Pencampur, Anda dapat menyesuaikan volume setiap bagian Gaya. Lihat [halaman 87](#page-86-0).

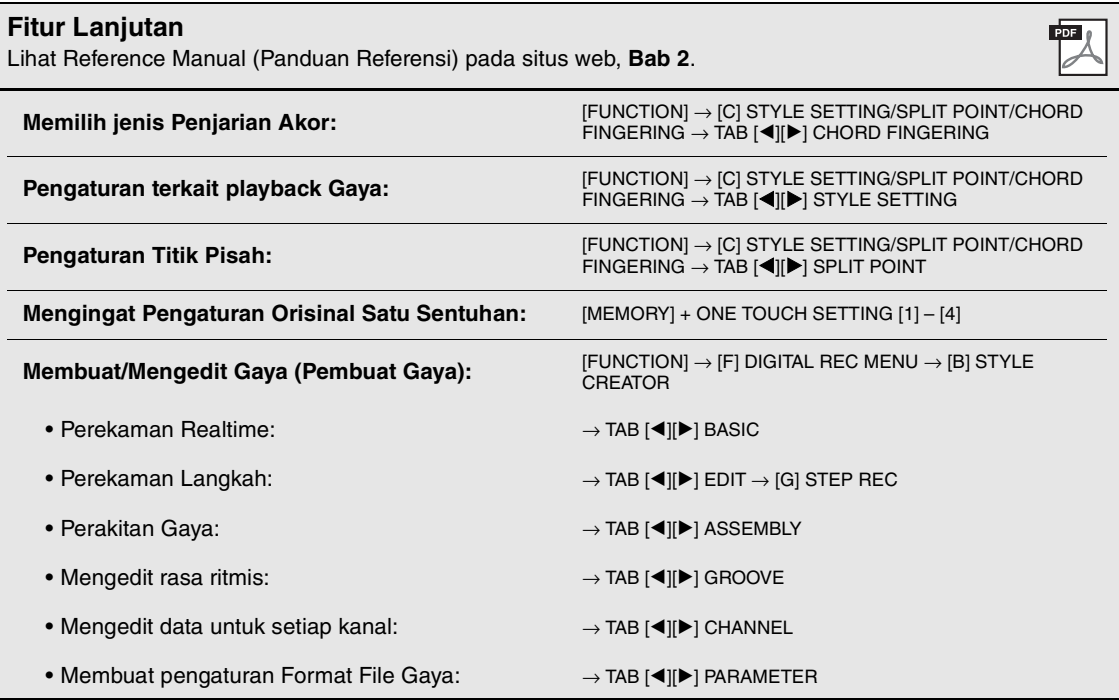

3 **Lagu**

**– Memainkan, Mempraktikkan, dan Merekam Lagu –**

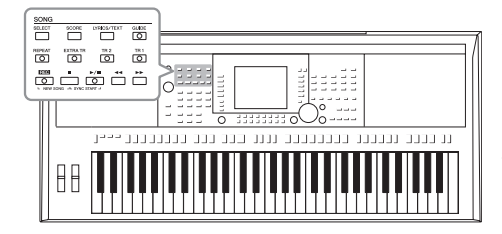

Untuk PSR-S950/S750, yang dimaksud "Lagu" adalah lagulagu MIDI berisi lagu preset, file berformat MIDI yang tersedia secara komersial, dsb. Selain dapat memainkan Lagu dan mendengarkannya, Anda juga dapat memainkan keyboard bersama playback Lagu dan merekam permainan Anda sebagai sebuah Lagu.

# <span id="page-53-0"></span>*Playback Lagu*

Anda dapat memainkan jenis Lagu berikut.

- Lagu Preset (di halaman PRESET pada tampilan Pemilihan Lagu)
- Laku rekaman Anda sendiri (lihat [halaman 60](#page-59-0) untuk mengetahui instruksi tentang perekaman)
- Data Lagu yang tersedia secara komersial: SMF (Standard MIDI File)

### <span id="page-53-1"></span>*1* **Tekan tombol SONG [SELECT] untuk memanggil tampilan Pemilihan Lagu.**

### *CATATAN*

Untuk mengetahui instruksi tentang playback lagu (file) audio, lihat [halaman 64.](#page-63-0)

### *CATATAN*

Untuk informasi tentang format data yang kompatibel, lihat [halaman 6.](#page-5-0)

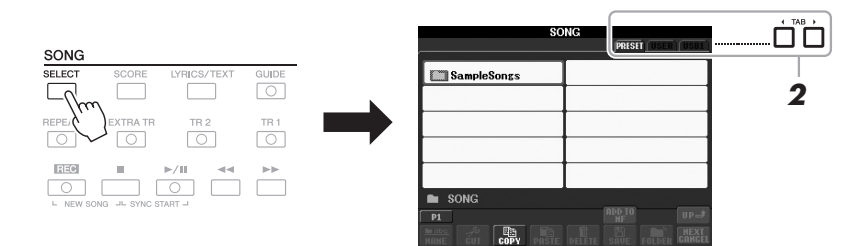

### *2* **Tekan tombol TAB [**E**][**F**] untuk memilih lokasi Lagu yang diinginkan.**

Jika Anda ingin memainkan Lagu dalam memori flash USB, hubungkan memori flash USB berisi data Lagu MIDI ke terminal [USB TO DEVICE] terlebih dahulu.

*3* **Pilih Lagu yang diinginkan dengan menggunakan tombol [A] – [J].**

Anda juga dapat memilih sebuah Lagu dengan menggunakan putaran [DATA ENTRY], kemudian tekan tombol [ENTER] untuk menjalankannya.

### *CATATAN*

Sebelum menggunakan memori flash USB, pastikan membaca "Menghubungkan Memori Flash USB" pada [halaman 92.](#page-91-0)

### *CATATAN*

Anda dapat langsung melompat kembali ke tampilan Utama dengan mengklik dua kali pada salah satu tombol  $[A] = [J]$ .

Halaman Berikutnya

### *4* **Tekan tombol SONG [**F**/** <sup>K</sup>**] (PLAY/PAUSE) untuk memulai playback.**

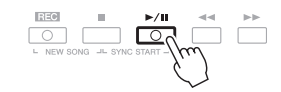

### **Mengantre Lagu berikutnya untuk playback**

Saat sebuah sedang dimainkan, Anda dapat mengantrekan Lagu berikutnya untuk playback. Hal ini memudahkan untuk merangkainya ke Lagu berikutnya dengan mulus selama pertunjukan langsung. Pilih Lagu yang ingin Anda mainkan berikutnya dalam tampilan Pemilihan Lagu, saat sebuah Lagu sedang dimainkan. Tanda "NEXT" muncul di bagian kanan atas nama Lagu yang bersangkutan. Untuk membatalkan pengaturan ini, tekan tombol  $[8 \blacktriangledown]$  (NEXT CANCEL).

### *5* **Tekan tombol SONG [**J**] (STOP) untuk menghentikan playback.**

# $\begin{picture}(180,10) \put(0,0){\line(1,0){100}} \put(10,0){\line(1,0){100}} \put(10,0){\line(1,0){100}} \put(10,0){\line(1,0){100}} \put(10,0){\line(1,0){100}} \put(10,0){\line(1,0){100}} \put(10,0){\line(1,0){100}} \put(10,0){\line(1,0){100}} \put(10,0){\line(1,0){100}} \put(10,0){\line(1,0){100}} \put(10,0){\line(1,0){100}}$  $\begin{array}{c}\n\hline\n\end{array}\n\qquad\n\begin{array}{c}\n\hline\n\end{array}\n\qquad\n\begin{array}{c}\n\hline\n\end{array}\n\qquad\n\begin{array}{c}\n\hline\n\end{array}\n\qquad\n\begin{array}{c}\n\hline\n\end{array}\n\qquad\n\begin{array}{c}\n\hline\n\end{array}\n\qquad\n\begin{array}{c}\n\hline\n\end{array}\n\qquad\n\begin{array}{c}\n\hline\n\end{array}\n\qquad\n\begin{array}{c}\n\hline\n\end{array}\n\qquad\n\begin{array}{c}\n\hline\n\end{array}\n\qquad\n$

### **Pengoperasian Selama Playback**

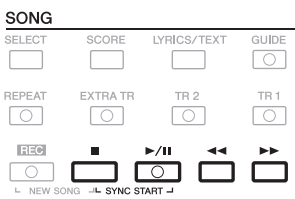

### **• Sinkronisasi Mulai**

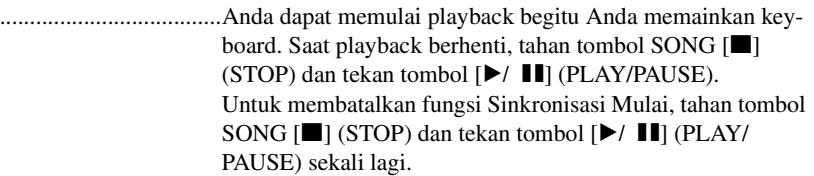

**• Jeda**...........................Tekan tombol [F**/** K] (PLAY/PAUSE). Menekannya lagi akan melanjutkan playback Lagu dari posisi saat ini.

### **• Mundur/Maju Cepat**

.....................................Tekan tombol [G] (REW) atau [H] (FF) sekali untuk mundur/maju satu hitungan. Tahan tombol  $[\blacktriangleleft]$  (REW) or [H] (FF) untuk menyusuri mundur/maju terus-menerus.

#### *CATATAN*

Anda dapat menyesuaikan keseimbangan volume Lagu antara Lagu dan Keyboard. Lihat [halaman 53](#page-52-0). Dalam tampilan Konsol Pencampur, Anda dapat menyesuaikan volume setiap bagian Lagu. Lihat [halaman 87](#page-86-0).

### *CATATAN*

Anda juga dapat mengaktifkan atau menonaktifkan bagian tertentu. Lihat [halaman 57.](#page-56-0)

Halaman Berikutnya

Menekan tombol  $\left[\right]$  (REW) atau  $\left[\right]$  (FF) akan memanggil jendela pop-up yang menampilkan nomor hitungan saat ini (atau nomor Tanda Frasa) di tampilan. Saat jendela pop-up Posisi Lagu muncul pada tampilan, Anda juga dapat menggunakan putaran [DATA ENTRY] untuk menyesuaikan nilainya.

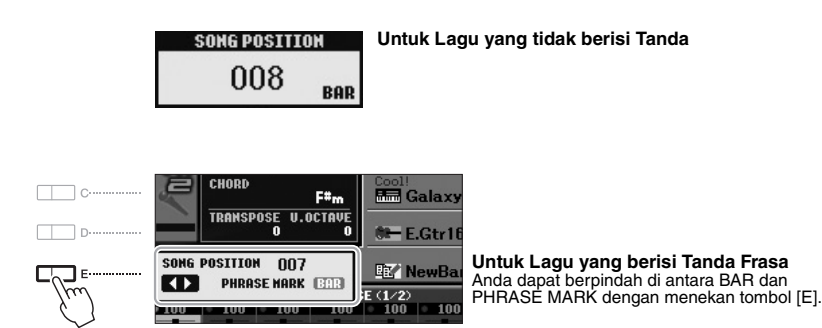

#### *CATATAN*

Tanda Frasa adalah penanda yang telah diprogram dalam data Lagu tertentu, yang menunjukkan lokasi tertentu dalam Lagu tersebut.

#### **• Menyesuaikan Tempo**

Sama prosedurnya dengan tempo Gaya. Lihat [halaman 47.](#page-46-0)

#### **• Timbul/Menghilang**

Sama prosedurnya dengan Gaya. Lihat [halaman 47.](#page-46-1)

# *Menampilkan Notasi Musik (Not)*

Anda dapat melihat notasi musik (not) untuk Lagu yang dipilih. Kami menyarankan agar Anda membaca notasi musik dengan saksama sebelum mulai mempraktikkan.

### *1* **Pilih sebuah Lagu (langkah 1 – 3 pada [halaman 54](#page-53-1)).**

### <span id="page-55-0"></span>*2* **Tekan tombol [SCORE] untuk memanggil tampilan Not.**

Anda dapat memeriksa seluruh notasi dengan menggunakan tombol TAB [ $\blacktriangleleft$ ][ $\blacktriangleright$ ] saat playback Lagu dihentikan.

Saat memulai playback, "bola" memantul-mantul seiring not, yang menunjukkan posisi saat ini.

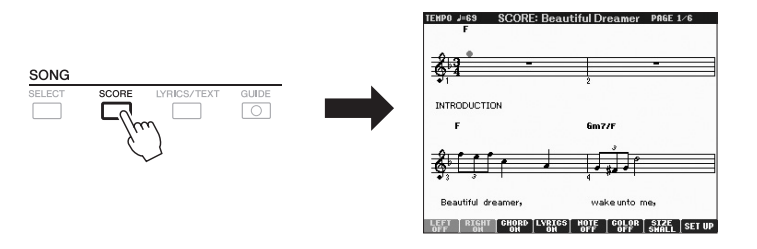

Anda dapat mengubah gaya notasi yang ditampilkan dengan menggunakan tombol  $[1 \blacktriangle \blacktriangledown] - [8 \blacktriangle \blacktriangledown]$ . Hanya kanal yang dipilih yang diaktifkan sedangkan yang lain tidak diaktifkan. Untuk membatalkan playback solo, tekan lagi tombol yang sama.

#### *CATATAN*

Anda dapat melakukan transposisi playback Lagu. Lihat [halaman 38](#page-37-0).

#### *CATATAN*

Instrumen dapat menampilkan notasi musik untuk Lagu rekaman Anda.

#### *CATATAN*

Instrumen tidak dapat menampilkan notasi musik untuk data musik yang tersedia secara komersial kecuali data yang secara khusus mengizinkan not ditampilkan.

#### *CATATAN*

Notasi yang ditampilkan dibuat oleh instrumen berdasarkan data Lagu. Akibatnya, not yang ditampilkan mungkin tidak persis sama dengan lembar musik yang tersedia secara komersial untuk lagu yang sama — khususnya saat menampilkan notasi pasasi yang rumit atau banyak not pendek.

### PSR-S950/S750 Panduan untuk Pemilik *57*

3

# *Menampilkan Lirik (Teks)*

Bila Lagu yang dipilih berisi data lirik, Anda dapat melihatnya pada tampilan instrumen selama playback. Sekalipun Lagu tidak berisi data lirik, Anda dapat melihat lirik pada tampilan dengan memuat file teks (.txt) yang telah dibuat pada komputer melalui memori flash USB. Dengan menampilkan teks akan memungkinkan beragam kemudahan yang berguna, seperti menampilkan lirik, nama akor, dan not teks.

### *1* **Pilih sebuah Lagu (langkah 1 – 3 pada [halaman 54](#page-53-1)).**

### *2* **Tekan tombol [LYRICS/TEXT] untuk memanggil tampilan Lirik.**

Bila data Lagu berisi data lirik, lirik tersebut akan ditampilkan pada tampilan. Anda dapat memeriksa seluruh lirik dengan menggunakan tombol TAB  $[\blacktriangleleft][\blacktriangleright]$ saat playback Lagu dihentikan. Begitu playback Lagu dimulai, warna lirik akan berubah, yang menunjukkan posisi saat ini.

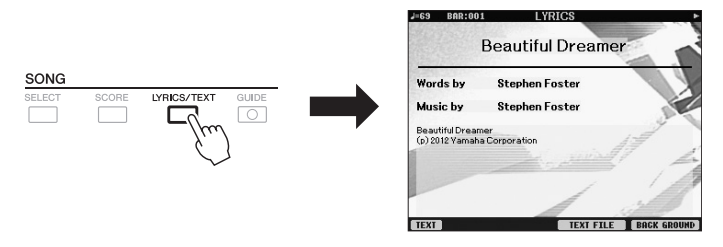

Bila Anda ingin melihat file teks yang dibuat pada komputer Anda, tekan tombol [5  $\triangle \blacktriangledown$ ]/[6  $\triangle \blacktriangledown$ ] (TEXT FILE) untuk memilih file teks yang diinginkan, kemudian tekan tombol [1 $\blacktriangle \blacktriangledown$ ] (TEXT) untuk menampilkan file yang dipilih.

Untuk informasi selengkapnya tentang tampilan Lirik, lihat Reference Manual (Panduan Referensi) pada situs web.

### *CATATAN*

Informasi tentang pemilihan File Teks dapat direkam ke Memori Registrasi [\(halaman 79\)](#page-78-1).

### *CATATAN*

(PSR-S950) Lirik (teks) dapat ditampilkan pada monitor eksternal. Lihat [halaman 90.](#page-89-0)

# <span id="page-56-0"></span>*Mengaktifkan/Menonaktifkan Kanal Lagu*

Sebuah Lagu terdiri 16 kanal terpisah. Anda dapat mengaktifkan atau menonaktifkan masing-masing kanal untuk playback Lagu yang dipilih.

*1* **Tekan tombol [CHANNEL ON/OFF] beberapa kali untuk memanggil tampilan CHANNEL ON/OFF (SONG).**

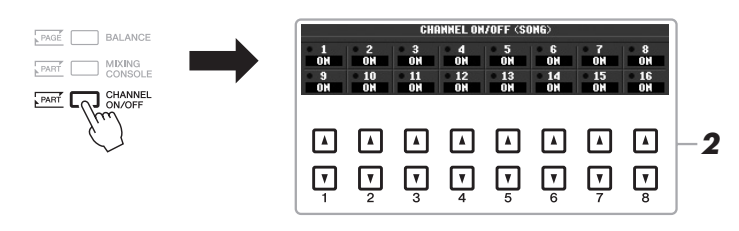

### **2** Gunakan tombol [1 ▲▼] – [8 ▲▼] untuk mengaktifkan atau **menonaktifkan masing-masing kanal.**

Jika Anda ingin memainkan kanal tertentu saja (playback solo), tekan dan tahan salah satu tombol  $[1 \blacktriangle \blacktriangledown] - [8 \blacktriangle \blacktriangledown]$  untuk mengatur kanal yang diinginkan ke SOLO. Hanya kanal yang dipilih yang diaktifkan sedangkan yang lain tidak diaktifkan. Untuk membatalkan playback solo, tekan lagi tombol yang sama.

# *Mempraktikkan Bagian Tangan Kanan dengan Fungsi Panduan*

Anda dapat membungkam bagian tangan kanan untuk mencoba mempraktikkan bagian tersebut. Di sini, penjelasan berlaku saat Anda mempraktikkan bagian tangan kanan dengan Ikuti Lampu pada fungsi Panduan. Di tampilan Not, Ikuti Lampu menunjukkan not yang harus Anda mainkan. Anda juga dapat mempraktikkan dengan kemampuan sendiri — karena pengiring akan menunggu Anda untuk memainkan not dengan benar.

*1* **Pilih sebuah Lagu dan panggil tampilan Not [\(halaman 56](#page-55-0)).**

### *2* **Aktifkan tombol [GUIDE].**

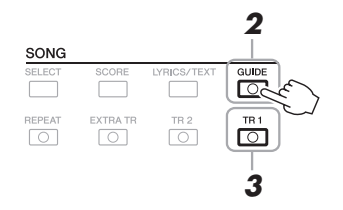

### *3* **Tekan tombol SONG [TR 1] untuk membungkam bagian tangan kanan.**

Indikator tombol [TR 1] akan padam. Anda sekarang dapat memainkan bagian itu sendirian.

### *4* **Tekan tombol SONG [**F**/**K**] (PLAY/PAUSE) untuk memulai playback.**

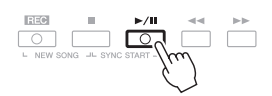

Praktikkan bagian yang tadi dibungkam sambil melihat tampilan Not.

Setelah Anda praktikkan, nonaktifkan tombol [GUIDE].

### **Fungsi panduan lainnya**

Ada beberapa fungsi tambahan di fitur Panduan, untuk mempraktikkan pengaturan waktu memainkan kunci (Any Key), untuk Karaoke atau untuk mempraktikkan lagu dengan kemampuan sendiri (Your Tempo).  $[FUNCTION] \rightarrow [B]$  SONG SETTING  $\rightarrow [A]/[B]$  GUIDE MODE Untuk informasi selengkapnya, lihat Reference Manual (Panduan Referensi) pada situs web.

#### *PENTING*

**Biasanya, CH 1 ditetapkan ke tombol [TR 1], CH 2 ditetapkan ke tombol [TR 2], dan CH 3 – 16 ditetapkan ke tombol [EXTRA TR].**

# *Playback Pengulangan*

Fungsi Pengulangan Lagu dapat digunakan untuk memainkan sebuah Lagu berulang-ulang atau rentang hitungan tertentu dalam sebuah Lagu. Ini berguna untuk berulang-ulang mempraktikkan frasa yang sulit dimainkan.

Untuk mengulangi sebuah Lagu, aktifkan tombol [REPEAT] dan mainkan Lagu yang diinginkan. Menonaktifkan tombol [REPEAT] akan membatalkan playback Pengulangan.

#### *CATATAN*

Anda dapat memainkan Lagu berulang-ulang: [FUNCTION]  $\rightarrow$  [B] SONG SETTING  $\rightarrow$  [H] REPEAT MODE.

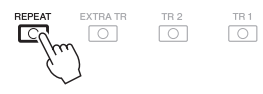

### **Menentukan Rentang Hitungan dan Memainkannya Kembali Berulang-ulang (Pengulangan A-B)**

- *1* **Pilih sebuah Lagu (langkah 1 3 pada [halaman 54](#page-53-1)).**
- *2* **Tekan tombol SONG [**F**/**K**] (PLAY/PAUSE) untuk memulai playback.**

### *3* **Tentukan rentang pengulangan.**

Tekan tombol [REPEAT] di titik mulai (A) rentang yang akan diulangi. Tekan tombol [REPEAT] lagi di poin penutup (B). Setelah pendahuluan otomatis (untuk membantu memandu Anda ke frasa), rentang dari Titik A ke Titik B dimainkan berulang-ulang.

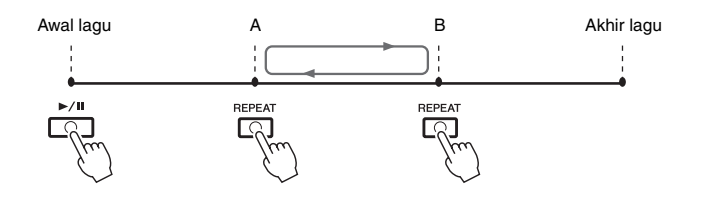

#### *CATATAN*

Menentukan Titik A saja akan mengakibatkan playback pengulangan antara Titik A dan akhir Lagu.

#### *CATATAN*

Bila Anda ingin mengulang dari atas lagu ke tengah lagu:

- 1 Tekan tombol [REPEAT], kemudian mulai playback Lagu.
- 2 Tekan tombol [REPEAT] lagi di titik penutup (B).

### **4** Untuk menghentikan playback, tekan tombol SONG [■] (STOP). Posisi Lagu akan dikembalikan ke Titik A.

### *5* **Tekan tombol [REPEAT] untuk menonaktifkan playback Pengulangan.**

### **Menentukan rentang pengulangan saat Lagu dihentikan**

- 1. Tekan tombol  $[\triangleright\triangleright]$  (FF) untuk maju ke lokasi Titik A.
- 2. Tekan tombol [REPEAT] untuk menentukan Titik A.
- 3. Tekan tombol  $[\triangleright\triangleright]$  (FF) untuk maju ke lokasi Titik B.
- 4. Tekan tombol [REPEAT] lagi untuk menentukan Titik B.

3

# <span id="page-59-1"></span><span id="page-59-0"></span>*Merekam Permainan Anda*

Anda dapat merekam permainan sendiri dan menyimpannya sebagai file Lagu ke drive USER atau memori flash USB. Ada dua macam metode perekaman: Perekaman cepat yang memungkinkan Anda secara praktis dan cepat merekam permainan, dan perekaman Multi Trek yang memungkinkan Anda merekam sejumlah bagian berbeda ke beberapa kanal. Dan karena data yang terekam berupa MIDI, Anda juga dapat dengan mudah mengedit Lagu.

#### **Perekaman Cepat ..........lihat bagian bawah**

Anda dapat merekam semua bagian permainan Anda sekaligus atau hanya bagian tertentu (bagian tangan kanan, tangan kiri, atau playback Gaya). Ini juga menjadi alat bantu praktik yang efektif, yang memudahkan Anda membandingkan permainan sendiri dengan lagu orisinal yang sedang dipraktikkan.

#### **Perekaman Multi Trek .........[.halaman 62](#page-61-0)**

Dengan metode ini, Anda dapat merekam data ke setiap kanal, satu per satu. Anda juga dapat leluasa mengubah kanal/penetapan bagian dengan perekaman Multi Trek.

Jika Anda ingin merekam pada memori flash USB, bacalah "Menghubungkan Memori Flash USB" [\(halaman 92\)](#page-91-0) kemudian ikuti instruksi di bawah ini setelah menghubungkan memori flash USB ke terminal [USB TO DEVICE].

### **Perekaman Cepat**

Sebelum memulai perekaman, lakukan pengaturan panel yang diinginkan untuk permainan keyboard Anda dengan memilih Suara, Gaya, dsb.

### *1* **Tekan tombol SONG [REC] dan tombol [**J**] (STOP) secara bersamaan.**

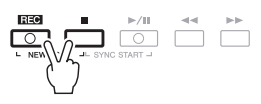

Sebuah Lagu kosong untuk perekaman secara otomatis akan dibuat.

### *2* **Tekan tombol SONG [REC].**

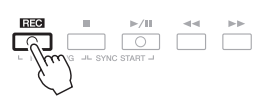

*CATATAN*

Untuk membatalkan perekaman, tekan tombol [ $\blacksquare$ ] (STOP).

### **Merekam bagian tertentu**

Sebagai pengganti langkah 2, menekan tombol SONG [TR1] (atau tombol [TR2]) sambil menahan tombol [REC] akan memungkinkan Anda merekam bagian tangan kanan (atau tangan kiri) saja. Menekan tombol [EXTRA TR] sambil menahan tombol [REC] akan memungkinkan perekaman playback Gaya saja.

Halaman Berikutnya

#### *CATATAN*

Data audio (kanal irama yang dibuat melalui data audio untuk Gaya Audio, Multi Pad Link Audio dan lagu audio) tidak dapat direkam ke Lagu MIDI.

#### *CATATAN*

Untuk mengetahui instruksi tentang perekaman lagu (file) audio, lihat [halaman 67.](#page-66-0)

### *3* **Mulai merekam.**

Lagu.

**6-3** Tekan tombol [6 ▼] (SAVE).

**6-4** Masukkan nama file [\(halaman 30\)](#page-29-0).

Tampilan penamaan akan dipanggil.

**6-5** Tekan tombol [8 **△**] (OK) untuk menyimpan file.

Perekaman dimulai secara otomatis begitu Anda memainkan sebuah not pada keyboard, memulai playback Gaya atau memulai playback Multi Pad.

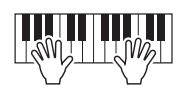

*4* **Tekan tombol SONG [**J**] (STOP) untuk menghentikan perekaman.**

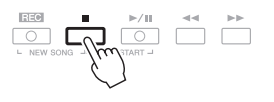

*5* **Tekan tombol SONG [**F**/**K**] (PLAY/PAUSE) untuk memainkan kembali permainan yang telah direkam.**

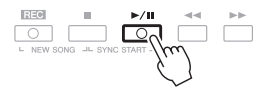

*6* **Simpan permainan yang telah direkam sebagai sebuah Lagu.** Lagu yang telah direkam dapat disimpan dalam tampilan Pemilihan Lagu.

**6-1** Tekan tombol SONG [SELECT] untuk memanggil tampilan Pemilihan

**6-2** Pilih tab yang sesuai (USER atau USB) ke mana Anda ingin menyimpan

Lagu dengan menggunakan tombol TAB  $\lceil \blacktriangleleft \rceil$ [ $\blacktriangleright$ ].

3

#### *CATATAN*

Untuk mengetahui detail tentang operasi penyimpanan, lihat "Menyimpan File" pada [halaman 26](#page-25-0).

#### *PEMBERITAHUAN*

**Lagu yang telah direkam akan hilang jika Anda mengubah ke Lagu lain atau mematikan instrumen tanpa menjalankan operasi Simpan.**

### *CATATAN*

Jika Anda ingin membatalkan operasi Simpan, tekan tombol  $[8 \blacktriangledown]$  (CAN-CEL).

Lagu - Memainkan, Mempraktikkan, dan Merekam Lagu -Lagu – Memainkan, Mempraktikkan, dan Merekam Lagu –

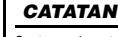

Saat merekam tanpa playback Gaya, mengaktifkan [METRONOME] akan membuat sesi perekaman Anda jauh lebih efisien. Tempo Metronom dapat disesuaikan dengan tombol TEMPO  $[-1/[+]$ .

#### *PENTING*

**Untuk Perekaman Cepat, setiap bagian akan direkam ke kanalkanal berikut. Bagian keyboard: Ch. 1-3 Bagian Multi Pad: Ch. 5-8 Bagian Gaya: Ch. 9-16**

### <span id="page-61-0"></span>**Perekaman Multi Trek**

Sebelum memulai perekaman, lakukan pengaturan panel yang diinginkan untuk permainan keyboard Anda — dengan memilih Suara, Gaya, dsb.

*1* **Tekan tombol SONG [REC] dan tombol [**J**] (STOP) secara bersamaan.**

Sebuah Lagu kosong untuk perekaman secara otomatis akan dibuat.

**2** Sambil menahan tombol SONG [REC], tekan tombol [1 ▲▼] **– [8** ST**] untuk mengatur kanal yang diinginkan ke "REC."**

Jika Anda ingin merekam bagian Kanan 1 ke kanal 1, misalnya, tekan tombol [1  $\blacktriangle$ ] sambil menahan tombol [REC] untuk mengatur kanal 1 ke "REC." Kemudian gunakan tombol [C]/[D] untuk memilih "RIGHT 1" di langkah 3.

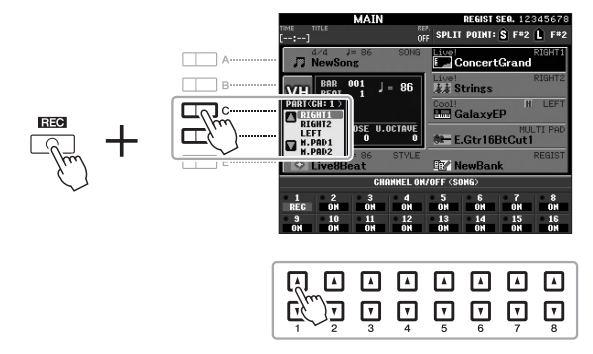

*3* **Gunakan tombol [C]/[D] untuk menetapkan bagian yang diinginkan bagi kanal yang akan direkam.**

### *4* **Mulai merekam.**

Perekaman dimulai secara otomatis begitu Anda memainkan sebuah not pada keyboard, memulai playback Gaya atau memulai playback Multi Pad.

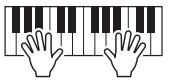

- *5* Tekan tombol SONG [■] (STOP) untuk menghentikan **perekaman.**
- *6* **Tekan tombol SONG [**F**/**K**] (PLAY/PAUSE) untuk memainkan kembali permainan yang telah direkam.**
- *7* **Pilih kembali kanal lain dan rekam bagian lainnya dengan mengulangi langkah-langkah 2 hingga 6.**

#### $\geq$  Halaman Berikutnya

#### *CATATAN*

Untuk membatalkan perekaman, tekan tombol  $[\blacksquare]$  (STOP).

### *8* **Simpan permainan yang telah direkam sebagai sebuah Lagu.**

Lagu yang telah direkam dapat disimpan dalam tampilan Pemilihan Lagu.

- **8-1** Tekan tombol SONG [SELECT] untuk memanggil tampilan Pemilihan Lagu.
- **8-2** Pilih tab yang sesuai (USER atau USB) ke mana Anda ingin menyimpan Lagu dengan menggunakan tombol TAB  $[\blacktriangleleft][\blacktriangleright]$ .
- **8-3** Tekan tombol [6 ▼] (SAVE). Tampilan penamaan akan dipanggil.
- **8-4** Masukkan nama file [\(halaman 30\)](#page-29-0).
- **8-5** Tekan tombol [8  $\triangle$ ] (OK) untuk menyimpan file.

#### *CATATAN*

Untuk mengetahui detail tentang penyimpanan, lihat "Menyimpan File" pada [halaman 26.](#page-25-0)

#### *PEMBERITAHUAN*

**Lagu yang telah direkam akan hilang jika Anda mengubah ke Lagu lain atau mematikan instrumen tanpa menjalankan operasi Simpan.**

#### *CATATAN*

Jika Anda ingin membatalkan operasi Simpan, tekan tombol  $[8 \blacktriangledown]$  (CAN-CEL).

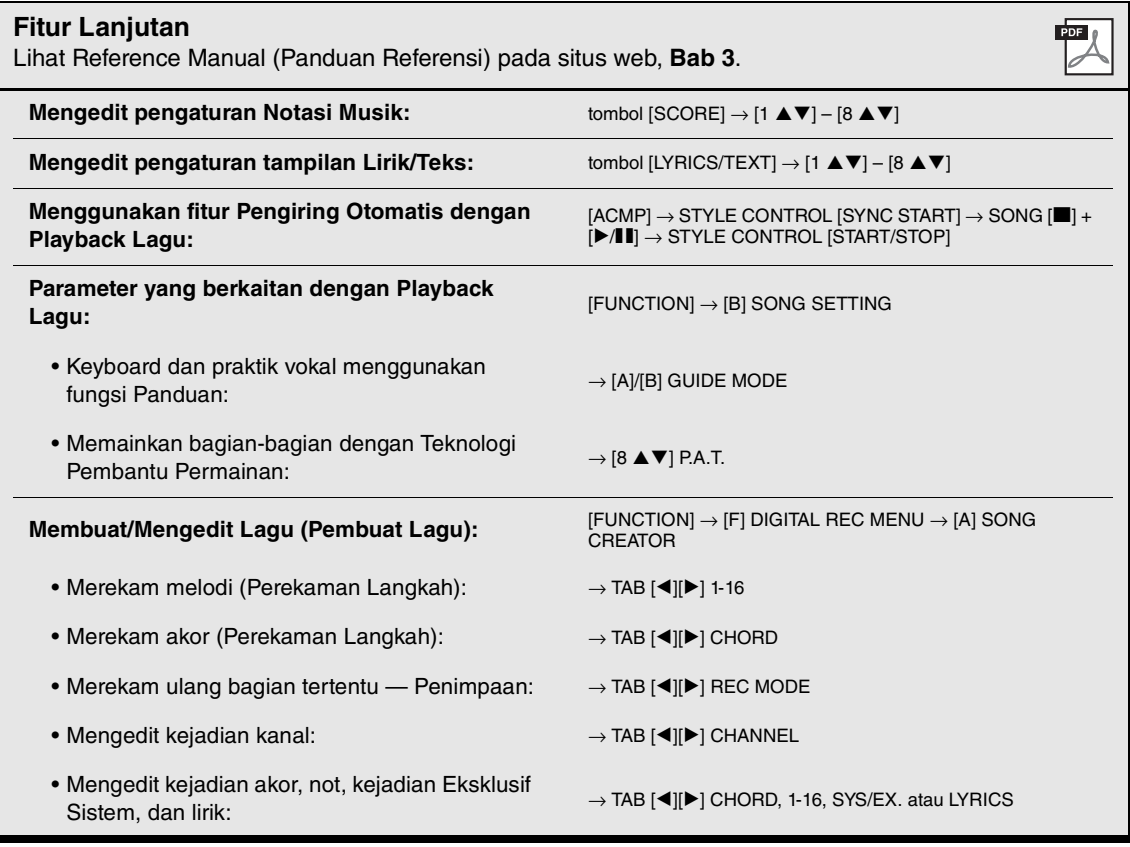

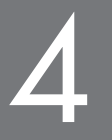

# 4 **Audio USB**

## **– Playback dan Merekam File Audio –**

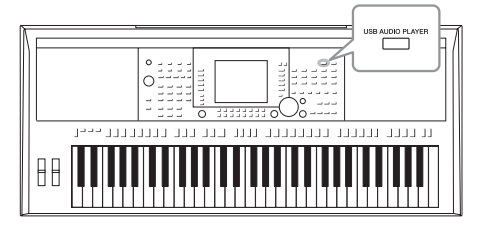

Fungsi praktis Audio USB memungkinkan Anda memainkan file audio (WAVE atau MP3) yang disimpan ke perangkat memori flash USB — langsung dari instrumen. Selain itu, karena Anda dapat merekam permainan dan rekaman sebagai file audio (.wav) ke perangkat memori flash USB, file tersebut dapat dimainkan pada komputer, dibagikan pada teman, dan merekam CD sendiri untuk dinikmati.

# <span id="page-63-0"></span>*Memainkan Kembali File Audio*

Cobalah memainkan file audio dari memori flash USB pada instrumen ini.

#### **Format file yang dapat dimainkan kembali**

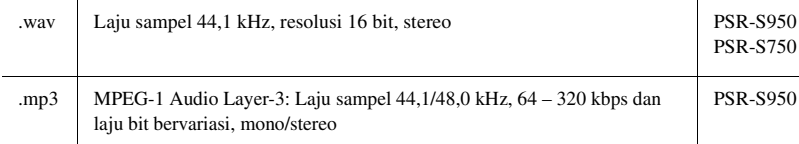

#### *CATATAN*

Waktu pemuatan file audio sedikit lebih lama daripada file lainnya.

#### *CATATAN*

Saat memilih file WAVE yang diinginkan dalam fungsi Link Audio (langkah 6 pada [halaman 71\)](#page-70-0), tombol [USB AUDIO PLAYER] tidak berfungsi.

#### *CATATAN*

Untuk mengetahui instruksi tentang playback lagu MIDI, lihat [halaman 54.](#page-53-0)

#### *CATATAN*

File yang diproteksi DRM (Digital Rights Management) tidak dapat dimainkan.

#### *CATATAN*

Sebelum menggunakan memori flash USB, pastikan membaca "Menghubungkan Memori Flash USB" pada [halaman 92.](#page-91-0)

- *1* **Hubungkan memori flash USB berisi file audio ke terminal [USB TO DEVICE].**
- *2* **Tekan tombol [USB AUDIO PLAYER] untuk memanggil tampilan USB AUDIO PLAYER.**

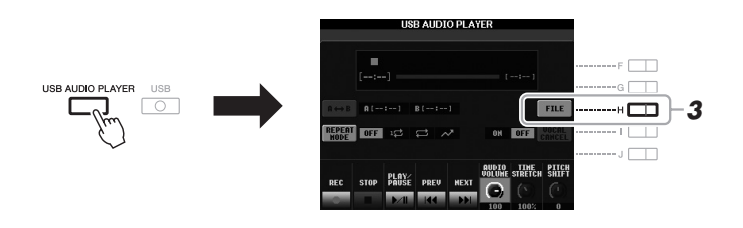

*3* **Tekan tombol [H] (FILE) untuk menampilkan file audio yang disimpan ke memori flash USB yang terhubung.**

Halaman Berikutnya

*4* **Tekan salah satu tombol [A] – [J] sesuai dengan file yang ingin Anda dengarkan.**

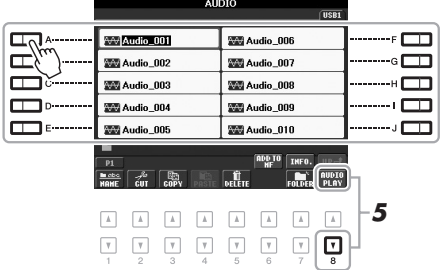

- *5* **Tekan tombol [8** T**] (AUDIO PLAY) untuk memulai playback.** Tampilan secara otomatis dikembalikan ke USB AUDIO PLAYER.
- **6** Untuk menghentikan playback, tekan tombol [2 ▲ ▼] (STOP).

#### *PEMBERITAHUAN* **Jangan sekali-kali melepaskan**

**memori flash USB atau mematikan instrumen selama playback. Hal tersebut dapat merusak data di memori flash USB.**

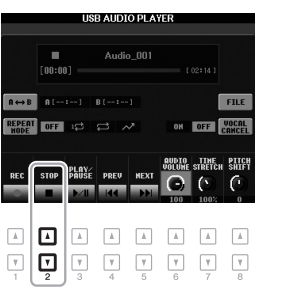

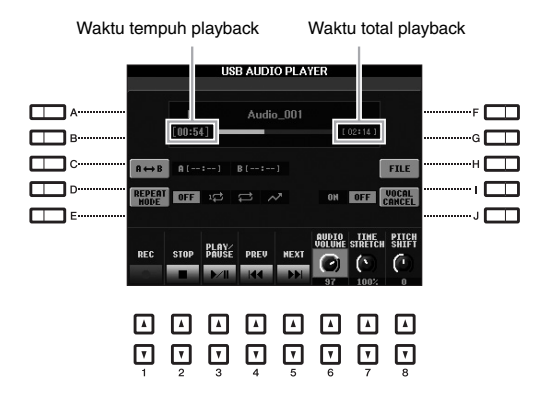

### **Pengoperasian Dasar melalui tombol [** $\blacktriangle$ **V]**

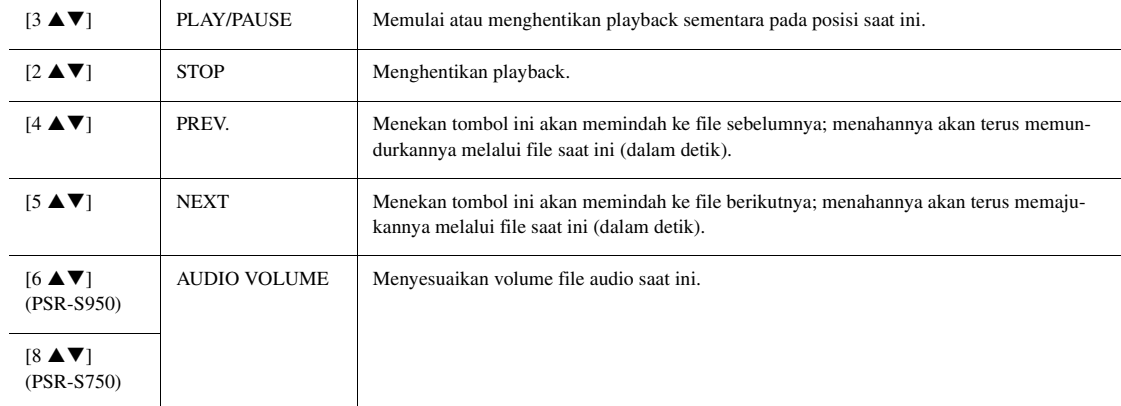

### **Playback Pengulangan A-B melalui tombol [C] (A↔B)**

Bagian yang ditetapkan (antara titik A dan B) dapat dimainkan berulang-ulang.

- **1.** Untuk mengatur titik A, tekan tombol [C] bila playback mencapai titik yang diinginkan. Waktu yang diatur sebagai titik A ditampilkan di "A [--:--]" dalam tampilan, dan diberi tanda aksen pertama dalam bar progres playback.
- **2.** Untuk mengatur titik B, tekan tombol [C] lagi bila playback mencapai titik yang diinginkan. Waktu yang diatur sebagai titik B ditampilkan di "B [--:--]" dalam tampilan, dan diberi tanda aksen kedua dalam bar progres playback.

Bagian A-B dari file audio sekarang akan dimainkan berulang-ulang.

**3.** Untuk membatalkan playback Pengulangan, tekan lagi tombol [C].

### **Mode Playback Pengulangan melalui tombol [D] (REPEAT MODE)**

- OFF **OFF** Memainkan file yang dipilih, kemudian berhenti.
- **1<sup>1</sup> SINGLE** Memainkan file yang dipilih berulang-ulang.
- • **ALL** Melanjutkan playback semua file dalam folder yang saat ini dipilih, berulang-ulang.
- • **RANDOM** Secara acak dan berulang-ulang memainkan semua file dalam folder saat ini.

#### $\blacktriangle$  Halaman Berikutnya

### **Fitur Lanjutan hanya untuk PSR-S950**

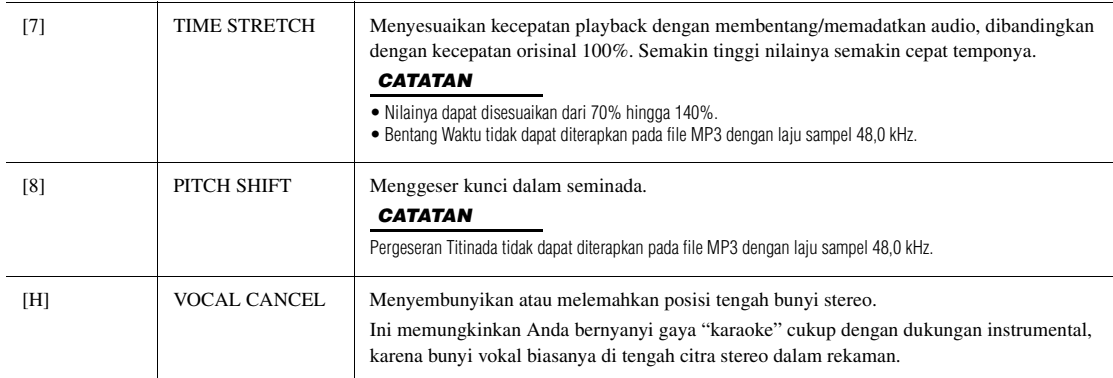

### **Menyesuaikan Keseimbangan Volume Antara Lagu (MIDI) dan Lagu Audio**

Menekan tombol [BALANCE] sekali atau dua kali akan memanggil tampilan BALANCE (2/2). Dalam tampilan ini, Anda dapat menyesuaikan keseimbangan volume antara Lagu (MIDI) dan Lagu Audio dengan menggunakan tombol  $[2 \blacktriangle \blacktriangledown] - [3 \blacktriangle \blacktriangledown]$ .

Bila ini diatur ke CENTER, tingkat Lagu dan Lagu Audio akan sama. Untuk secepatnya mengembalikan keseimbangan ke CENTER, tekan tombol  $[2 \blacktriangle \blacktriangledown]$  dan  $[3 \blacktriangle \blacktriangledown]$  secara bersamaan.

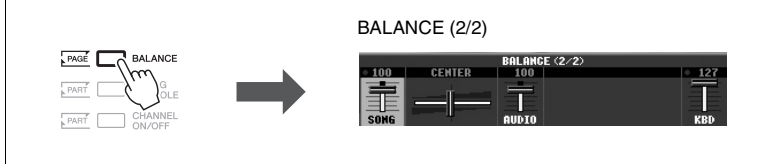

# <span id="page-66-0"></span>*Merekam Permainan Anda sebagai Audio*

Cobalah merekam permainan Anda sebagai data audio (file WAVE) ke memori flash USB.

### **Bunyi yang dapat direkam:**

- Bunyi yang dihasilkan melalui semua bagian keyboard, bagian Lagu, bagian Gaya, dan bagian Multi Pad.
- Bunyi pemutar audio portabel yang disalurkan melalui jack [AUX IN].
- (PSR-S950) Bunyi yang disalurkan melalui jack [MIC/LINE IN], seperti mikrofon, gitar, atau perangkat audio lainnya.

#### **Jumlah waktu perekaman maksimal:**

• 80 menit per rekaman, walaupun ini mungkin berbeda menurut kapasitas memori flash USB.

#### **Data yang direkam menggunakan fungsi ini akan disimpan sebagai:**

- Data WAVE stereo
- Laju sampel 44,1 kHz/resolusi 16 bit

### *1* **Hubungkan memori flash USB ke terminal [USB TO DEVICE].**

Halaman Berikutnya

#### *CATATAN*

Sebelum menggunakan memori flash USB, pastikan membaca "Menghubungkan Memori Flash USB" pada [halaman 92.](#page-91-0)

#### *CATATAN*

Data yang tidak dapat direkam meliputi: Gaya Audio, Lagu yang dilindungi oleh hak cipta (seperti Lagu Preset), Multi Pad Link Audio, dan bunyi metronom.

*CATATAN*

Untuk mengetahui instruksi tentang perekaman MIDI, lihat [halaman 60.](#page-59-1)

- *2* **Atur Suara yang diinginkan, dsb. yang ingin Anda gunakan bagi permainan.**
- *3* **Tekan tombol [USB AUDIO PLAYER] untuk memanggil tampilan USB AUDIO PLAYER.**

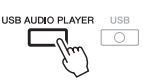

### **4** Tekan tombol [1 ▲▼] (REC) untuk memasuki siaga perekaman.

Tombol [PLAY/PAUSE] akan berkedip.

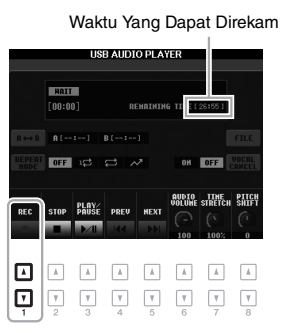

**5** Mulailah merekam dengan menekan tombol [3 ▲▼] (PLAY/ **PAUSE), kemudian mulailah permainan Anda.**

Waktu perekaman yang ditempuh akan ditampilkan dalam tampilan saat merekam.

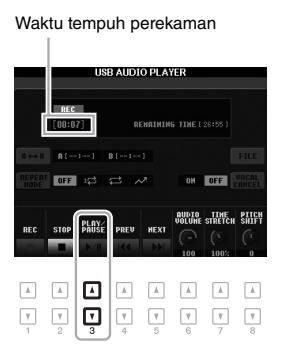

### *PEMBERITAHUAN*

**Jangan sekali-kali melepaskan memori flash USB atau mematikan instrumen selama merekam. Hal tersebut dapat merusak data di memori flash USB atau data perekaman.**

### **6** Hentikan perekaman dengan menekan tombol [2 ▲▼] (STOP).

Data rekaman secara otomatis disimpan ke memori flash USB sebagai file dengan nama yang telah diatur secara otomatis.

### **7** Tekan tombol [3 ▲▼] (PLAY/PAUSE) untuk memainkan **permainan yang telah direkam.**

Untuk melihat permainan yang telah direkam dalam tampilan Pemilihan File, tekan tombol [H] (FILE).

### *CATATAN*

Operasi perekaman dilanjutkan, sekalipun Anda menutup tampilan USB AUDIO PLAYER dengan menekan tombol [EXIT]. Tekan tombol [USB AUDIO PLAYER] untuk memanggil tampilan USB AUDIO PLAYER lagi, kemudian hentikan rekaman dengan menekan tombol  $[2 \blacktriangle \blacktriangledown]$  (STOP).

### *CATATAN*

Sekalipun Anda membuat kesalahan dalam permainan, Anda tidak dapat menimpa file yang ada. Hapus file rekaman pada tampilan Pemilihan File, kemudian rekam lagi permainan Anda.

#### *CATATAN*

dihubungkan.

Memori flash USB "USB1" akan dipilih sebagai tempat tujuan rekaman bila ada beberapa memori flash USB yang

*68* PSR-S950/S750 Panduan untuk Pemilik

# **Multi Pad**

## **– Menambahkan Frasa Musik pada Permainan Anda –**

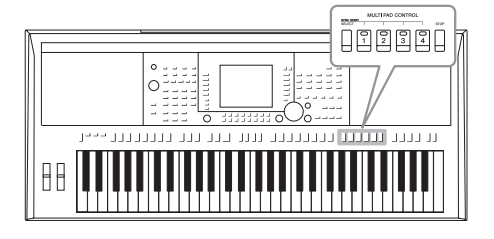

Multi Pad dapat digunakan untuk memainkan sejumlah sekuensi ritmis dan melodis singkat yang telah direkam sebelumnya, yang dapat digunakan untuk menambah pengaruh dan ragam pada permainan keyboard Anda.

Multi Pad dikelompokkan dalam beberapa Bank yang masingmasing berisi empat. Instrumen dilengkapi aneka Bank Multi Pad dalam aneka ragam genre musik. Selain itu, fungsi Link Audio Multi Pad memungkinkan Anda membuat pad baru dengan data WAVE (data Audio) untuk dimainkan selama memainkan instrumen.

# <span id="page-68-0"></span>*Memainkan Multi Pad*

*1* **Tekan tombol MULTI PAD CONTROL [SELECT] untuk memanggil tampilan Pemilihan Bank Multi Pad, kemudian pilih bank yang diinginkan.**

Pilih halaman menggunakan tombol  $[1 \triangle] - [6 \triangle]$  yang menunjukkan "P1, P2..." dalam tampilan atau menekan tombol MULTI PAD CONTROL [SELECT] berulang-ulang, kemudian gunakan tombol [A] – [J] untuk memilih bank yang diinginkan.

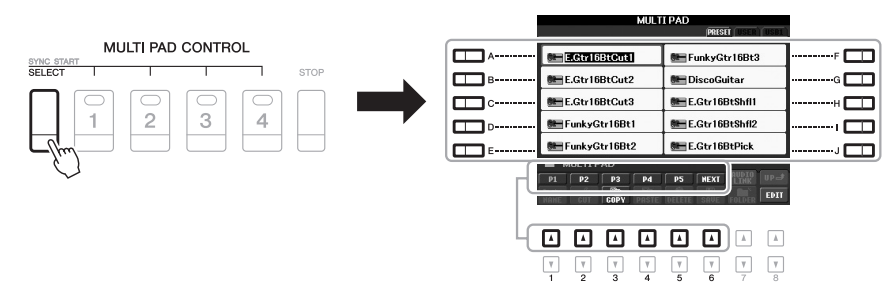

### *2* **Tekan tombol MULTI PAD CONTROL [1] – [4] untuk memainkan frasa Multi Pad.**

Frasa yang bersangkutan (dalam hal ini, untuk Pad 1) mulai dimainkan selengkapnya pada tempo yang saat ini diatur. Anda bahkan dapat memainkan dua atau beberapa Multi Pad sekaligus.

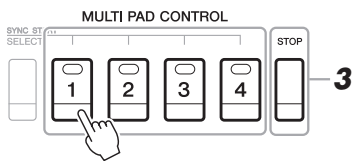

### *3* **Tekan tombol [STOP] untuk berhenti memainkan Multi Pad.**

Jika Anda ingin menghentikan pad tertentu, tekan dan tahan bersamaan tombol [STOP] dan tekan pad yang ingin Anda hentikan.

### **Tentang warna Multi Pad**

- **Hijau:** Menunjukkan bahwa pad tersebut berisi data (frasa).
- **Merah:** Menunjukkan bahwa pad tersebut sedang dimainkan.
- **Merah (berkedip):** Menunjukkan bahwa pad tersebut sedang siaga (Sinkronisasi Mulai).

### *CATATAN*

Ada dua jenis data Multi Pad. Beberapa jenis akan memainkan sekali dan berhenti bila mencapai akhir. Yang lain akan dimainkan berulang-ulang (loop).

### *CATATAN*

Menekan pad selama memainkannya akan menghentikan permainannya dan mulai dimainkan lagi dari atas.

# *Menggunakan Fungsi Sinkronisasi Mulai di Multi Pad*

Anda dapat memulai playback Multi Pad dengan memainkan sembarang kunci atau dengan memulai playback Gaya.

### *1* **Sambil menahan tombol MULTI PAD CONTROL [SELECT], tekan tombol atau tombol-tombol yang diinginkan dari [1] – [4].**

Tombol tersebut akan berkedip, yang menunjukkan bahwa statusnya Siaga. Untuk membatalkan status ini, jalankan operasi yang sama, atau tekan tombol [STOP] saja untuk membatalkan status Siaga bagi semua Pad.

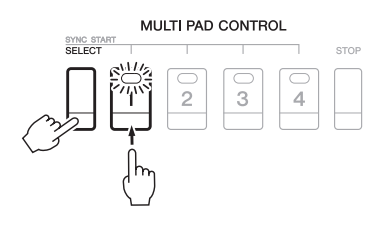

### *2* **Mulailah playback Multi Pad.**

- Bila [ACMP] nonaktif, tekan sembarang not, atau mainkan sebuah Gaya.
- Bila [ACMP] aktif, mainkan sebuah akor dengan tangan kiri Anda, atau mainkan sebuah Gaya.
- Bila ditekan dua atau beberapa Multi Pad di langkah 1, tekan yang mana saja untuk memulai playback secara bersamaan.

### **Jika Anda menjalankan langkah 1 selama playback Gaya atau Lagu:**

Untuk memulai playback Pad yang bersangkutan di atas bar berikutnya, tekan sembarang not (bila [ACMP] nonaktif) atau mainkan sebuah akor dengan tangan kiri Anda (bila [ACMP] aktif).

# *Menggunakan Pencocokan Akor*

Banyak frasa Multi Pad yang melodis atau chordal dan Anda dapat membuat frasa ini secara otomatis mengubah akor bersama akor yang dimainkan dengan tangan kiri Anda. Bila [ACMP] aktif atau bagian LEFT aktif, tinggal mainkan sebuah akor dengan tangan kiri Anda dan tekan sembarang Multi Pad — Pencocokan Akor akan mengubah titinada untuk mencocokkan dengan akor yang Anda mainkan. Ingatlah, beberapa Multi Pad tidak dipengaruhi oleh Pencocokan Akor.

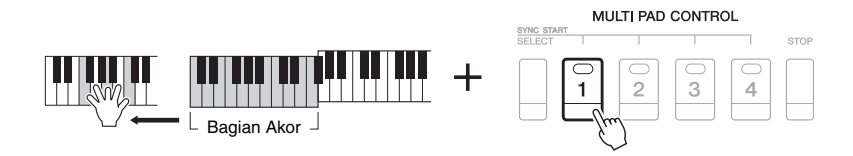

Dalam contoh, frasa untuk Pad 1 akan ditransposisi ke F mayor sebelum dimainkan. Cobalah beragam jenis akor saat memainkan Multi Pad.

# *Menggunakan File WAVE untuk Multi Pad*

Anda dapat menggunakan file WAVE, yang telah dibuat melalui fungsi Audio USB ([halaman 67](#page-66-0)) atau yang tersedia secara komersial untuk playback Multi Pad. Caranya, Anda perlu membuat sebuah Multi Pad Link Audio dengan menautkan file WAVE ke setiap Multi Pad.

### **Membuat Multi Pad Link Audio**

- *1* **Siapkan file WAVE dalam memori flash USB.**
- *2* **Hubungkan memori flash USB ke terminal [USB TO DEVICE].**
- *3* **Tekan tombol MULTI PAD CONTROL [SELECT] untuk memanggil tampilan Pemilihan Bank Multi Pad.**
- **4 Tekan tombol [7 ▲] (AUDIO LINK) untuk memanggil tampilan Link Audio Multi Pad.**

### *CATATAN*

Multi Pad Link Audio tidak dibuat maupun dimainkan selama playback, merekam siaga, maupun merekam file audio. Untuk mengetahui detail tentang file audio, lihat [halaman 64.](#page-63-0)

### *CATATAN*

Anda perlu menekan tombol [C] (NEW BANK) di tampilan Link Audio Multi Pad untuk membuat sebuah Pad Audio, jika Multi Pad Link Audio telah dipilih saat Anda menekan tombol [7 ▲] (AUDIO LINK). Jika tidak, Anda tinggal memilih kembali link tersebut dalam Multi Pad Link Audio yang telah dipilih.

### *CATATAN*

File WAVE tidak dapat ditautkan ke Multi Pad MIDI.

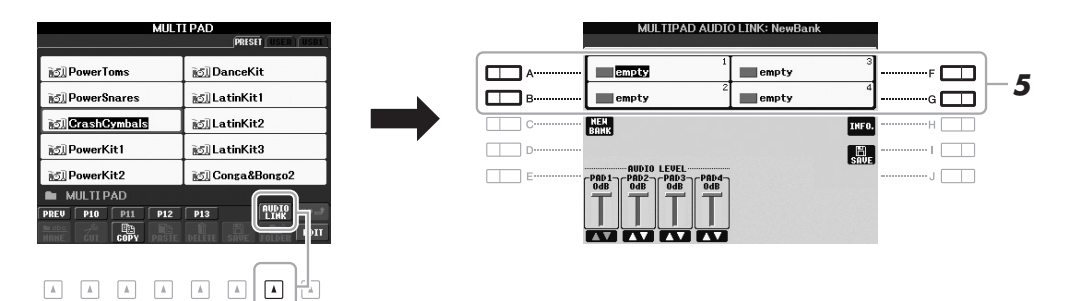

### *5* **Pilih Pad yang diinginkan dengan menekan salah satu tombol [A], [B], [F] dan [G].**

<span id="page-70-0"></span>Tampilan WAVE akan muncul.

 $\mathbf{v}$  $\boxed{\mathbf{v}}$  $\ensuremath{\mathsf{v}}$  $\boxed{\mathbb{V}}$ 

### *6* **Pilih jenis file WAVE dengan menggunakan tombol [A] – [J].**

### **Untuk mengonfirmasi informasi file WAVE yang dipilih:**

Tekan tombol  $[7 \triangle]$  (INFO.) untuk memanggil jendela informasi. Anda dapat mengonfirmasi informasi (nama file, nama judul, waktu, dan laju sampel, dsb.). Tekan tombol [F] (OK) untuk menutupnya.

### *7* **Tekan tombol [EXIT] untuk kembali ke tampilan Link Audio Multi Pad.**

Halaman Berikutnya

5

### *72* PSR-S950/S750 Panduan untuk Pemilik

### *8* **Jika diinginkan, sesuaikan tingkat setiap file WAVE dengan**  menggunakan tombol  $[1 \triangle \blacktriangledown] - [4 \triangle \blacktriangledown]$ .

Anda dapat menyesuaikan volume saat memainkan frasa Multi Pad dengan menekan tombol MULTI PAD CONTROL [1] – [4] yang bersangkutan.

### **Untuk mengonfirmasi path file WAVE yang dipilih:**

Tekan tombol [H] (INFO.) untuk memanggil jendela informasi. Tekan tombol [F] (OK) untuk menutupnya.

- *9* **Jika Anda ingin menautkan file WAVE lain ke pad lain, ulangi langkah-langkah 5 hingga 8.**
- *10* **Simpan setelan tersebut sebagai Bank Multi Pad.**

Tekan tombol [I] [SAVE] untuk memanggil tampilan Pemilihan Bank Multi Pad, kemudian jalankan operasi Simpan. Pengaturan Link dan Volume akan disimpan.

*11* **Tekan tombol [EXIT] untuk keluar dari tampilan Link Audio Multi Pad.**

Multi Pad Link Audio yang baru dibuat diberi tanda "Audio Link" di bagian kiri atas nama file.

### **Jika Anda ingin mengubah pengaturan Link:**

Pilih Multi Pad Link Audio yang diinginkan, kemudian jalankan operasi yang sama dengan langkah-langkah 4 hingga 11.

### **Memainkan Multi Pad Link Audio**

Anda dapat memainkan Multi Pad yang telah ditetapkan file WAVE dengan memilihnya di halaman USER atau USB pada tampilan Pemilihan Bank Multi Pad. Walaupun Anda dapat memainkan melalui operasi yang sama di [halaman 69,](#page-68-0) perhatikan batasan berikut.

- Pastikan menghubungkan memori flash USB berisi file WAVE.
- Playback pengulangan otomatis tidak tersedia.
- Hanya satu Pad yang dapat dimainkan untuk setiap kalinya.
- Pencocokan Akor tidak dapat diterapkan.

### *PEMBERITAHUAN*

**Pengaturan akan hilang jika Anda memilih Multi Pad Link Audio lain atau mematikan instrumen tanpa menjalankan operasi Simpan.**

#### *CATATAN*

Memuat file audio (file WAVE) perlu waktu sedikit lebih lama daripada file MIDI.

#### *CATATAN*

Bila link ke fie WAVE terputus (misalnya, saat tidak menghubungkan memori flash USB yang berisi file WAVE, dsb.), pesan "Not Found!" akan ditampilkan di atas nama Pad.

#### *CATATAN*

Lampunya akan mati bila pad tersebut tidak berisi data (frasa).

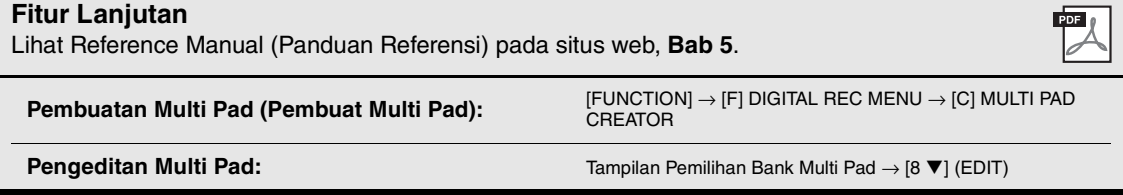
# <span id="page-72-0"></span>**Pencari Musik**

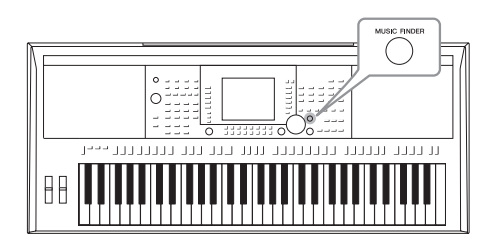

<span id="page-72-2"></span>Fitur ini memungkinkan Anda memanggil pengaturan panel yang ideal untuk permainan Anda, cukup dengan memilih "Record," genre musik, atau judul lagu. Jika Anda ingin memainkan dalam genre musik tertentu namun tidak tahu pengaturan Gaya dan Suara yang sesuai, gunakan fungsi praktis ini.

Selain itu, dengan mendaftarkan Lagu, audio, dan file Gaya yang disimpan dalam beragam lokasi ke Pencari Musik, instrumen dapat memanggil Lagu, audio, dan file Gaya yang diinginkan dengan mudah dari Record yang bersangkutan.

## **Memuat pengaturan panel (Record)**

Sebagai default pabrik, beberapa contoh record (pengaturan panel) telah disediakan dalam Pencari Musik. Dengan mendownload beberapa pengaturan panel dari situs web Yamaha dan memuatnya ke instrumen, Anda dapat menggunakan fungsi Pencari Musik dengan lebih praktis dan efektif. Sebelum menggunakan fungsi Pencari Musik, kami merekomendasikan agar Anda memuat pengaturan panel dengan mengikuti instruksi di bawah ini.

- **1.** Download file pengaturan panel Pencari Musik dari situs web ke memori flash USB. http://download.yamaha.com/
- **2.** Hubungkan memori flash USB berisi file pengaturan panel ke terminal [USB TO DEVICE] pada instrumen.
- **3.** Tekan tombol [MUSIC FINDER] untuk memanggil tampilan MUSIC FINDER.

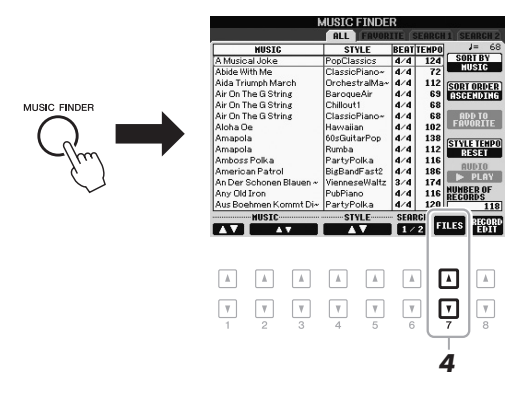

**4.** Tekan tombol [7 ▲▼] (FILES) untuk memanggil tampilan Pemilihan File.

## Halaman Berikutnya

## <span id="page-72-1"></span>*CATATAN*

Sebelum menggunakan memori flash USB, pastikan membaca "Menghubungkan Memori Flash USB" pada [halaman 92.](#page-91-0)

#### *PEMBERITAHUAN*

**Memuat pengaturan panel ke instrumen secara otomatis akan menimpa semua record Anda (pengaturan panel, Lagu, audio, dan file Gaya yang ditampilkan dalam tampilan MUSIC FINDER). Pastikan semua data penting telah disimpan ke USER atau USB di tampilan Bagian File (sebagaimana diterangkan dalam langkah 4 di atas).**

6

**5.** Gunakan tombol TAB  $\left[\bigtriangleup\right]$  untuk memanggil tampilan USB berisi file pengaturan panel yang telah didownload dari situs web.

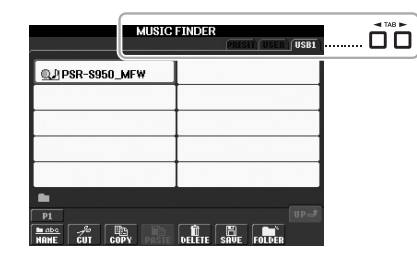

- **6.** Tekan tombol file yang bersangkutan untuk menampilkan pesan buat memilih REPLACE/APPEND pengaturan panel.
- **7.** Tekan tombol [F] (REPLACE) untuk menghapus semua record yang saat ini ada dalam instrumen dan menggantinya dengan record dari file yang dipilih. Tekan tombol [G] (YES) pada prompt konfirmasi.
- **8.** Tekan tombol [F] (YES) dalam tampilan pesan (menunjukkan penyelesaian operasi penggantian) untuk memanggil tampilan MUSIC FINDER. Dengan menandai jumlah record dalam tampilan MUSIC FINDER, Anda dapat mengonfirmasi record yang telah diganti.

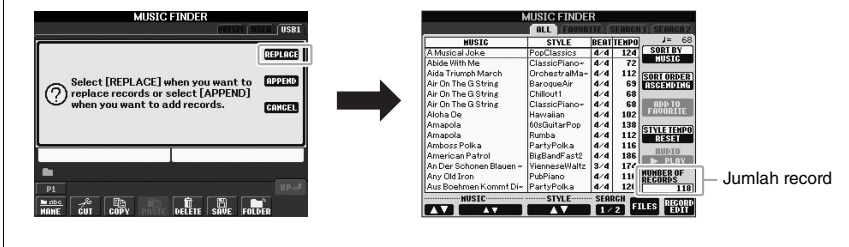

### *CATATAN*

Bahkan setelah mengganti record Pencari Musik, Anda dapat mengatur ulang ke pengaturan pabrik semula dengan memilih file "MusicFinderPreset" dalam tampilan PRESET di langkah 5.

## <span id="page-74-1"></span><span id="page-74-0"></span>*Memilih Record (Genre Musik yang Anda Inginkan)*

## *1* **Tekan tombol [MUSIC FINDER] untuk memanggil tampilan MUSIC FINDER.**

Dalam tampilan ALL, semua record ditampilkan.

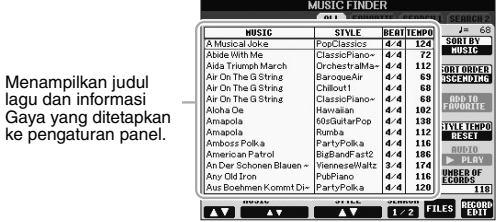

## 2 Gunakan tombol [2 ▲▼1/[3 ▲▼] untuk memilih Pengaturan **Panel yang diinginkan.**

Anda juga dapat menggunakan putaran [DATA ENTRY] dan tombol [ENTER].

Selain memilih Pengaturan Panel yang diinginkan, ini juga secara otomatis mengaktifkan [ACMP] dan [SYNC START].

## **Menyortir record**

Tekan tombol [F] (SORT BY) untuk menyortir record menurut MUSIC, STYLE, BEAT, dan TEMPO. Tekan tombol [G] (SORT ORDER) untuk mengubah urutan record (menaik atau menurun).

Saat menyortir record menurut MUSIC, Anda dapat menggunakan tombol [1  $\blacktriangle$   $\blacktriangledown$ ] untuk melompati lagu secara naik atau turun dalam urutan abjad. Saat menyortir record menurut STYLE, Anda dapat menggunakan tombol  $[4 \blacktriangle \blacktriangledown] / [5 \blacktriangle \blacktriangledown]$  untuk melompati Gaya secara naik atau turun dalam urutan abjad. Tekan tombol  $[\blacktriangle]$  dan  $[\blacktriangledown]$ secara bersamaan untuk memindah kursor ke record pertama.

## *3* **Mainkan akor di bagian tangan kiri ([halaman 35](#page-34-0)) keyboard untuk memulai Gaya.**

#### *CATATAN*

Jika Anda ingin menghindari perubahan Tempo selama playback Gaya saat memilih record lain, atur fungsi Tempo Gaya ke LOCK atau HOLD dengan menekan tombol [I] (STYLE TEMPO) dalam tampilan Pencari Musik. Mengatur ke LOCK juga dapat menghindari perubahan Tempo tanpa disengaja saat playback Gaya dihentikan dan memilih record lain.

## <span id="page-75-0"></span>*Menemukan Record yang Anda Inginkan (Pengaturan Panel) melalui fungsi Cari*

Anda dapat mencari record dengan memasukkan nama lagu atau kata kunci, menggunakan fungsi Cari pada Pencari Musik.

*1* **Dari halaman ALL pada tampilan MUSIC FINDER, tekan tombol [6 A] (SEARCH 1) untuk memanggil tampilan Cari.** 

<span id="page-75-1"></span>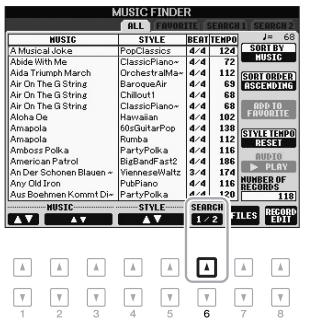

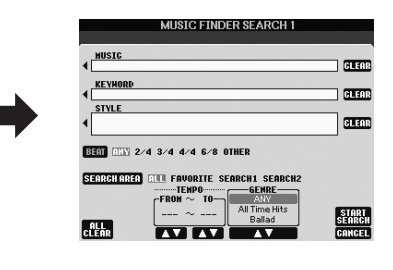

## *2* **Masukkan kriteria pencarian.**

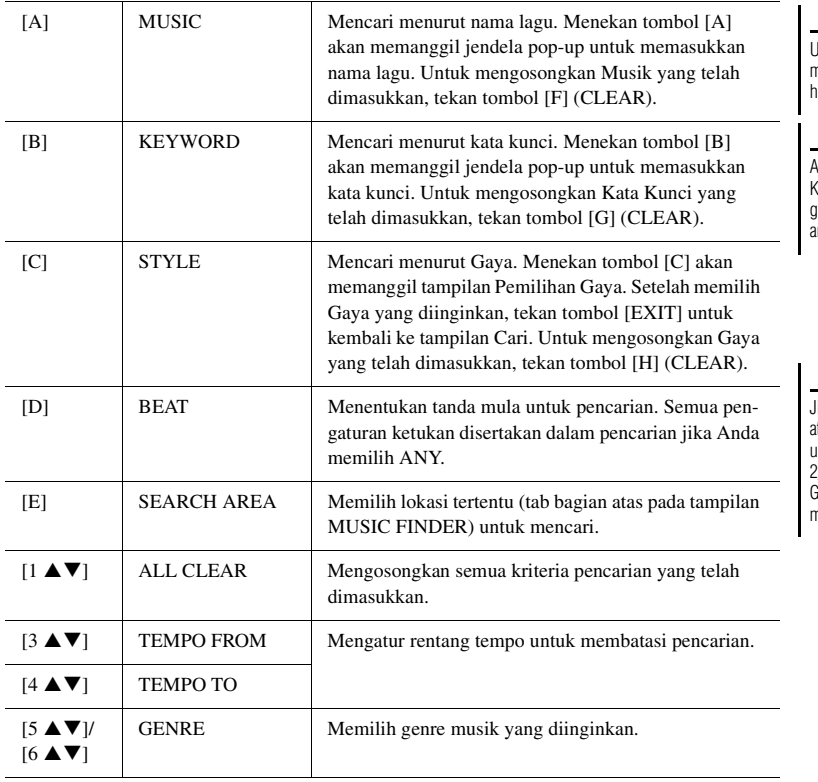

#### *CATATAN*

Untuk mengetahui instruksi tentang memasukkan karakter, lihat [halaman 30.](#page-29-0)

#### *CATATAN*

Anda dapat mencari sejumlah Kata Kunci berbeda secara bersamaan dengan menyisipkan pemisah (koma) di antara kata kunci.

#### *CATATAN*

Jika Anda memilih sebuah ketukan 2/4 atau 6/8, sebuah Gaya yang cocok untuk memainkan lagu dalam ketukan 2/4 dan 6/8 akan bisa dicari, namun Gaya sesungguhnya dibuat dengan menggunakan ketukan 4/4.

Untuk membatalkan pencarian, tekan tombol  $[8 \nabla]$  (CANCEL).

## **3 Tekan tombol [8 ▲] (START SEARCH) untuk memulai pencarian.**

Tampilan Pencarian 1 akan muncul, yang memperlihatkan hasil pencarian.

### *CATATAN*

Jika Anda ingin mencari kriteria lain, tekan tombol [6 ▼] (SEARCH 2) di tampilan Pencari Musik. Hasil pencarian ditampilkan dalam tampilan SEARCH 2.

## *Mendaftarkan Lagu, Audio, atau File Gaya*

Dengan mendaftarkan file Lagu, audio atau Gaya di beragam lokasi (Preset, User dan USB) ke Pencari Musik, instrumen dapat memanggil file dengan mudah dari judul lagu.

## *1* **Panggil file.**

## **Untuk file Lagu atau Gaya:**

- **1-1** Tekan tombol SONG [SELECT] atau salah satu tombol pemilihan kategori STYLE untuk menampilkan tampilkan Pemilihan File.
- **1-2** Tekan tombol TAB  $\left[\bigtriangleup\right]$  untuk memilih lokasi file yang diinginkan.

## **Untuk file audio:**

**1-1** Tekan tombol [USB AUDIO PLAYER] untuk memanggil tampilan USB AUDIO PLAYER.

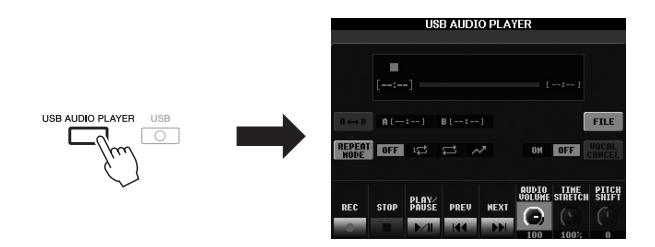

**1-2** Tekan tombol [H] (FILE) untuk menampilkan file audio dalam memori flash USB.

## *2* **Tekan tombol [A] – [J] sesuai dengan file yang diinginkan.**

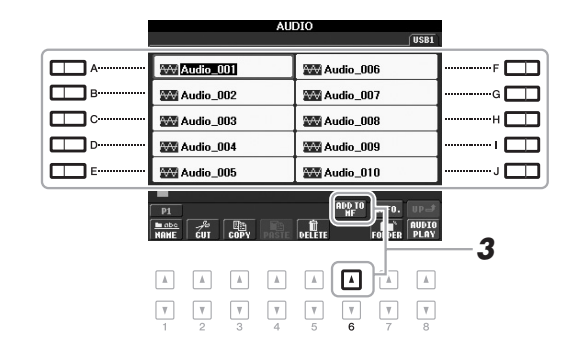

## **3** Tekan tombol [6 ▲] (ADD TO MF) untuk mendaftarkan file yang **dipilih ke Pencari Musik.**

<span id="page-76-0"></span>Tampilan secara otomatis berubah menjadi tampilan Pengeditan Record Pencari Musik.

#### Halaman Berikutnya

## *CATATAN*

Jika Anda ingin mendaftarkan file dalam memori flash USB, hubungkan memori flash USB berisi data ke terminal [USB TO DEVICE].

## *CATATAN*

Sebelum menggunakan memori flash USB, pastikan membaca "Menghubungkan Memori Flash USB" pada [halaman 92.](#page-91-0)

## **4** Tekan tombol [8 ▲] (OK) untuk menjalankan registrasi.

Tekan tombol [8 ▼] (CANCEL) untuk membatalkan registrasi.

*5* **Konfirmasi apakah nama file terdaftar ditampilkan dalam kolom MUSIC sedangkan (SONG), (AUDIO) atau nama Gaya ditampilkan dalam kolom Gaya.**

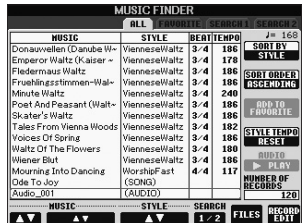

## **Memanggil File Terdaftar dari Pencari Musik**

Anda dapat memanggil file terdaftar dalam cara yang sama dengan yang dilakukan dalam "Memilih Record (Genre Musik yang Anda Inginkan)" [\(halaman 75](#page-74-0)) dan "Menemukan Record yang Anda Inginkan (Pengaturan Panel) melalui fungsi Cari" ([halaman 76](#page-75-0)).

- Untuk memainkan file Lagu yang dipanggil, tekan tombol SONG [ $\blacktriangleright$ / $\blacksquare$ ] (PLAY/ PAUSE) di tombol SONG atau mulailah memainkan keyboard setelah memilih record SONG. Anda dapat menghentikan playback dengan menekan tombol  $SONG$  [ $\blacksquare$ ] (STOP).
- Untuk memainkan file audio yang dipanggil, tekan tombol  $[J]$  ( $\blacktriangleright$  PLAY) dalam tampilan MUSIC FINDER setelah memilih record AUDIO. Anda dapat menghentikan playback dengan menekan tombol  $[J]$  ( $\blacksquare$  STOP) dalam tampilan MUSIC FINDER.
- Untuk memainkan sebuah Gaya, mulailah memainkan akor dengan tangan kiri Anda dan mainkan melodi dengan tangan kanan Anda. Anda dapat menghentikan playback dengan menekan tombol STYLE CONTROL [START/STOP].

### *CATATAN*

Jika Anda ingin memainkan file dalam memori flash USB, hubungkan memori flash USB berisi data ke terminal [USB TO DEVICE] terlebih dahulu.

### *CATATAN*

<span id="page-77-1"></span><span id="page-77-0"></span>Saat mencari Lagu atau audio [\(halaman 76\)](#page-75-0), Anda perlu mengatur kriteria pencarian sebagaimana berikut. STYLE: Kosong BEAT: ANY TEMPO: "---" - "---"

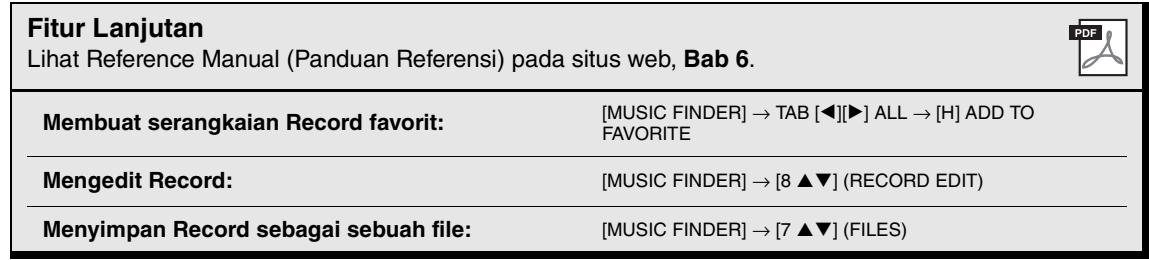

# **Memori Registrasi**

**– Menyimpan dan Memanggil Pengaturan Panel Khusus –**

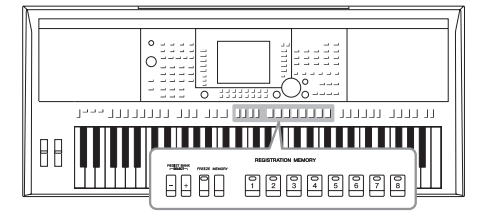

Fungsi Memori Registrasi memungkinkan Anda menyimpan (atau "mendaftarkan") secara virtual semua pengaturan panel ke tombol Memori Registrasi, kemudian seketika memanggil pengaturan panel khusus Anda cukup dengan menekan satu tombol. Pengaturan yang didaftarkan untuk delapan tombol Memori Registrasi harus disimpan sebagai sebuah Bank (file).

## <span id="page-78-0"></span>*Mendaftarkan Pengaturan Panel Anda*

- *1* **Atur berbagai kontrol panel (seperti Suara, Gaya, Efek, dan seterusnya) sebagaimana yang diinginkan.**
- *2* **Tekan tombol [MEMORY] di bagian REGISTRATION MEMORY.** Tampilan untuk memilih item yang akan didaftarkan akan muncul.

#### MAIN<br><u>Registration NeWory Contents</u> To resister One Touch Settins:<br>Press one of the ONE TOUCH SETTING<br>buttons ([1] - [4]).  $\bigcirc$ REGIST BA FREEZE ME ed Parameter groups<br>SELECT" below.<br>REGISTRATION MEMORY क्रिकाक  $\Box$ 00  $\Box$  $\Box$ ⊡  $\boxed{A}$ 回 *3*  $\boxed{\mathbb{V}}$ ⊡ ⊙⊡ ⊡ ⊡ ⊡ ⊡

## *CATATAN*

Lihat bagian Registration pada "Parameter Chart" dalam Data List (Daftar Data) untuk mengetahui informasi tentang parameter yang dimuat dalam setiap item. Data List (Daftar Data) tersedia di situs web Yamaha (Lihat [halaman 7](#page-6-0)).

7

## *3* **Tentukan item yang ingin Anda daftarkan.**

Pilih item yang diinginkan dengan menggunakan tombol  $[2 \blacktriangle \blacktriangledown] - [7 \blacktriangle \blacktriangledown]$ , kemudian masukkan atau hapus tanda centang dengan menggunakan tombol  $[8 \blacktriangle]$  (MARK ON)/ $[8 \blacktriangledown]$  (MARK OFF). Untuk membatalkan operasi, tekan tombol [I] (CANCEL).

Halaman Berikutnya

## *4* **Tekan salah satu tombol REGISTRATION MEMORY [1] – [8] yang akan mengingat pengaturan panel.**

<span id="page-79-0"></span>**REGISTRATION MEMORY** 

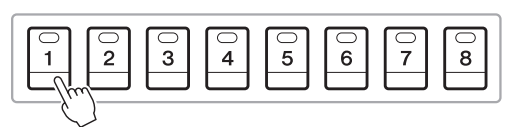

#### *PEMBERITAHUAN*

**Jika Anda memilih tombol yang lampunya menyala merah atau hijau di sini, pengaturan panel yang telah diingat sebelumnya ke tombol tersebut akan dihapus dan diganti dengan pengaturan baru.**

Tombol yang telah diingat akan menjadi merah, yang menunjukkan tombol angka berisi data dan nomornya telah dipilih.

### <span id="page-79-2"></span>**Tentang status lampu**

- **Merah:** Data telah didaftarkan dan saat ini telah dipilih
- **Hijau:** Data telah didaftarkan namun saat ini tidak dipilih
- **Padam:** Tidak ada data yang didaftarkan
- *5* **Daftarkan beragam pengaturan panel ke tombol lainnya dengan mengulangi langkah-langkah 1 – 4.**

Pengaturan panel yang telah didaftarkan dapat dipanggil cukup dengan menekan tombol nomor yang diinginkan.

#### *CATATAN*

Pengaturan panel yang didaftarkan di tombol nomor akan tersimpan bila Anda mematikan instrumen. Jika Anda ingin menghapus kedelapan pengaturan panel saat ini, matikan instrumen sambil menahan kunci B5 (kunci B paling kanan di keyboard).

## *Menyimpan Memori Registrasi sebagai file Bank*

Anda dapat menyimpan kedelapan pengaturan panel sebagai satu file Bank Memori Registrasi.

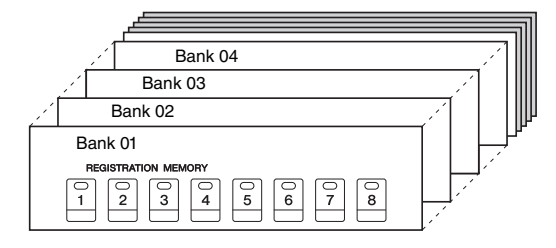

*1* **Tekan tombol REGIST BANK [+] dan [-] secara bersamaan untuk memanggil Tampilan Pemilihan Bank Registrasi.**

<span id="page-79-1"></span>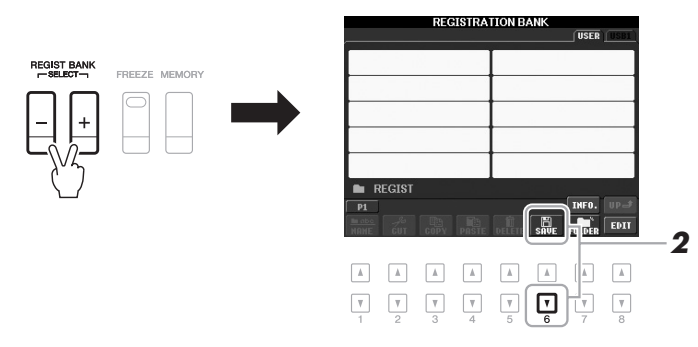

## *2* **Tekan tombol [6** T**] (SAVE) untuk menyimpan file Bank.**

Untuk mengetahui instruksi tentang menyimpan, lihat [halaman 26](#page-25-0).

## *Memanggil Pengaturan Panel Terdaftar*

File Bank Memori Registrasi yang telah disimpan dapat dipanggil dengan menggunakan tombol REGIST BANK [-]/[+] atau prosedur berikut.

- *1* **Tekan tombol REGIST BANK [+] dan [-] secara bersamaan untuk memanggil Tampilan Pemilihan REGISTRATION BANK.**
- *2* **Tekan salah satu tombol [A] [J] untuk memilih sebuah Bank.**

Anda juga dapat menggunakan tombol REGIST BANK [-]/[+], atau putaran [DATA ENTRY] dan tombol [ENTER] untuk memilih sebuah Bank.

*3* **Tekan salah satu tombol nomor yang menyala hijau ([1] – [8]) di bagian Memori Registrasi.**

## *CATATAN*

Saat memanggil pengaturan termasuk pemilihan file Lagu, Gaya, teks, dsb. dari memori flash USB, pastikan bahwa memori flash USB tersebut berisi Lagu/ Gaya terdaftar telah dihubungkan ke terminal [USB TO DEVICE].

### *CATATAN*

<span id="page-80-0"></span>Mengaktifkan tombol [FREEZE] akan menonaktifkan pemanggilan item tertentu. Untuk menggunakan fungsi ini, Anda perlu memilih item yang tidak akan dipanggil dengan mengakses  $[FlUNCTiON] \rightarrow [E] REGIST$ SEQUENCE/FREEZE/VOICE SET → TAB  $\left[\blacktriangleleft\right]$   $\right]$  FREEZE.

## **Mengonfirmasi Informasi Memori Registrasi**

Anda dapat memanggil tampilan informasi untuk mengonfirmasi Suara dan Gaya mana yang telah diingat ke tombol [1] – [8] pada Bank Memori Registrasi.

**1.** Tekan secara bersamaan tombol REGIST BANK [+] dan [-] untuk memanggil tampilan Pemilihan Bank Registrasi, kemudian gunakan tombol [A] – [J] untuk memilih Bank yang diinginkan.

#### *CATATAN*

<span id="page-80-1"></span>Jika bagian Suara tertentu dinonaktifkan, nama Suara untuk bagian tersebut akan ditampilkan dalam warna abu-abu (pada PSR-S950); pada PSR-S750, nama bagian Suara untuk bagian tersebut ditampilkan dalam warna abu-abu.

**2.** Tekan tombol  $[7 \triangle]$  (INFO.) untuk memanggil tampilan informasi.

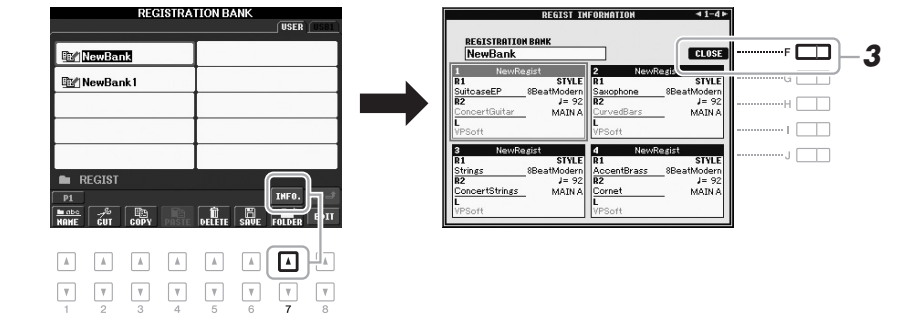

Dengan menggunakan tombol TAB [E][F], Anda dapat berpindah di antara dua halaman tampilan informasi: informasi untuk tombol Memori Registrasi [1] – [4] dan informasi untuk tombol [5] – [8].

### *CATATAN*

Jika bagian Suara tertentu dinonaktifkan, nama Suara untuk bagian tersebut akan ditampilkan dalam warna abu-abu (pada PSR-S950); pada PSR-S750, nama bagian Suara untuk bagian tersebut ditampilkan dalam warna abu-abu.

<span id="page-80-2"></span>**3.** Tekan tombol [F] (CLOSE) untuk menutup tampilan informasi.

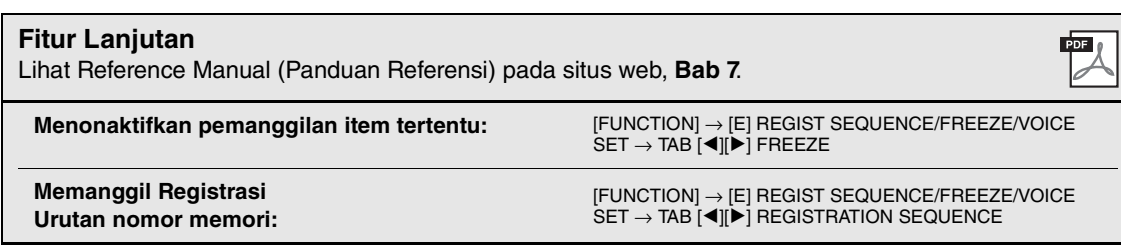

7

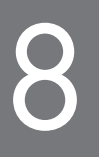

# 8 **Mikrofon**

## **– Menambahkan Efek Harmoni Vokal pada Nyanyian Anda –**

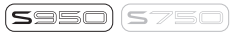

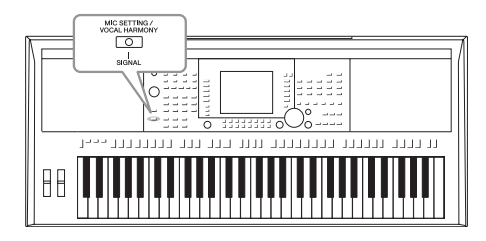

<span id="page-81-1"></span>Dengan menghubungkan mikrofon ke jack [MIC/LINE IN] (jack telepon standar 1/4"), Anda dapat menikmati nyanyian bersama permainan keyboard Anda atau bersama playback Lagu. Instrumen mengeluarkan vokal Anda melalui speaker bawaan. Selain itu, secara otomatis Anda dapat menerapkan beragam efek Harmoni Vokal ke suara Anda saat bernyanyi.

## <span id="page-81-0"></span>*Menghubungkan Mikrofon*

*1* **Sebelum menyalakan instrumen, aturlah kenop [INPUT VOLUME] ke posisi minimal.**

<span id="page-81-2"></span>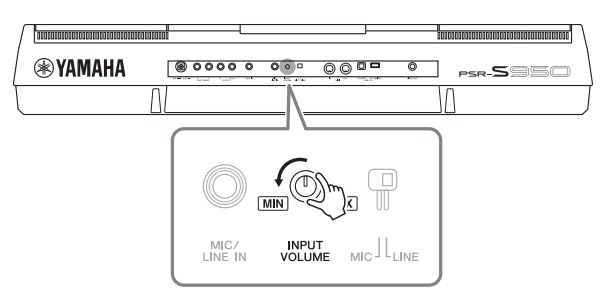

## <span id="page-81-3"></span>*CATATAN*

Pastikan Anda mempunyai mikrofon dinamis biasa.

## *CATATAN*

Aturlah selalu kenop [INPUT VOL-UME] ke minimal bila tidak Anda yang dihubungkan ke jack [MIC/LINE IN]. Karena jack [MIC/LINE IN] sangat sensitif, ia mungkin menyerap dan menghasilkan derau sekalipun tidak ada yang terhubung.

*2* **Hubungkan mikrofon ke jack [MIC/LINE IN].**

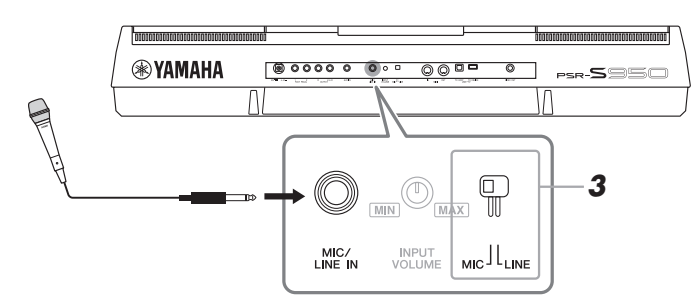

- *3* **Atur sakelar [LINE MIC] ke "MIC."**
- *4* **Matikan instrumen.**

#### Halaman Berikutnya¥

8

## *5* **(Jika perlu, nyalakan mikrofon.) Sesuaikan kenop [INPUT VOLUME] saat bernyanyi ke mikrofon.**

Sesuai kontrolnya sambil memeriksa lampu SIGNAL. Pastikan menyesuaikan kontrol sehingga lampu menyala hijau. Pastikan lampunya tidak menyala jingga atau merah, karena ini menunjukkan tingkat input terlalu tinggi.

<span id="page-82-1"></span>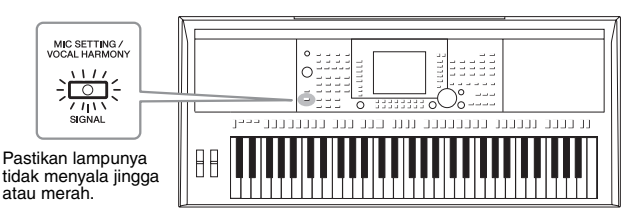

*6* **Di bagian bawah tampilan Utama, sesuaikan keseimbangan suara mikrofon (MIC) dengan suara instrumen [\(halaman 53](#page-52-0)).** 

## **Melepaskan mikrofon**

- 1. Atur kenop [INPUT VOLUME] ke posisi minimal.
- 2. Lepaskan mikrofon dari jack [MIC/LINE IN].

## *Menerapkan Efek Harmoni Vokal pada Suara Anda*

Bagian ini membahas Efek Harmoni Vokal yang dapat diterapkan pada suara Anda melalui mikrofon yang telah dihubungkan dalam instruksi sebelumnya.

## *1* **Tekan tombol [MIC SETTING/VOCAL HARMONY] untuk memanggil tampilan Pengaturan Mikrofon/Harmoni Vokal.**

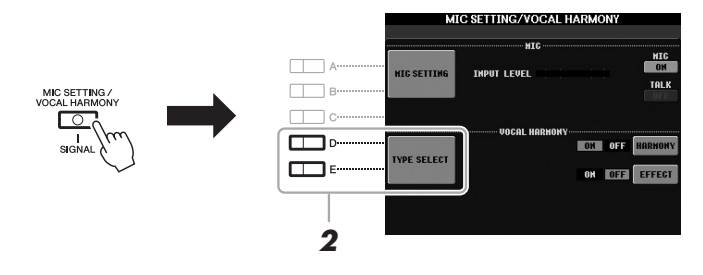

- <span id="page-82-2"></span><span id="page-82-0"></span>*2* **Tekan tombol [D]/[E] (TYPE SELECT) untuk memanggil tampilan Pemilihan Harmoni Vokal.**
- *3* **Pilih jenis Harmoni Vokal dengan menggunakan tombol [A] – [J].**

Untuk memanggil halaman tampilan lainnya guna memilih lebih lanjut, tekan salah satu tombol  $[1 \triangle ] - [5 \triangle ]$ .

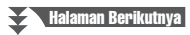

Pada tampilan, Anda dapat mengonfirmasi apakah salah satu dari tiga ikon yang ditampilkan di bawah ini telah ditetapkan ke setiap Jenis Harmoni Vokal. Ketiga ikon ini masing-masing menunjukkan mode Harmoni.

<span id="page-83-0"></span>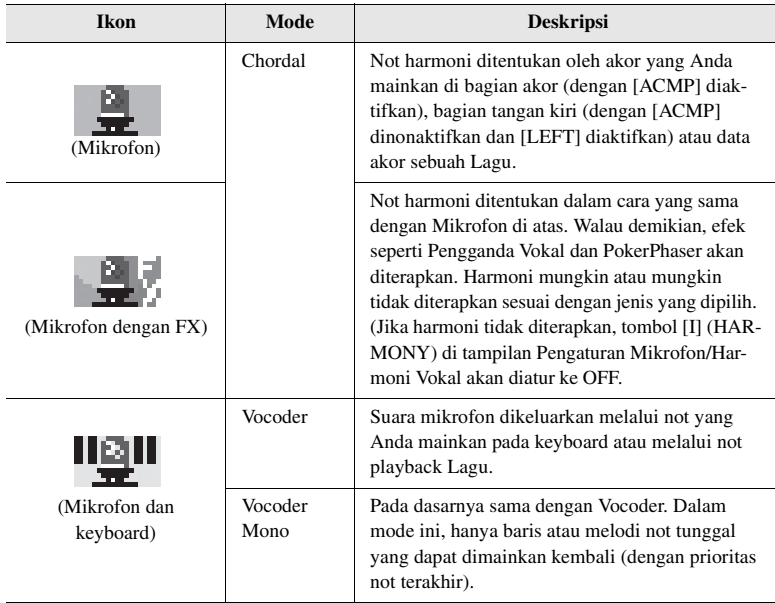

## <span id="page-83-3"></span><span id="page-83-2"></span>*4* **Ikuti langkah-langkah di bawah ini, sesuai dengan Jenis (dan mode) yang Anda pilih.**

## **Jika Anda memilih Jenis Harmoni Vokal Chordal:**

**4-1** Nyalakan tombol [ACMP].

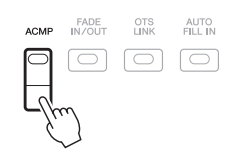

**4-2** Mainkan akor dengan tangan kiri, atau mainkan Lagu yang berisi data akor.

<span id="page-83-1"></span>Harmoni vokal berdasarkan akor yang dipilih untuk nyanyian Anda.

## **Jika Anda memilih Jenis Harmoni Vokal Vocoder atau Vocoder Mono:**

4-1 Panggil jendela SETUP dalam tampilan dengan menekan tombol [8  $\blacktriangle$ ].

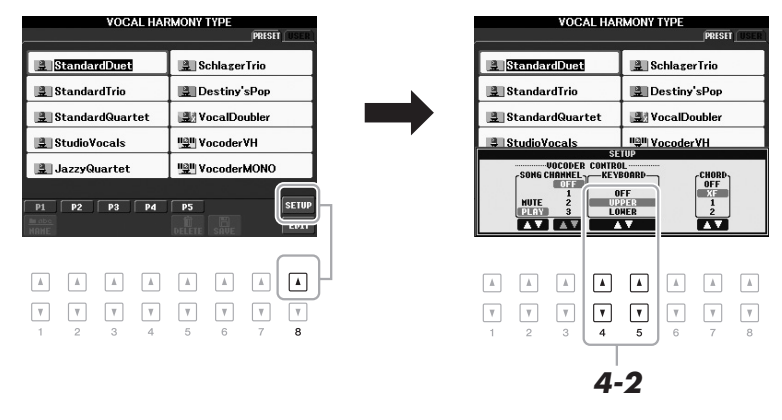

Halaman Berikutnya¥

## *CATATAN*

Jika Anda memilih Jenis yang mempunyai ikon "FX", suara Anda akan diproses tanpa efek, namun tidak ada harmoni yang diterapkan.

- **4-2** Gunakan tombol [4 ▲▼)/[5 ▲▼] untuk mengubah pengaturan Keyboard (OFF, UPPER, LOWER), jika perlu. Pilih UPPER agar efek Vocoder diterapkan melalui bagian yang dimainkan tangan kanan Anda, LOWER agar diterapkan melalui bagian yang dimainkan tangan kiri Anda, dan OFF agar tidak ada efek Vocoder yang diterapkan pada permainan keyboard Anda. Untuk informasi selengkapnya tentang pengaturan Keyboard guna mengontrol efek
- **4-3** Mainkan melodi pada keyboard atau mainkan sebuah Lagu, dan menyanyilah ke mikrofon. Anda akan mendapati bahwa Anda tidak perlu benar-benar menyanyikan not titinada. Suara mikrofon dikeluarkan melalui not yang Anda mainkan pada keyboard atau playback Lagu.

Vocoder, lihat Reference Manual (Panduan Referensi) di situs web.

#### *CATATAN*

<span id="page-84-1"></span>Untuk Vocoder, efek diterapkan hingga maksimal tiga not akor yang Anda mainkan; untuk Vocoder-Mono, efek hanya diterapkan pada satu not (not terakhir yang dimainkan).

## **Menggunakan fungsi Bicara**

Mengaktifkan fungsi Bicara dengan menekan tombol [G] (TALK) di tampilan Pengaturan Mikrofon memungkinkan Anda untuk sementara menyembunyikan efek mikrofon atau harmoni vokal. Ini berguna bila Anda ingin berbicara di antara lagu selama permainan.

<span id="page-84-0"></span>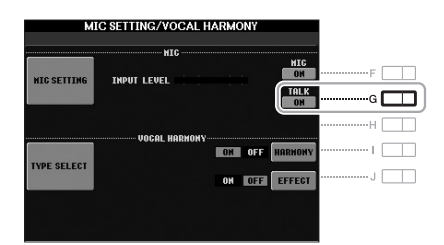

Anda juga dapat mengubah pengaturan Bicara sesuai dengan keinginan. Untuk detailnya, lihat Reference Manual (Panduan Referensi).

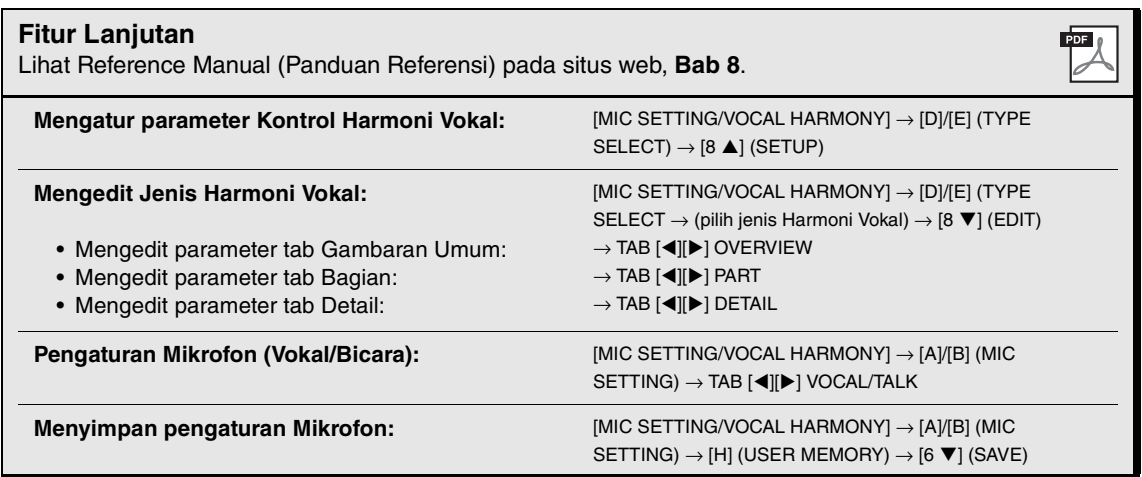

## 9 **Konsol Pencampur**

**– Mengedit Volume dan Keseimbangan Tonal –**

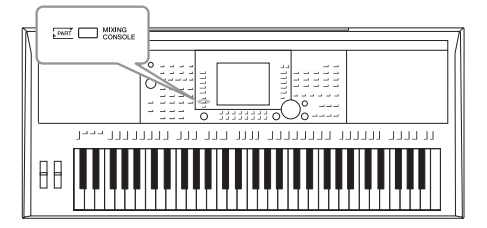

Konsol Pencampur memberi Anda kontrol intuitif atas beragam aspek bunyi pada bagian keyboard dan kanal Lagu/Gaya, termasuk keseimbangan volume dan timbre bunyi.

## *Prosedur Dasar*

<span id="page-85-0"></span>*1* **Tekan tombol [MIXING CONSOLE] untuk memanggil tampilan MIXING CONSOLE.**

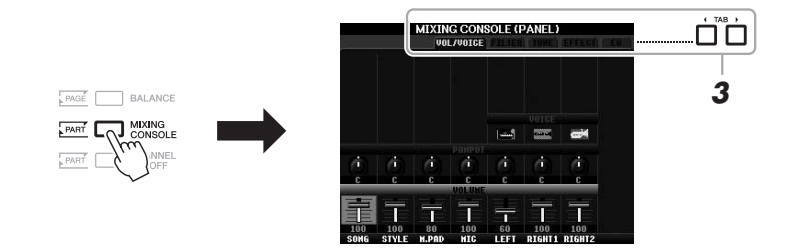

*2* **Tekan tombol [MIXING CONSOLE] berulang-ulang untuk memanggil tampilan MIXING CONSOLE untuk bagian yang relevan.**

Nama bagian ditunjukkan di bagian atas tampilan.

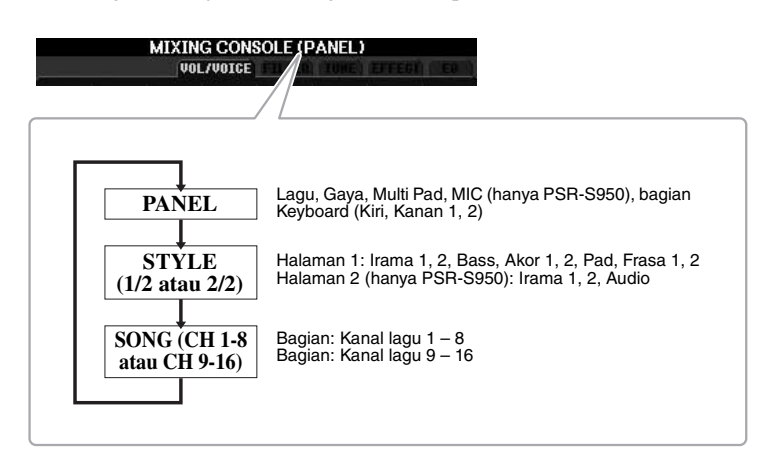

*CATATAN*

Halaman Berikutnya

Anda dapat berpindah antar Halaman dan Bagian pada STYLE dan SONG dengan menekan tombol [A] (PART).

Konsol Pencampur – Mengedit Volume dan Keseimbangan Tonal –

Konsol Pencampur - Mengedit Volume dan Keseimbangan Tonal -

## *3* **Gunakan tombol TAB [**E**][**F**] untuk memanggil halaman yang diinginkan.**

Untuk mengetahui detail setiap Halaman tampilan, lihat Reference Manual (Panduan Referensi) pada situs web.

- <span id="page-86-6"></span>**• VOL/VOICE:** Mengubah Suara untuk setiap bagian dan menyesuaikan panning dan volume untuk setiap bagian.
- <span id="page-86-4"></span><span id="page-86-3"></span><span id="page-86-2"></span>**• FILTER:** Menyesuaikan Konten Harmonis (resonansi) dan kejelasan suara.
- <span id="page-86-5"></span>**• TUNE:** Pengaturan yang berkaitan dengan titinada (penalaan, transpose, dsb.).
- <span id="page-86-0"></span>**• EFFECT:** Memilih jenis efek dan menyesuaikan kedalaman efek setiap bagian.
- <span id="page-86-1"></span>**• EQ:** Menyesuaikan parameter ekualisasi untuk mengoreksi nada atau timbre suara.
- *4* **Gunakan tombol [A] [J] untuk memilih sebuah parameter, kemudian gunakan tombol [1 ▲▼] – [8 ▲▼] untuk mengatur nilai setiap bagian.**

## *5* **Simpan pengaturan MIXING CONSOLE Anda.**

- **Untuk menyimpan pengaturan tampilan PANEL: Untuk menyimpan pengaturan tampilan PANEL:** Mendaftarkannya ke Memori Registrasi ([halaman 79](#page-78-0)).
- **Untuk menyimpan pengaturan tampilan STYLE:**  Simpan sebagai data Gaya.
- **1.** Panggil tampilan pengoperasian.  $[FUNCTION] \rightarrow [F]$  DIGITAL REC MENU  $\rightarrow [B]$  STYLE CREATOR
- **2.** Tekan tombol [EXIT] untuk menutup tampilan REC CHANNEL.
- **3.** Tekan tombol [I] (SAVE) untuk memanggil tampilan Pemilihan Gaya untuk menyimpan data Anda, kemudian simpan ([halaman 26\)](#page-25-0).

## **• Untuk menyimpan pengaturan tampilan GAYA:**

Terlebih dahulu daftarkan pengaturan yang telah diedit sebagai bagian dari data Lagu (SETUP), kemudian simpan Lagu tersebut.

- **1.** Panggil tampilan pengoperasian.  $[FUNCTION] \rightarrow [F]$  DIGITAL REC MENU  $\rightarrow$  [A] SONG CREATOR
- **2.** Gunakan tombol TAB  $\left[\bigtriangleup\right]$  untuk memilih halaman CHANNEL.
- **3.** Gunakan tombol [A]/[B] untuk memilih "SETUP."
- **4.** Tekan tombol [D] (EXECUTE).
- **5.** Tekan tombol [I] untuk memanggil tampilan Pemilihan Lagu untuk menyimpan data Anda, kemudian simpan [\(halaman 26](#page-25-0)).

## **Fitur Lanjutan**

Lihat Reference Manual (Panduan Referensi) pada situs web, **Bab 9**.

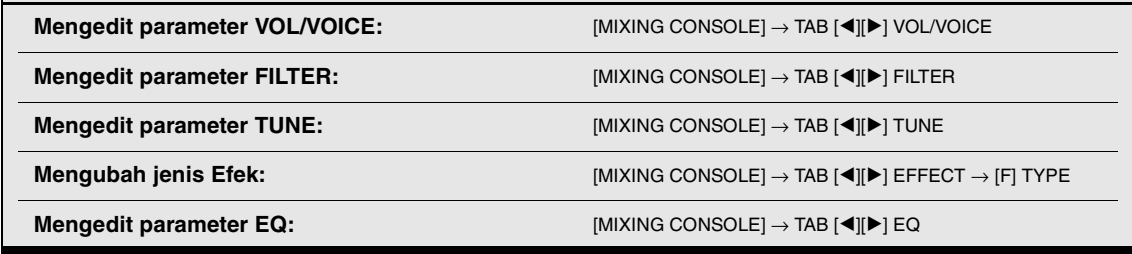

## *CATATAN*

Jika Anda menahan terus salah satu tombol [A] – [J] dan menggunakan tombol  $[1 \blacktriangle \blacktriangledown] - [8 \blacktriangle \blacktriangledown]$  (atau putaran DATA ENTRY), Anda dapat mengatur langsung nilai parameter yang sama untuk semua bagian lain10 **Koneksi**

## **– Menggunakan Instrumen Anda bersama Perangkat Lain –**

Bab ini membahas berbagai terminal dan jack pada instrumen ini. Untuk mengetahui detail tentang lokasi berbagai konektor ini, lihat "Terminal dan Kontrol Panel" pada halaman [12](#page-11-0) – [13](#page-12-0).

## *PERHATIAN*

**Sebelum menghubungkan instrumen ke komponen elektronik lainnya, matikan semua komponen. Juga, sebelum menyalakan atau mematikan komponen, pastikan mengatur semua tingkat volume ke minimal (0). Jika tidak, bisa terjadi kerusakan pada komponen, sengatan listrik, bahkan kehilangan pendengaran yang permanen.**

## *Menghubungkan Mikrofon atau Gitar (jack [MIC/LINE IN])*

<span id="page-87-0"></span>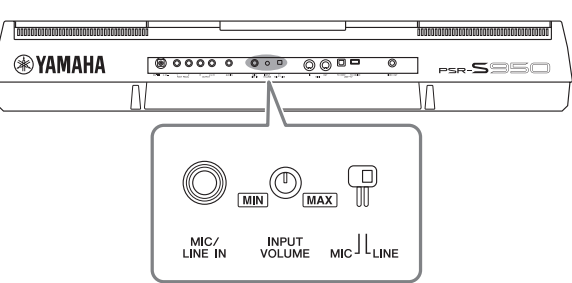

 $(s=0)$ 

Anda dapat menghubungkan mikrofon, gitar, atau beragam perlengkapan lainnya ke jack [MIC/LINE IN] (jack telepon standar 1/4"). Untuk instruksi tentang menghubungkan mikrofon, lihat [halaman 82.](#page-81-0)

Perhatikan, Anda perlu memilih "MIC" atau "LINE IN", tergantung perlengkapan yang dihubungkan. Bila tingkat output perlengkapan yang terhubung (misalnya mikrofon, gitar, bass) rendah, aturlah sakelar [MIC LINE] ke "MIC". Bila tingkat output perlengkapan yang terhubung (misalnya sintetiser, keyboard, pemutar CD) tinggi, aturlah sakelar [MIC LINE] ke "LINE".

## *Menghubungkan Perangkat Audio (jack OUTPUT [L/L+R]/[R], jack [AUX IN])*

## **Menggunakan Sistem Stereo Eksternal untuk Playback**

Anda dapat menghubungkan sistem stereo untuk memperkuat suara instrumen dengan menggunakan jack OUTPUT [L/L+R]/[R]. Saat menggunakan PSR-S950, suara mikrofon atau gitar yag dihubungkan ke jack [MIC/LINE IN] di instrumen akan dikeluarkan pada waktu yang sama.

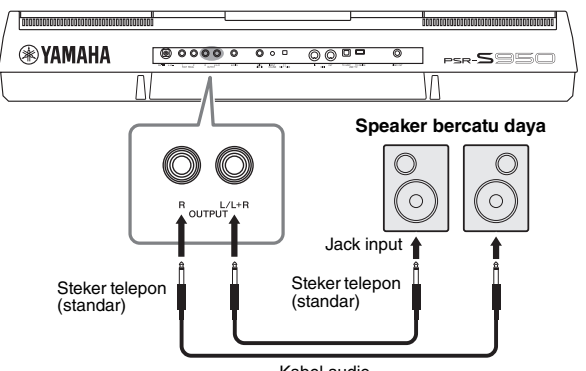

<span id="page-88-1"></span>Kabel audio

Bila semua ini telah dihubungkan, Anda dapat menggunakan putaran [MASTER VOLUME] di instrumen untuk menyesuaikan volume suara yang dikeluarkan lewat perangkat eksternal.

## *CATATAN*

Gunakan kabel audio dan steker adaptor yang tidak mempunyai tahanan (nol).

## *CATATAN*

Gunakan hanya jack [L/L+R] untuk koneksi dengan perangkat monaural.

## *PEMBERITAHUAN*

**Bila suara instrumen dikeluarkan ke perangkat eksternal, nyalakan dahulu instrumen, kemudian nyalakan perangkat eksternal. Balik urutan ini bila Anda mematikannya. Jika tidak, bisa terjadi kerusakan pada instrumen dan perangkat eksternal. Karena instrumen ini dapat dimatikan secara otomatis karena fungsi Mati Otomatis (halaman 15), matikan perangkat eksternal, atau nonaktifkan Mati Otomatis bila Anda tidak bermaksud mengoperasikan instrumen untuk beberapa saat.**

## *PEMBERITAHUAN*

**Jangan menyalurkan output jack [OUTPUT] ke jack [AUX IN]. Jika Anda membuat koneksi seperti ini, input sinyal di jack [AUX IN] akan dikeluarkan dari jack [OUT-PUT]. Koneksi seperti ini bisa menyebabkan perulangan umpan balik yang membuat permainan jadi tidak normal, bahkan bisa merusak perlengkapan.**

10

<span id="page-88-0"></span>**Memainkan Pemutar Audio Portabel dengan Speaker Bawaan** 

Anda dapat menghubungkan jack headphone pemutar audio portabel ke jack [AUX IN] instrumen, agar Anda dapat mendengarkan suara pemutar audio portabel melalui speaker bawaan pada instrumen.

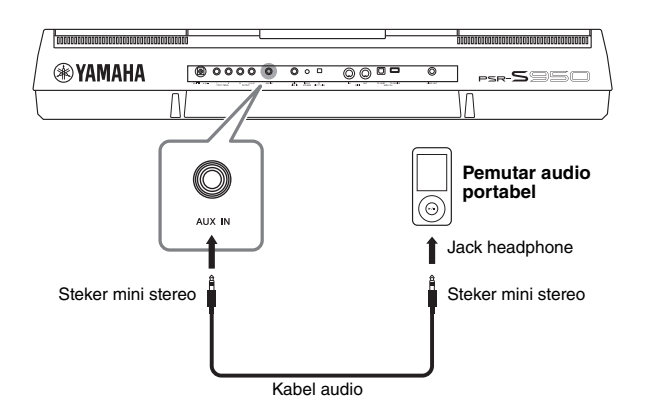

## *PEMBERITAHUAN*

**Bila suara perangkat eksternal disalurkan ke instrumen, terlebih dahulu nyalakan perangkat eksternal, kemudian nyalakan instrumen. Balik urutan ini bila Anda mematikannya. Jika tidak, bisa terjadi kerusakan pada instrumen dan perangkat eksternal.**

## *CATATAN*

Pengaturan [MASTER VOLUME] instrumen memengaruhi sinyal input dari jack [AUX IN].

## *Menghubungkan Monitor TV Terpisah (jack [VIDEO OUT])*

 $($ s $=$  $\circ$  $)$  $($ s

Anda dapat menghubungkan instrumen langsung ke monitor TV eksternal untuk menampilkan lirik dan akor data lagu Anda pada layar besar.

<span id="page-89-2"></span>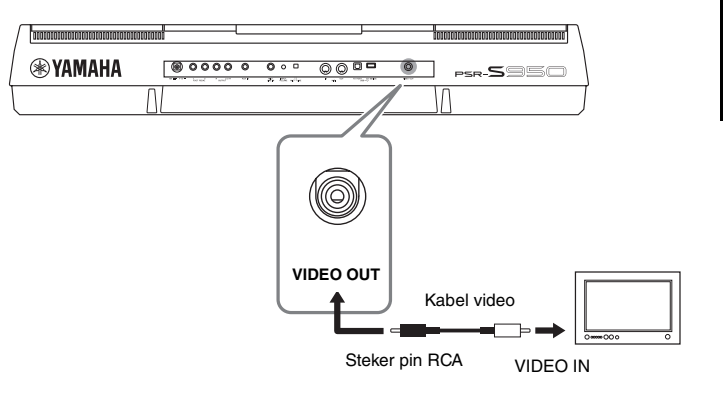

**Hindari melihat monitor video atau televisi terlalu lama karena dapat merusak penglihatan Anda. Sering-seringlah beristirahat dan fokuskan mata Anda pada benda yang jauh agar mata tidak tegang.**

*PERHATIAN*

## <span id="page-89-0"></span>**Pengaturan Output Layar**

- *1* **Panggil tampilan pengoperasian.**  $[FUNCTION] \rightarrow [I] UTLITY \rightarrow TAB [\blacktriangle] [\blacktriangleright]$  SCREEN OUT
- *2* **Atur jenis monitor dan konten layar.**

<span id="page-89-5"></span>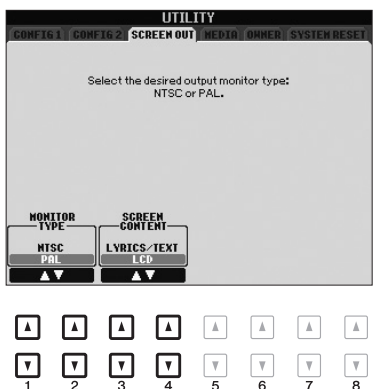

<span id="page-89-6"></span><span id="page-89-4"></span><span id="page-89-3"></span><span id="page-89-1"></span>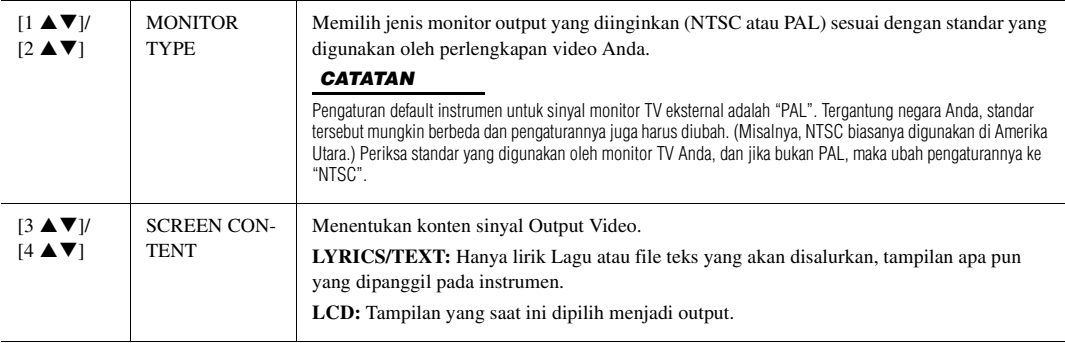

## <span id="page-90-1"></span><span id="page-90-0"></span>*Menghubungkan Sakelar Kaki/Pengontrol Kaki (jack [FOOT PEDAL])*

Sakelar kaki opsional (Yamaha FC4 atau FC5) dan Pengontrol kaki opsional (Yamaha FC7) dapat dihubungkan ke salah satu jack FOOT PEDAL. Sakelar kaki dapat digunakan untuk mengaktifkan dan menonaktifkan fungsi, sedangkan pengontrol kaki mengontrol parameter kontinu seperti volume.

## **Fungsi default**

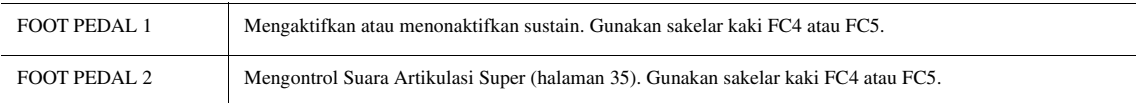

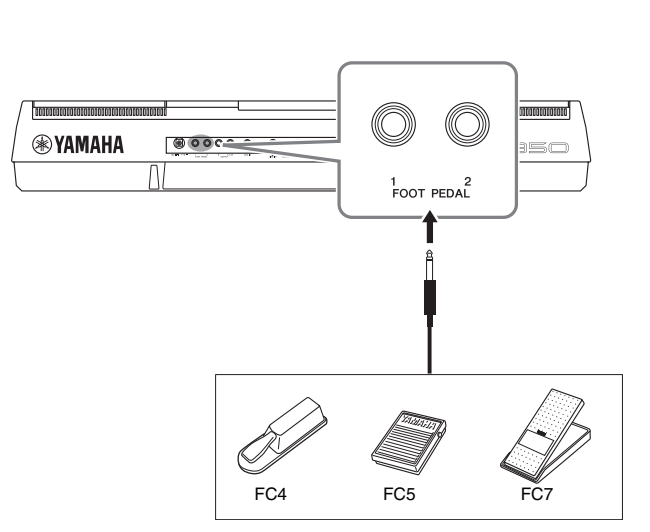

Dengan menetapkan fungsi untuk setiap sakelar kaki/pengontrol, Anda dapat mengontrol sustain dan volume secara praktis dengan jack pedal atau mengontrol

**• Misalnya: Mengontrol Lagu Mulai/Berhenti dengan sakelar kaki** Hubungkan sakelar kaki (FC4 atau FC5) ke salah satu jack FOOT PEDAL. Untuk menetapkan fungsi ke pedal yang terhubung, pilih "SONG PLAY/PAUSE" dalam tampilan pengoperasian: [FUNCTION] → [D] CONTROLLER → TAB

banyak fungsi lain dengan pedal.

 $\left[\blacktriangle\right]$  FOOT PEDAL.

## *CATATAN*

Jangan menghubungkan atau melepaskan pedal saat instrumen dinyalakan.

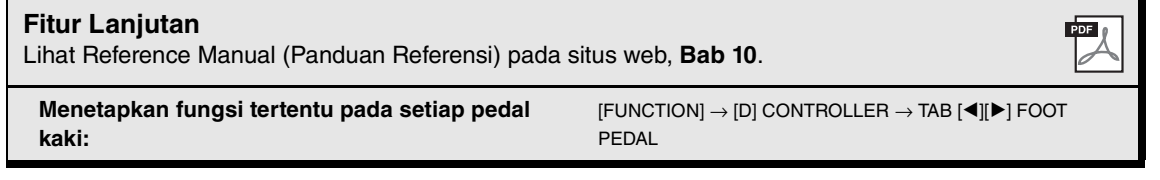

## <span id="page-91-1"></span><span id="page-91-0"></span>*Menghubungkan Memori Flash USB (terminal [USB TO DEVICE])*

Dengan menghubungkan memori flash USB ke terminal [USB TO DEVICE] instrumen, Anda dapat menyimpan data yang telah dibuat ke perangkat tersebut.

## **Tindakan pencegahan saat menggunakan terminal [USB TO DEVICE]**

Saat menghubungkan perangkat USB ke terminal, pastikan memegang perangkat USB dengan hati-hati. Ikuti tindakan pencegahan penting di bawah ini.

### *CATATAN*

Untuk informasi selengkapnya tentang memegang perangkat USB, lihat Panduan untuk Pemilik bagi perangkat USB tersebut.

## **Perangkat USB yang kompatibel**

- Memori flash USB
- Hub USB

Instrumen tidak harus mendukung semua perangkat USB yang tersedia secara komersial. Yamaha tidak dapat menjamin pengoperasian perangkat USB yang Anda beli. Sebelum membeli perangkat USB untuk digunakan bersama instrumen ini, harap kunjungi halaman web berikut: http://download.yamaha.com/

#### *CATATAN*

Perangkat USB lain seperti keyboard atau mouse komputer tidak dapat digunakan.

## **Menghubungkan perangkat USB**

• Saat menghubungkan perangkat USB ke terminal [USB TO DEVICE], pastikan konektor pada perangkat tersebut sudah tepat dan terhubung dalam arah yang benar.

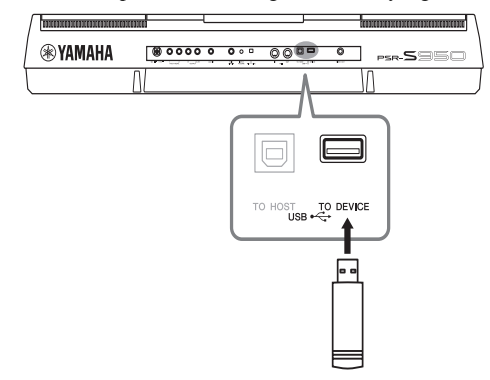

#### *PEMBERITAHUAN*

- **Hindari memasang atau melepas perangkat penyimpanan USB selama playback/perekaman, manajemen file (misalnya operasi Simpan, Salin, Hapus, dan Format) atau mengakses perangkat penyimpanan USB. Bila diabaikan, hal ini dapat "memacetkan" pengoperasian instrumen atau merusak perangkat penyimpanan USB dan datanya.**
- **Bila memasang kemudian melepas perangkat penyimpanan USB (dan sebaliknya), pastikan menunggu beberapa detik sebelum pengoperasian kedua.**

#### *CATATAN*

- Jika Anda ingin menghubungkan dua memori flash USB sekaligus ke sebuah terminal, Anda harus menggunakan perangkat hub USB. Hub USB harus dipasok daya sendiri (dengan sumber listrik sendiri) dan harus dinyalakan. Hanya bisa digunakan satu hub USB. Jika muncul sebuah pesan kesalahan saat menggunakan hub USB, lepaskan hub dari instrumen, kemudian nyalakan instrumen dan hubungkan kembali hub USB tersebut.
- Saat menghubungkan kabel USB, pastikan panjangnya kurang dari 3 meter.
- (PSR-S950) Instrumen ini mendukung USB 1.1 dan 2.0.
- (PSR-S750) Walaupun instrumen mendukung standar USB 1.1, Anda dapat memasang dan menggunakan perangkat penyimpanan USB 2.0 bersama instrumen ini.

## **Menggunakan Memori Flash USB**

Dengan menghubungkan instrumen ke memori flash USB, Anda dapat menyimpan data yang telah Anda buat ke memori flash USB, serta membaca data dari memori flash USB yang terhubung.

## **Jumlah memori flash USB maksimal yang diizinkan**

Hingga dua memori flash USB dapat dihubungkan secara bersamaan ke terminal [USB TO DEVICE]. (Jika perlu, gunakan hub USB. Jumlah memori flash USB yang dapat digunakan secara bersamaan dengan instrumen sekalipun telah menggunakan hub USB maksimal adalah dua.)

## **Memformat memori flash USB**

Yamaha merekomendasikan agar Anda memformat memori flash USB dengan instrumen ini (halaman 93). Memori flash USB yang diformat pada perangkat lain mungkin tidak dapat digunakan dengan benar.

## *PEMBERITAHUAN*

**Operasi Format akan menghapus data yang sudah ada sebelumnya. Pastikan memori flash USB yang Anda format tidak berisi data penting. Lakukan dengan hati-hati, khususnya saat menghubungkan beberapa memori flash USB.**

## **Untuk melindungi data Anda (proteksi tulis)**

Untuk mencegah terhapusnya data penting secara tidak sengaja, gunakan proteksi tulis yang tersedia pada setiap memori flash USB. Jika Anda menyimpan data ke memori flash USB, pastikan menonaktifkan proteksi tulisnya.

## **Mematikan instrumen**

Saat mematikan instrumen, pastikan instrumen TIDAK sedang mengakses memori flash USB melalui playback/ perekaman atau manajemen file (misalnya selama operasi Simpan, Salin, Hapus, dan Format). Bila diabaikan, hal ini dapat merusak memori flash USB dan datanya.

<span id="page-92-0"></span>Bila memori flash USB telah dihubungkan, sebuah pesan mungkin muncul mengonfirmasi Anda untuk memformat memori flash USB tersebut. Jika ya, jalankan operasi format.

*1* **Hubungkan memori flash USB yang akan diformat ke [USB TO DEVICE].**

## *2* **Panggil tampilan pengoperasian.**

 $[FUNCTION] \rightarrow [I] UTILITY \rightarrow TAB [\blacktriangle] [\blacktriangleright] MEDIA$ 

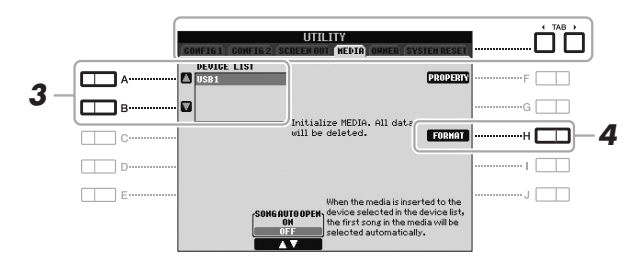

## *PEMBERITAHUAN*

**Operasi format akan menghapus data yang sudah ada sebelumnya. Pastikan memori flash USB yang Anda format tidak berisi data penting. Lakukan dengan hati-hati, khususnya saat menghubungkan beberapa memori flash USB.**

## *CATATAN*

<span id="page-92-3"></span>Playback Gaya, Lagu, dan Multi Pad dihentikan agar operasi format dapat dijalankan.

## *3* **Tekan tombol [A]/[B] untuk memilih memori flash USB yang akan diformat dari daftar perangkat.**

<span id="page-92-1"></span>Indikator USB 1 dan USB 2 akan ditampilkan sesuai dengan jumlah perangkat yang dihubungkan.

*4* **Tekan tombol [H] (FORMAT) untuk memformat memori flash USB.**

## **Mengonfirmasi sisa memori**

<span id="page-92-2"></span>Anda dapat memeriksa sisa memori untuk memori flash USB yang terhubung dengan menekan tombol [F] (PROPERTY).

## *Menghubungkan ke Komputer (terminal [USB TO HOST])*

Dengan menghubungkan komputer ke terminal [USB TO HOST], Anda dapat mentransfer data antara instrumen dan komputer melalui MIDI. Untuk mengetahui detail tentang menggunakan komputer bersama instrumen ini, lihat "Computerrelated Operations" (Pengoperasian yang Menyangkut Komputer) pada situs web Yamaha (halaman 7).

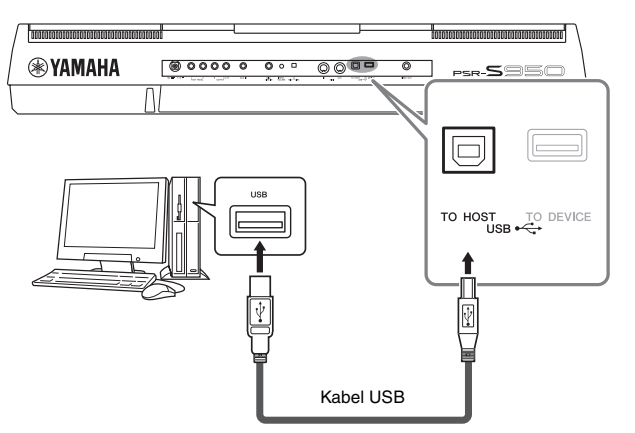

10

## *CATATAN*

- Instrumen akan memulai transmisi sesaat kemudian setelah koneksi USB dibuat.
- Saat menggunakan kabel USB untuk menghubungkan instrumen ke komputer Anda, buatlah koneksi langsung tanpa melalui hub USB.
- Untuk informasi tentang mengatur perangkat lunak sekuensi Anda, lihat panduan untuk pemilik bagi perangkat lunak yang bersangkutan.

## *PEMBERITAHUAN*

**Gunakan kabel USB jenis AB dengan panjang kurang dari 3 meter. Kabel USB 3.0 tidak dapat digunakan.**

## *Menghubungkan Perangkat MIDI Eksternal (terminal MIDI [IN]/ [OUT])*

Gunakan terminal MIDI [IN]/[OUT] dan kabel MIDI standar untuk menghubungkan perangkat MIDI eksternal (keyboard, sekuenser, dsb.).

## **• MIDI IN**

Menerima pesan MIDI dari perangkat MIDI lain.

## **• MIDI OUT**

Mengirim pesan MIDI yang dibuat oleh instrumen ke perangkat MIDI lain.

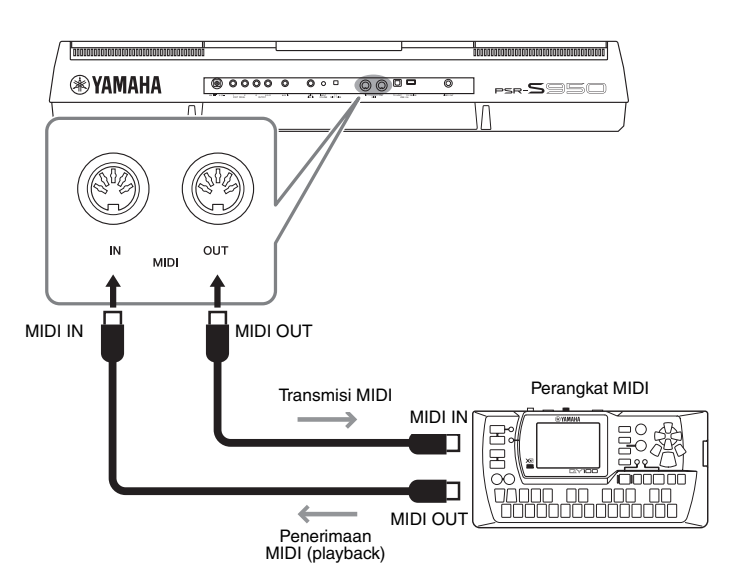

Untuk informasi detail tentang pengaturan MIDI pada instrumen, lihat Reference Manual (Panduan Referensi).

## *CATATAN*

Untuk gambaran umum mengenai MIDI dan cara efektif menggunakannya, lihat "MIDI Basics" (Dasar-dasar MIDI) yang dapat didownload dari situs web Yamaha [\(halaman 7](#page-6-1)).

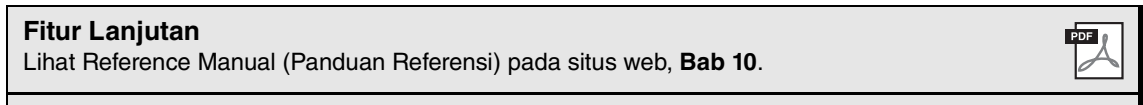

**Pengaturan MIDI:**  $[FUNCTION] \rightarrow [I] \text{ MIDI} \rightarrow [E] \text{ TJ}$ 

## <span id="page-94-2"></span>11 **Utilitas**

**– Membuat Pengaturan Global –**

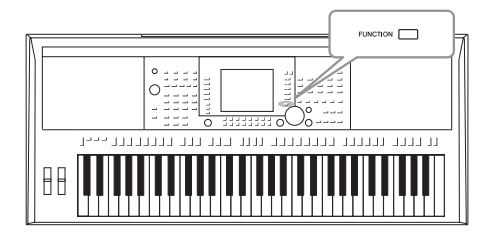

Bagian Utilitas dalam menu Fungsi menyediakan aneka alat bantu praktis dan pengaturan untuk instrumen. Ini termasuk pengaturan umum yang memengaruhi seluruh instrumen, juga pengaturan detail untuk fungsi-fungsi tertentu. Bagian ini juga berisi fungsi-fungsi pengaturan ulang data dan kontrol media penyimpanan, misalnya memformat media.

## *Prosedur Dasar*

*1* **Memanggil tampilan pengoperasian.** 

 $[FUNCTION] \rightarrow [I] UTLITY$ 

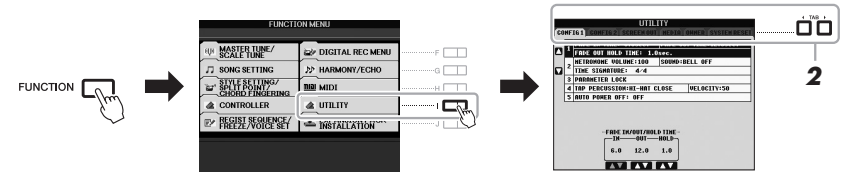

## *2* **Gunakan tombol TAB [**E**][**F**] untuk memanggil halaman yang diinginkan.**

## <span id="page-94-0"></span>**• CONFIG 1**

Pengaturan umum seperti waktu Timbul/Menghilang, suara metronom, kunci parameter, suara Tempo Ketukan, Mati Otomatis.

## **• CONFIG 2**

Pengaturan umum seperti item yang ditampilkan untuk tampilan pemilihan Suara/Gaya, waktu tampilan pop-up, dsb.

## **• SCREEN OUT (PSR-S950)**

Pengaturan konten tampilan dan jenis monitor yang diperlukan saat menghubungkan ke monitor TV [\(halaman 90\)](#page-89-0).

## **• MEDIA**

Pengaturan yang berkaitan dengan memori flash USB yang terhubung, seperti pemformatan ([halaman 93](#page-92-0)) dan konfirmasi ukuran memori.

## **• OWNER**

Pengaturan nama pemilik, bahasa pesan [\(halaman 16](#page-15-0)) dan latar belakang tampilan utama. Operasi pencadangan/pemulihan pengaturan parameter ([halaman 31](#page-30-0)) juga dapat dilakukan di halaman ini.

## <span id="page-94-1"></span>**• SYSTEM RESET**

Mengatur ulang pengaturan instrumen.

- *3* **Jika perlu, gunakan tombol [A]/[B] untuk memilih parameter yang diinginkan.**
- **4** Ubah pengaturan dengan menggunakan tombol-tombol [1 ▲▼] **– [8** ST**] atau jalankan operasi dengan menggunakan tomboltombol [D] – [J].**

Untuk mengetahui detail pengaturan Utilitas, lihat Reference Manual (Panduan Referensi) pada situs web.

11

## **Pemecahan Masalah**

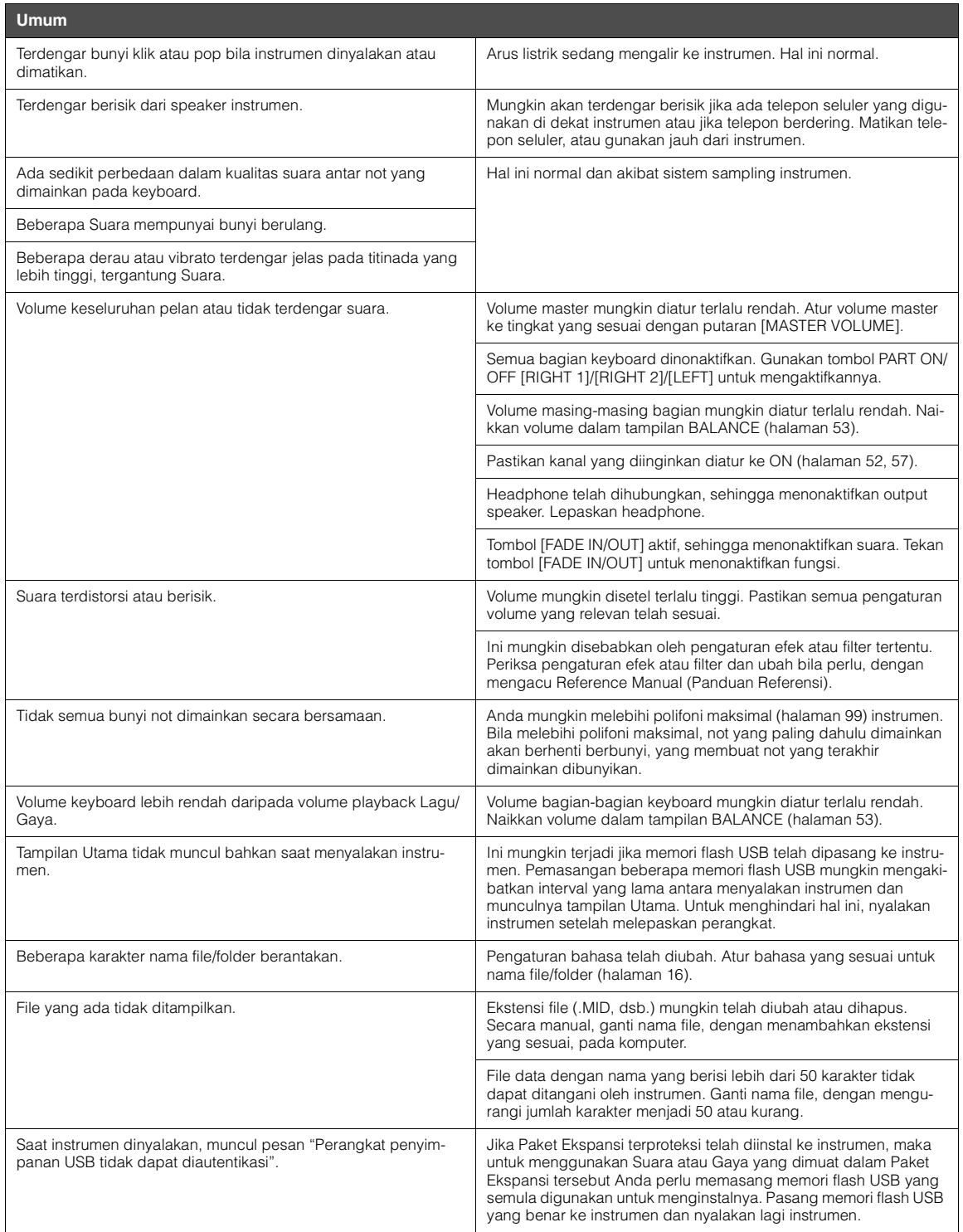

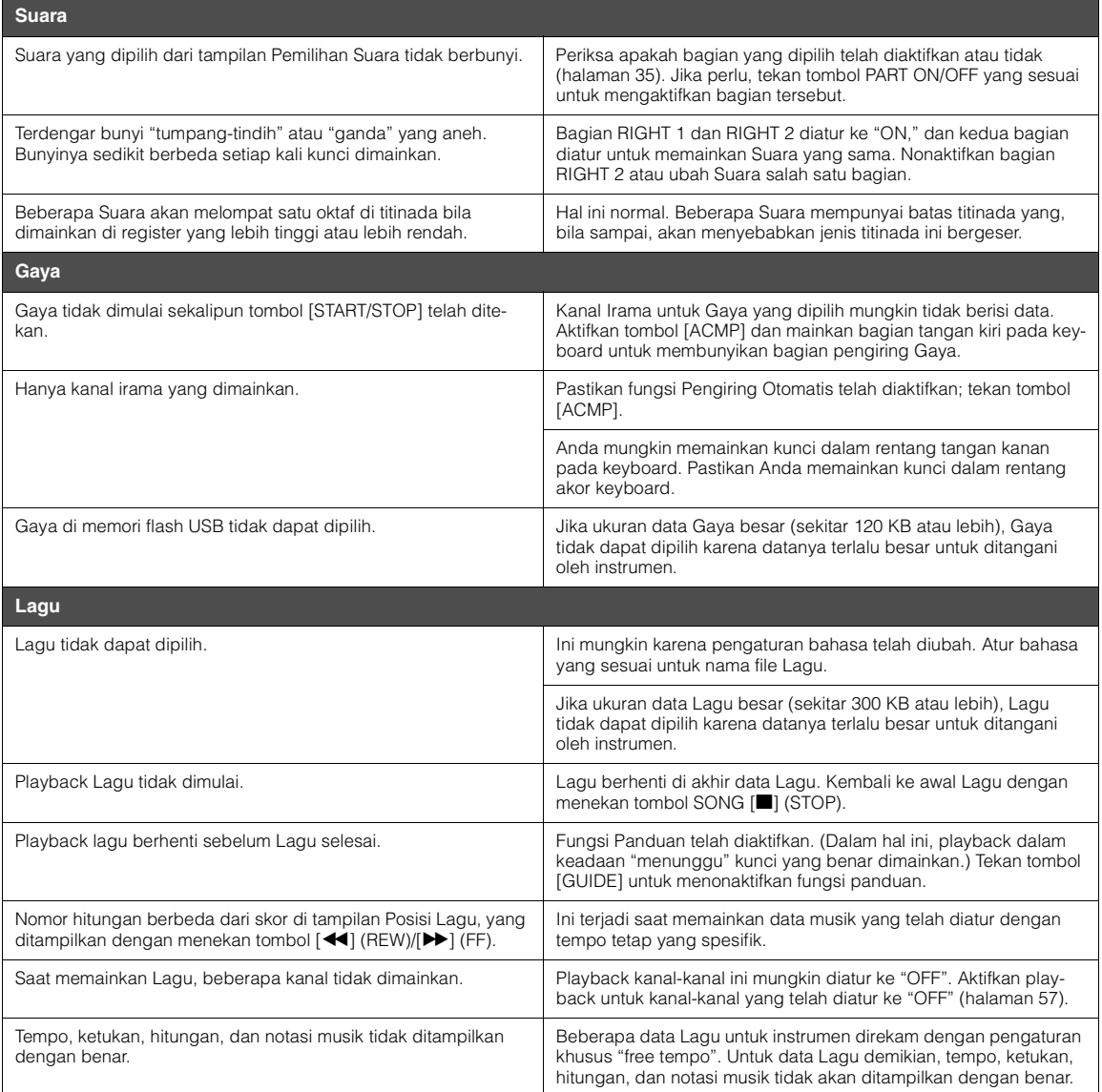

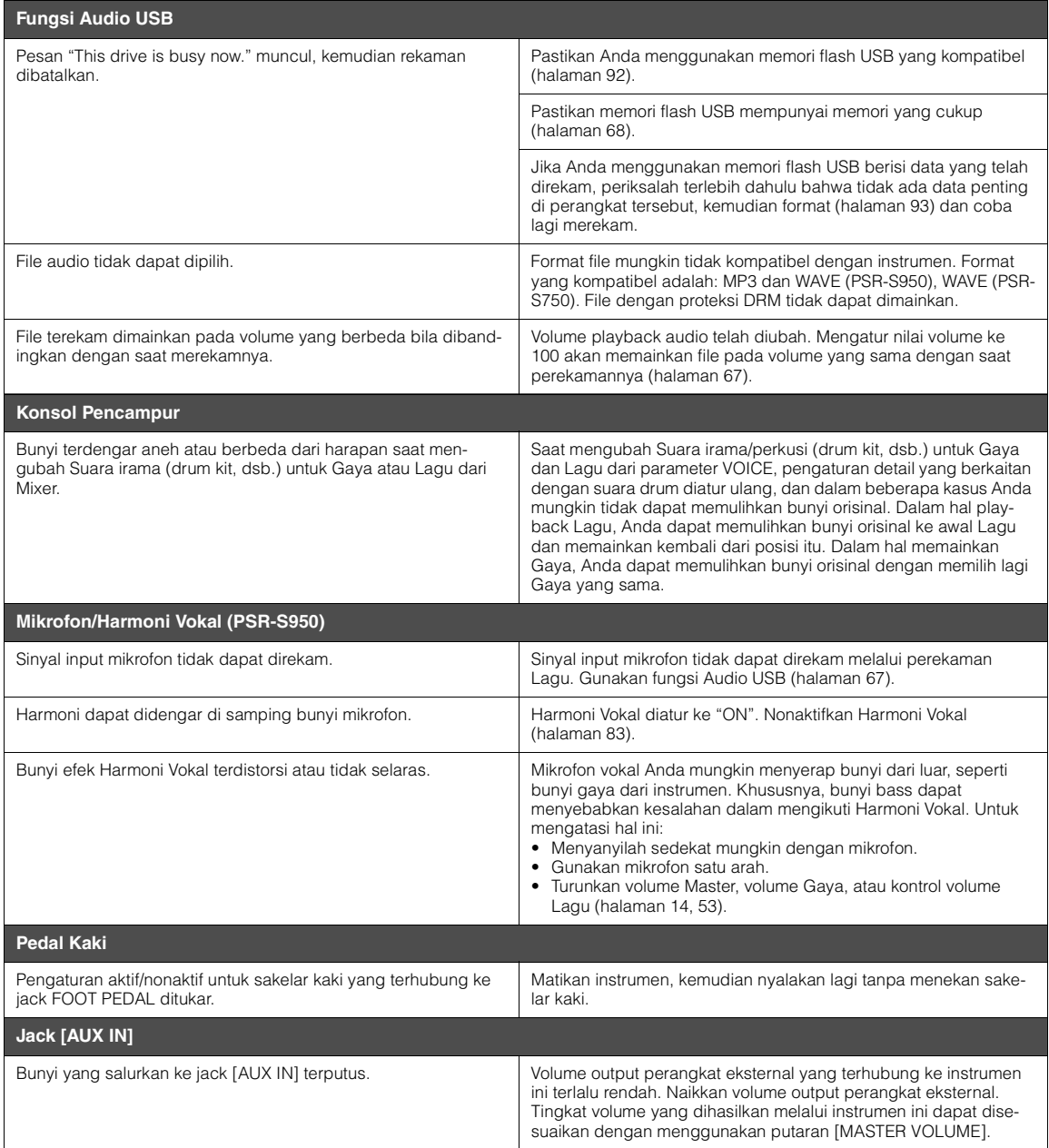

## <span id="page-98-0"></span>**Spesifikasi**

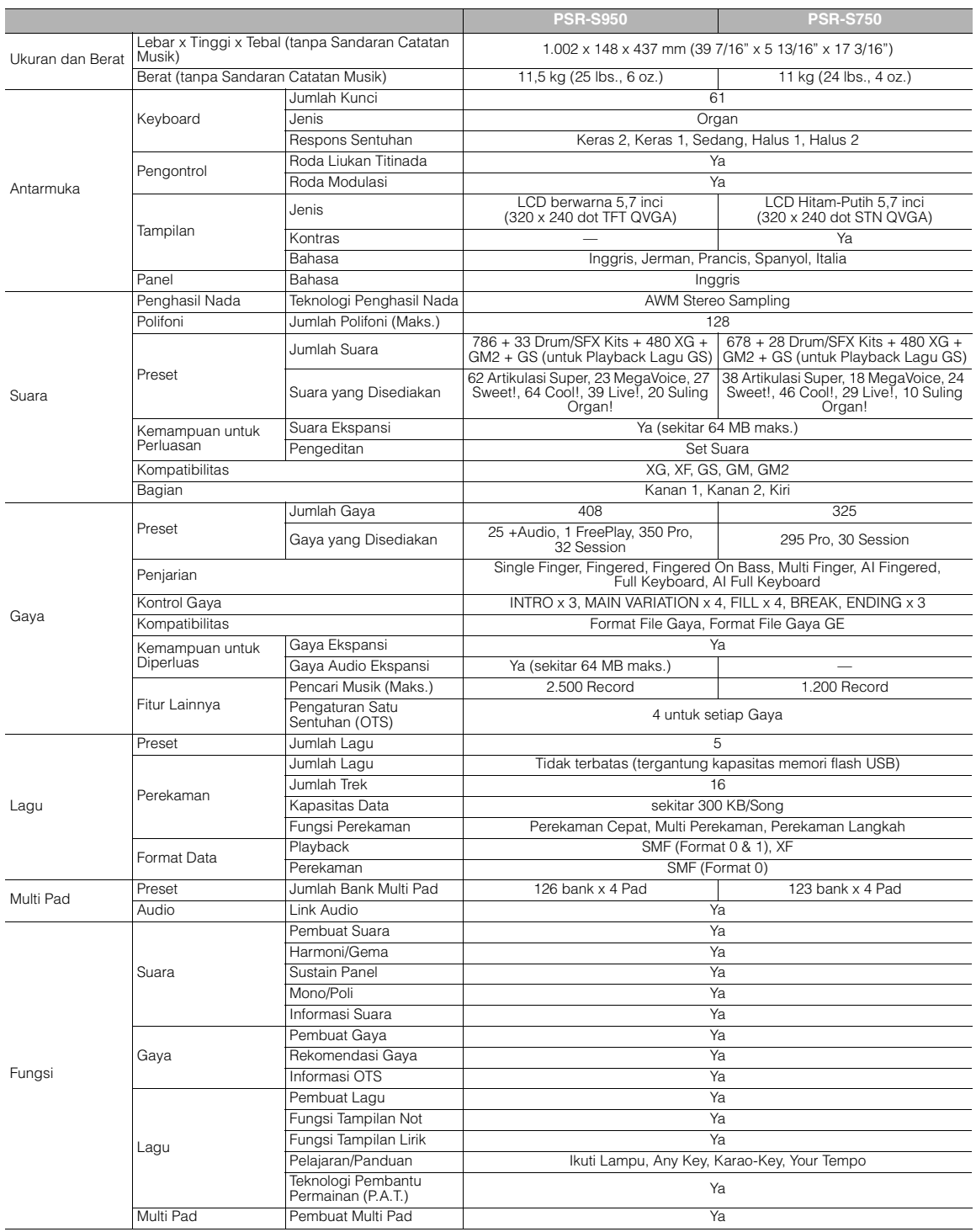

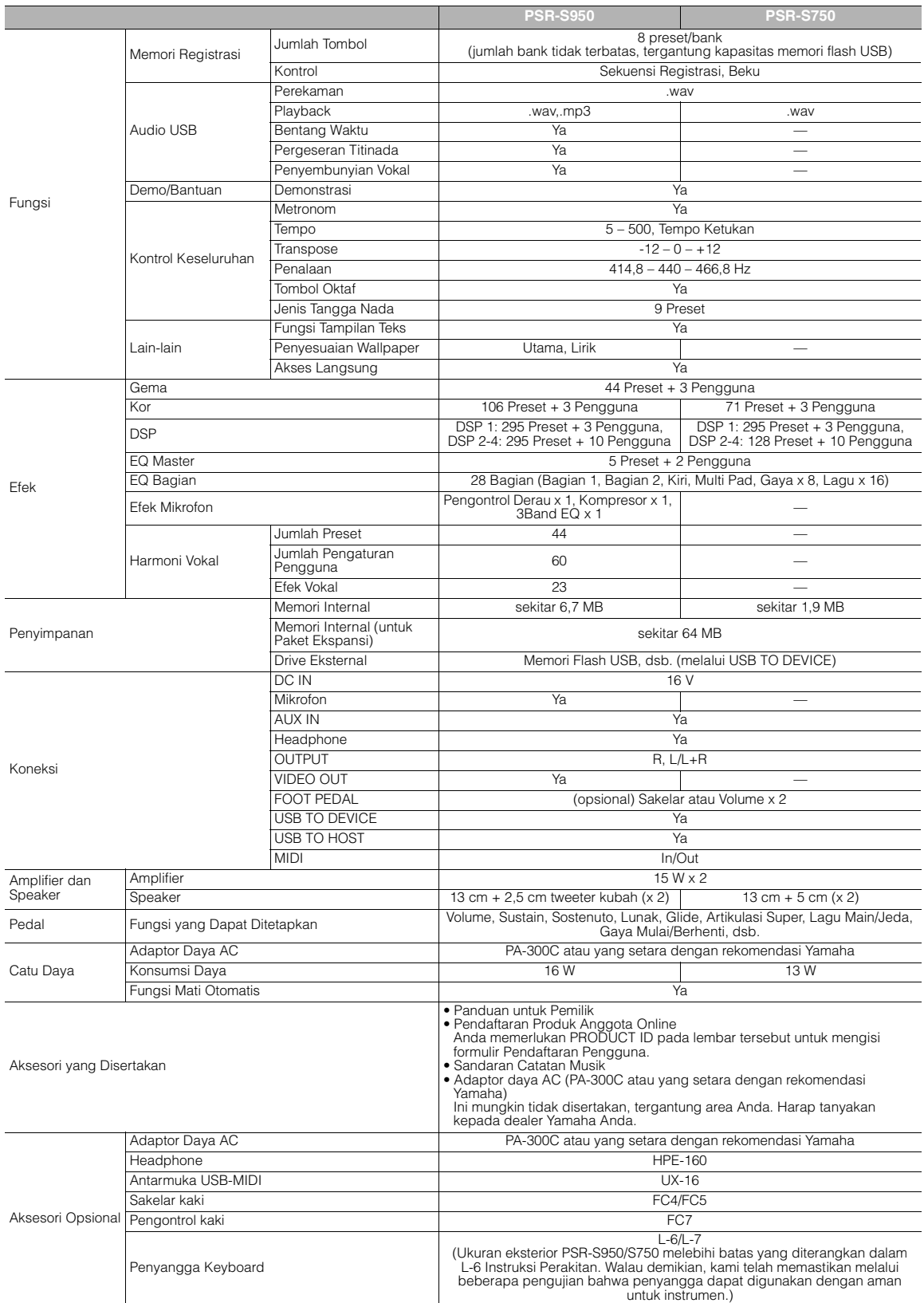

<span id="page-99-0"></span>\* Spesifikasi dan deskripsi dalam panduan pemilik ini hanya untuk tujuan informasi. Yamaha Corp. berhak mengubah atau memodifikasi produk atau spesifikasi kapan<br>saja tanpa pemberitahuan sebelumnya. Karena spesifikasi, perl

## **Indeks**

## **Symbols**

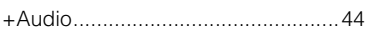

## **Numerics**

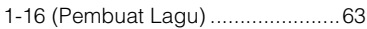

## $\mathbf{A}$

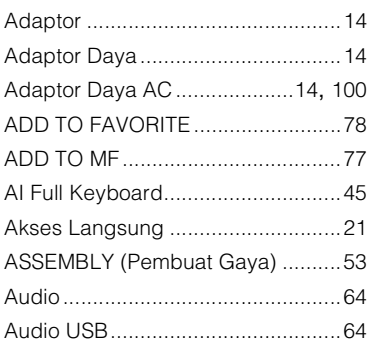

## $\overline{B}$

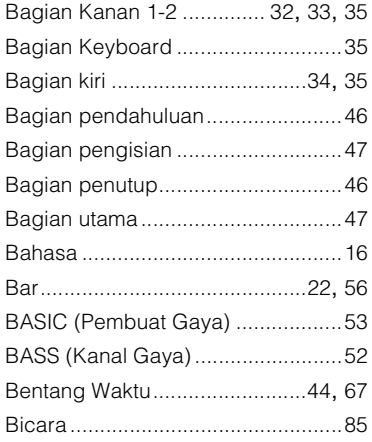

## $\mathbf c$

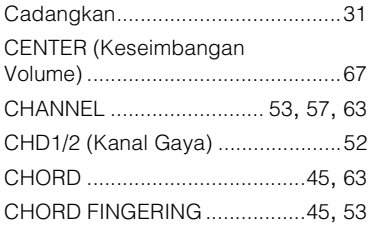

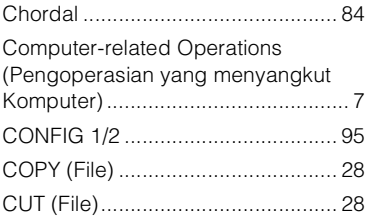

## D

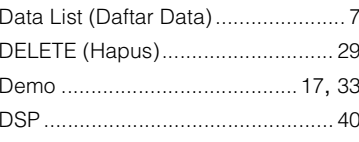

## $\bar{\mathsf{E}}$

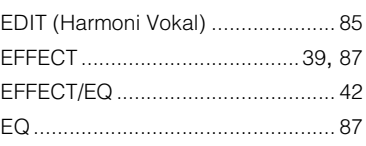

## F

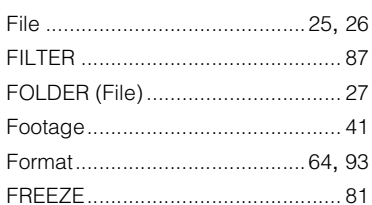

## G

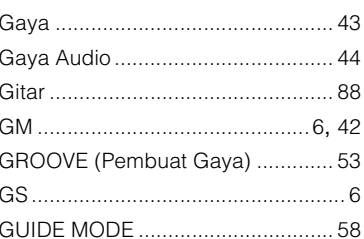

## $\mathsf{H}$

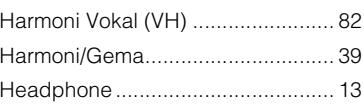

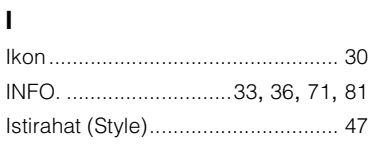

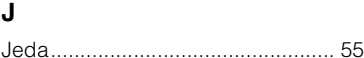

## $\mathsf{K}$

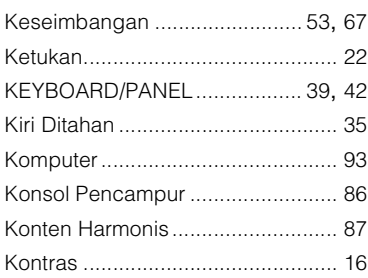

## $\bar{\mathbf{L}}$

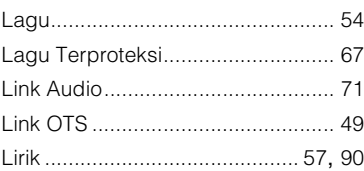

## $\mathbf M$

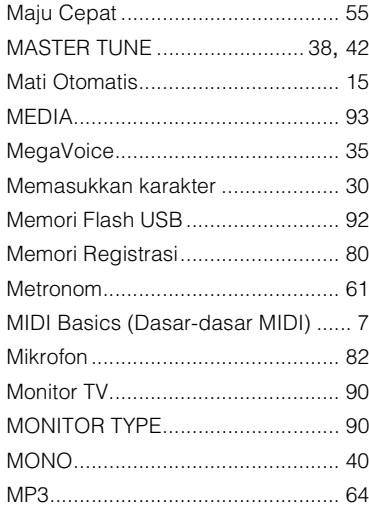

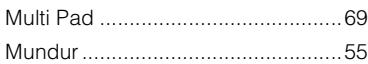

## **N**

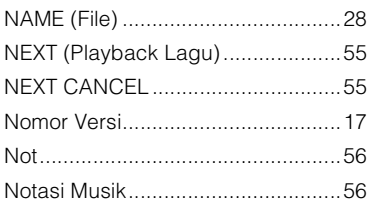

## **O**

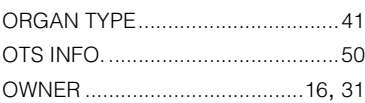

## **P**

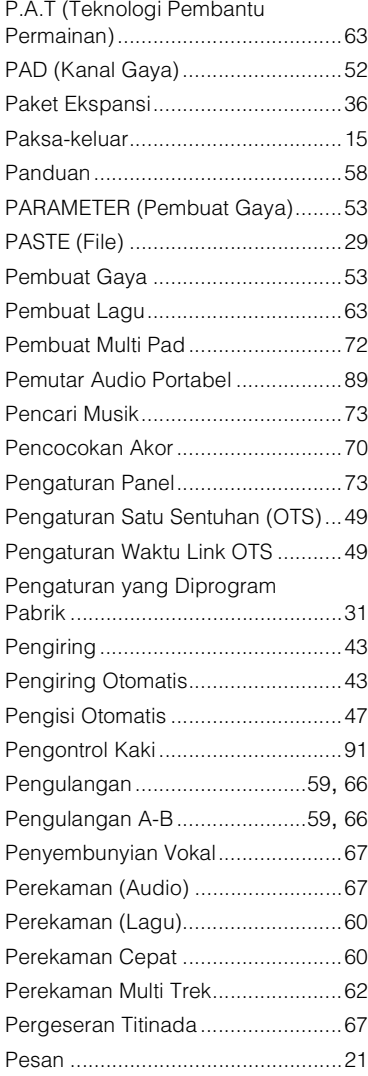

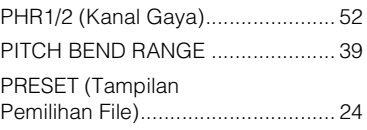

## **R**

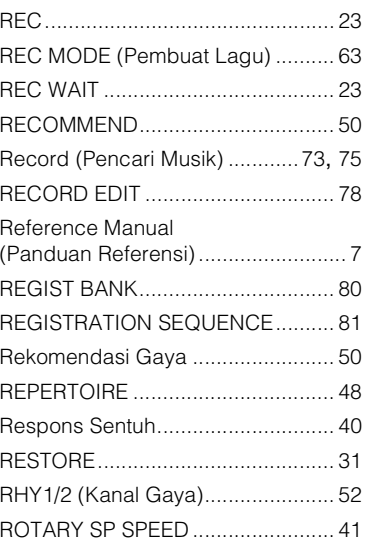

## **S**

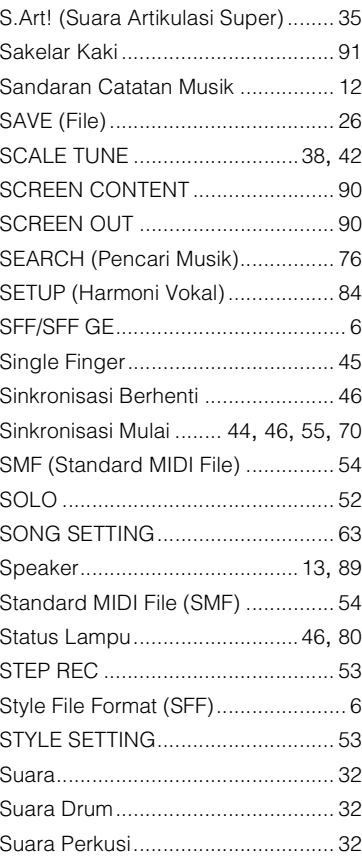

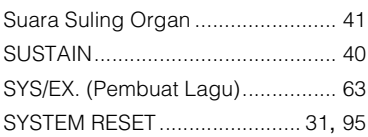

## **T**

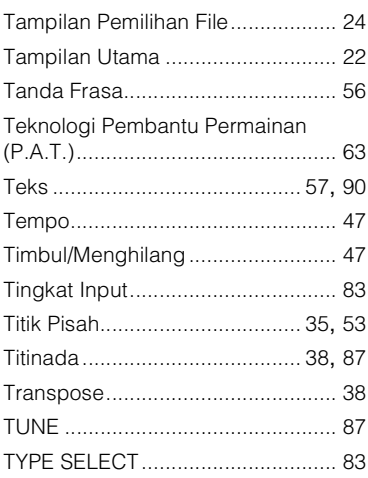

## **U**

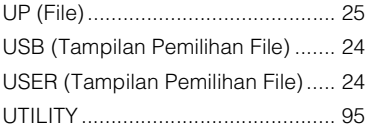

## **V**

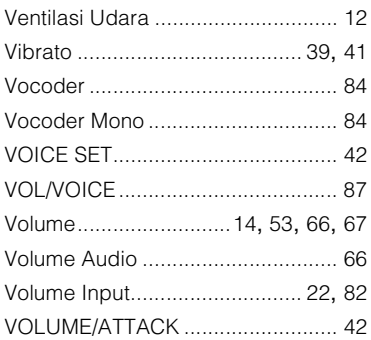

## **W**

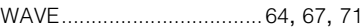

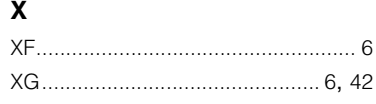

#### **AMERIKA UTARA**

#### **KANADA**

**Yamaha Canada Music Ltd.** 135 Milner Avenue, Scarborough, Ontario, M1S 3R1, Canada Tel: 416-298-1311

#### **U.S.A.**

**Yamaha Corporation of America**  6600 Orangethorpe Ave., Buena Park, Calif. 90620, U.S.A. Tel: 714-522-9011

## **AMERIKA SELATAN & TENGAH**

#### **MEKSIKO**

**Yamaha de México S.A. de C.V.** Calz. Javier Rojo Gómez #1149, Col. Guadalupe del Moral C.P. 09300, México, D.F., México Tel: 55-5804-0600

#### **BRASIL**

**Yamaha Musical do Brasil Ltda.** Rua Joaquim Floriano, 913 - 4' andar, Itaim Bibi, CEP 04534-013 Sao Paulo, SP. BRAZIL Tel: 011-3704-1377

#### **ARGENTINA**

**Yamaha Music Latin America, S.A. Sucursal de Argentina** Olga Cossettini 1553, Piso 4 Norte Madero Este-C1107CEK Buenos Aires, Argentina Tel: 011-4119-7000 **PANAMA DAN NEGARA-NEGARA** 

#### **AMERIKA LATIN LAINNYA/ NEGARA-NEGARA KARIBIA Yamaha Music Latin America, S.A.**

Torre Banco General, Piso 7, Urbanización Marbella, Calle 47 y Aquilino de la Guardia, Ciudad de Panamá, Panamá Tel: +507-269-5311

#### **EROPA**

#### **INGGRIS/IRLANDIA**

**Yamaha Music Europe GmbH (UK)** Sherbourne Drive, Tilbrook, Milton Keynes, MK7 8BL, England Tel: 01908-366700

#### **JERMAN**

**Yamaha Music Europe GmbH** Siemensstraße 22-34, 25462 Rellingen, Germany Tel: 04101-3030

## **SWISS/LIECHTENSTEIN Yamaha Music Europe GmbH Branch Switzerland in Zürich** Seefeldstrasse 94, 8008 Zürich, Switzerland Tel: 044-387-8080

**AUSTRIA Yamaha Music Europe GmbH Branch Austria** Schleiergasse 20, A-1100 Wien, Austria Tel: 01-60203900

#### **REPUBLIK CHESKA/HONGARIA/ RUMANIA/SLOVAKIA/SLOVENIA**

**Yamaha Music Europe GmbH Branch Austria (Central Eastern Europe Office)** Schleiergasse 20, A-1100 Wien, Austria Tel: 01-602039025

#### **POLANDIA/LITHUANIA/LATVIA/ESTO-NIA**

**Yamaha Music Europe GmbH Branch Poland Office** ul. Wrotkowa 14 02-553 Warsaw, Poland Tel: 022-500-2925

#### **BULGARIA**

**Dinacord Bulgaria LTD.**  Bul.Iskarsko Schose 7 Targowski Zentar Ewropa 1528 Sofia, Bulgaria Tel: 02-978-20-25

#### **MALTA**

**Olimpus Music Ltd.** The Emporium, Level 3, St. Louis Street Msida MSD06 Tel: 02133-2144

#### **BELANDA/**

**BELGIA/LUKSEMBURG Yamaha Music Europe Branch Benelux** Clarissenhof 5-b, 4133 AB Vianen, The Netherlands Tel: 0347-358 040

#### **PRANCIS**

**Yamaha Music Europe**  7 rue Ambroise Croizat, Zone d'activités Pariest, 77183 Croissy-Beaubourg, France Tel: 01-64-61-4000

#### **ITALIA**

**Yamaha Music Europe GmbH, Branch Italy** Viale Italia 88, 20020 Lainate (Milano), Italy Tel: 02-935-771 **SPANYOL/PORTUGAL**

**Yamaha Music Europe GmbH Ibérica, Sucursal en España** Ctra. de la Coruna km. 17, 200, 28230 Las Rozas (Madrid), Spain Tel: 91-639-8888

#### **YUNANI**

**Philippos Nakas S.A. The Music House** 147 Skiathou Street, 112-55 Athens, Greece Tel: 01-228 2160

#### **SWEDIA**

**Yamaha Music Europe GmbH Germany filial Scandinavia** J. A. Wettergrens Gata 1, Box 30053

S-400 43 Göteborg, Sweden Tel: 031 89 34 00 **DENMARK**

**Yamaha Music Europe GmbH, Tyskland – filial Denmark** Generatorvej 6A, DK-2730 Herlev, Denmark

Tel: 44 92 49 00 **FINLANDIA**

**F-Musiikki Oy** Kluuvikatu 6, P.O. Box 260, SF-00101 Helsinki, Finland Tel: 09 618511

#### **NORWEGIA**

**Yamaha Music Europe GmbH Germany -** 

**Norwegian Branch** Grini Næringspark 1, N-1345 Østerås, Norway Tel: 67 16 77 70 **ISLANDIA**

#### **Skifan HF**

Skeifan 17 P.O. Box 8120, IS-128 Reykjavik, Iceland Tel: 525 5000 **RUSIA**

**Yamaha Music (Russia)** Room 37, bld. 7, Kievskaya street, Moscow, 121059, Russia Tel: 495 626 5005

#### **NEGARA-NEGARA EROPA LAINNYA Yamaha Music Europe GmbH** Siemensstraße 22-34, 25462 Rellingen, Germany Tel: +49-4101-3030

#### **AFRIKA**

**Yamaha Corporation, Asia-Pacific Sales & Marketing Group** Nakazawa-cho 10-1, Naka-ku, Hamamatsu, Japan 430-8650 Tel: +81-53-460-2313

#### **TIMUR TENGAH**

**TURKI/SIPRUS Yamaha Music Europe GmbH** Siemensstraße 22-34, 25462 Rellingen, Germany Tel: 04101-3030

#### **NEGARA-NEGARA LAINNYA**

**Yamaha Music Gulf FZE** LOB 16-513, P.O.Box 17328, Jubel Ali, Dubai, United Arab Emirates Tel: +971-4-881-5868

#### **ASIA**

#### **REPUBLIK RAKYAT CINA**

**Yamaha Music & Electronics (China) Co.,Ltd.** 2F, Yunhedasha, 1818 Xinzha-lu, Jingan-qu, Shanghai, China Tel: 021-6247-2211

**HONG KONG**

#### **Tom Lee Music Co., Ltd.**

11/F., Silvercord Tower 1, 30 Canton Road, Tsimshatsui, Kowloon, Hong Kong Tel: 2737-7688

#### **INDIA**

#### **Yamaha Music India Pvt. Ltd.**

Spazedge building, Ground Floor, Tower A, Sector 47, Gurgaon- Sohna Road, Gurgaon, Haryana, India Tel: 0124-485-3300

#### **INDONESIA**

#### **PT. Yamaha Musik Indonesia (Distributor) PT. Nusantik**

Gedung Yamaha Music Center, Jalan Jend. Gatot Subroto Kav. 4, Jakarta 12930, Indonesia Tel: 021-520-2577

#### **KOREA**

**Yamaha Music Korea Ltd.**

8F, 9F, Dongsung Bldg. 158-9 Samsung-Dong, Kangnam-Gu, Seoul, Korea Tel: 02-3467-3300

#### **MALAYSIA**

**Yamaha Music (Malaysia) Sdn., Bhd.** Lot 8, Jalan Perbandaran, 47301 Kelana Jaya, Petaling Jaya, Selangor, Malaysia Tel: 03-78030900

#### **FILIPINA**

**Yupangco Music Corporation** 339 Gil J. Puyat Avenue, P.O. Box 885 MCPO, Makati, Metro Manila, Philippines Tel: 819-7551

#### **SINGAPURA**

**Yamaha Music (Asia) PRIVATE LIMITED** Blk 202 Hougang Street 21, #02-00, Singapore 530202, Singapore Tel: 6747-4374

#### **TAIWAN**

**Yamaha KHS Music Co., Ltd.**  3F, #6, Sec.2, Nan Jing E. Rd. Taipei. Taiwan 104, R.O.C. Tel: 02-2511-8688

#### **THAILAND**

**Siam Music Yamaha Co., Ltd.** 4, 6, 15 and 16th floor, Siam Motors Building, 891/1 Rama 1 Road, Wangmai, Pathumwan, Bangkok 10330, Thailand Tel: 02-215-2622

**NEGARA-NEGARA ASIA LAINNYA Yamaha Corporation, Asia-Pacific Sales & Marketing Group**

Nakazawa-cho 10-1, Naka-ku, Hamamatsu, Japan 430-8650 Tel: +81-53-460-2313

#### **OSEANIA**

**AUSTRALIA Yamaha Music Australia Pty. Ltd.** Level 1, 99 Queensbridge Street, Southbank, Victoria 3006, Australia Tel: 3-9693-5111

#### **SELANDIA BARU**

**Music Works LTD** P.O.BOX 6246 Wellesley, Auckland 4680, New Zealand

#### Tel: 9-634-0099 **NEGARA-NEGARA DAN**

## **WILAYAH DI ASIA PASIFIK**

**Yamaha Corporation, Asia-Pacific Sales & Marketing Group** Nakazawa-cho 10-1, Naka-ku, Hamamatsu, Japan 430-8650 Tel: +81-53-460-2313

## **& YAMAHA**

Yamaha Global Site **http://www.yamaha.com/**

Yamaha Manual Library **http://www.yamaha.co.jp/manual/**

U.R.G., Digital Musical Instruments Division © 2012 Yamaha Corporation

> 205CRZC\*.\*-01A0 Printed in Indonesia

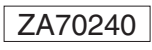